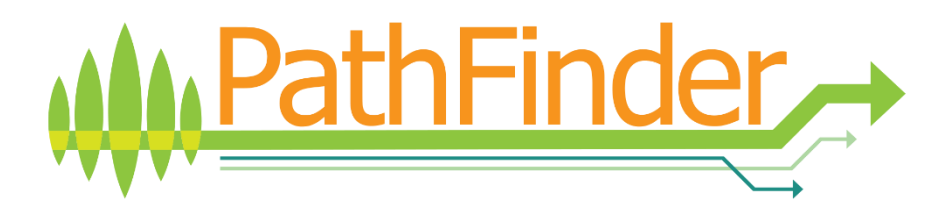

# **Inventory Guidelines and Field Protocol for PathFinder Pilot Study**

**Lutz Fehrmann Ryan Carroll Christoph Kleinn Johannes Breidenbach**

PathFinder Project

Version: Final draft version for pilot inventory

29.01.2024

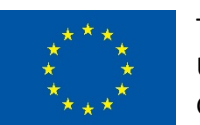

The research leading to these results has received funding from the European Union Horizon Europe (HORIZON) Research & Innovation programme under the Grant Agreement no. 101056907

### <span id="page-2-0"></span>DOCUMENT CONTROL

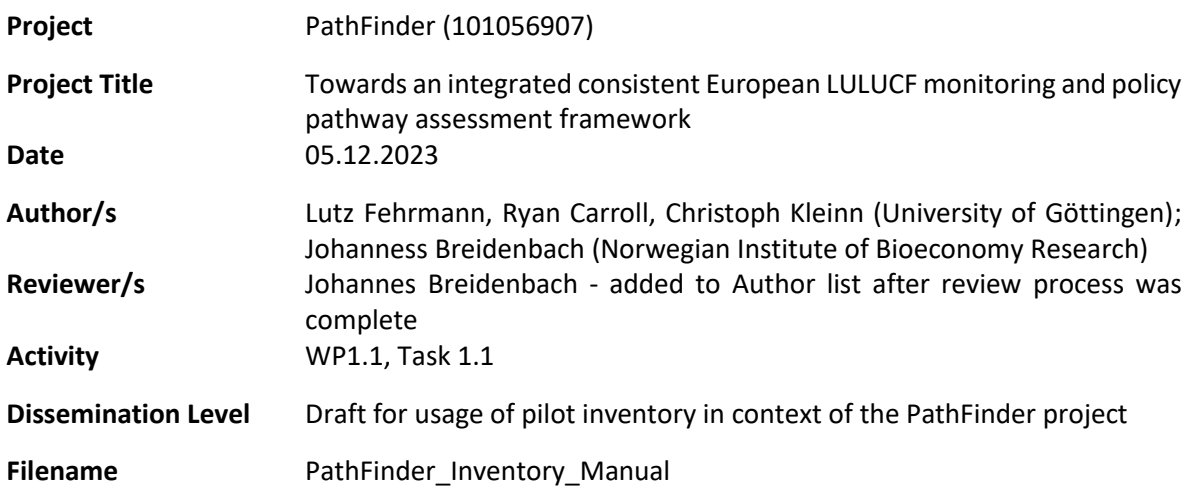

#### DISSEMINATION LEVEL

**PU** Public, fully open access

## Contents

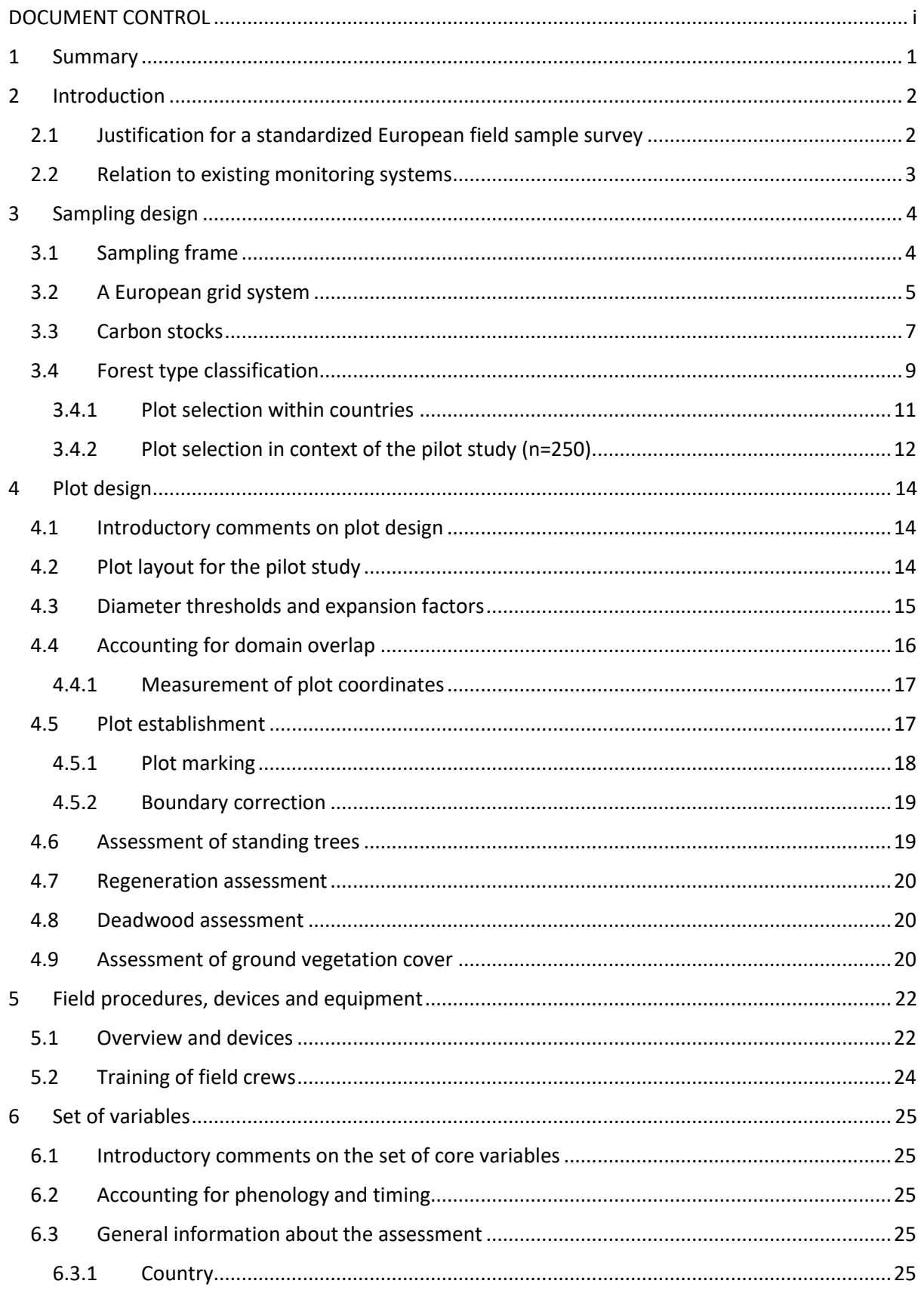

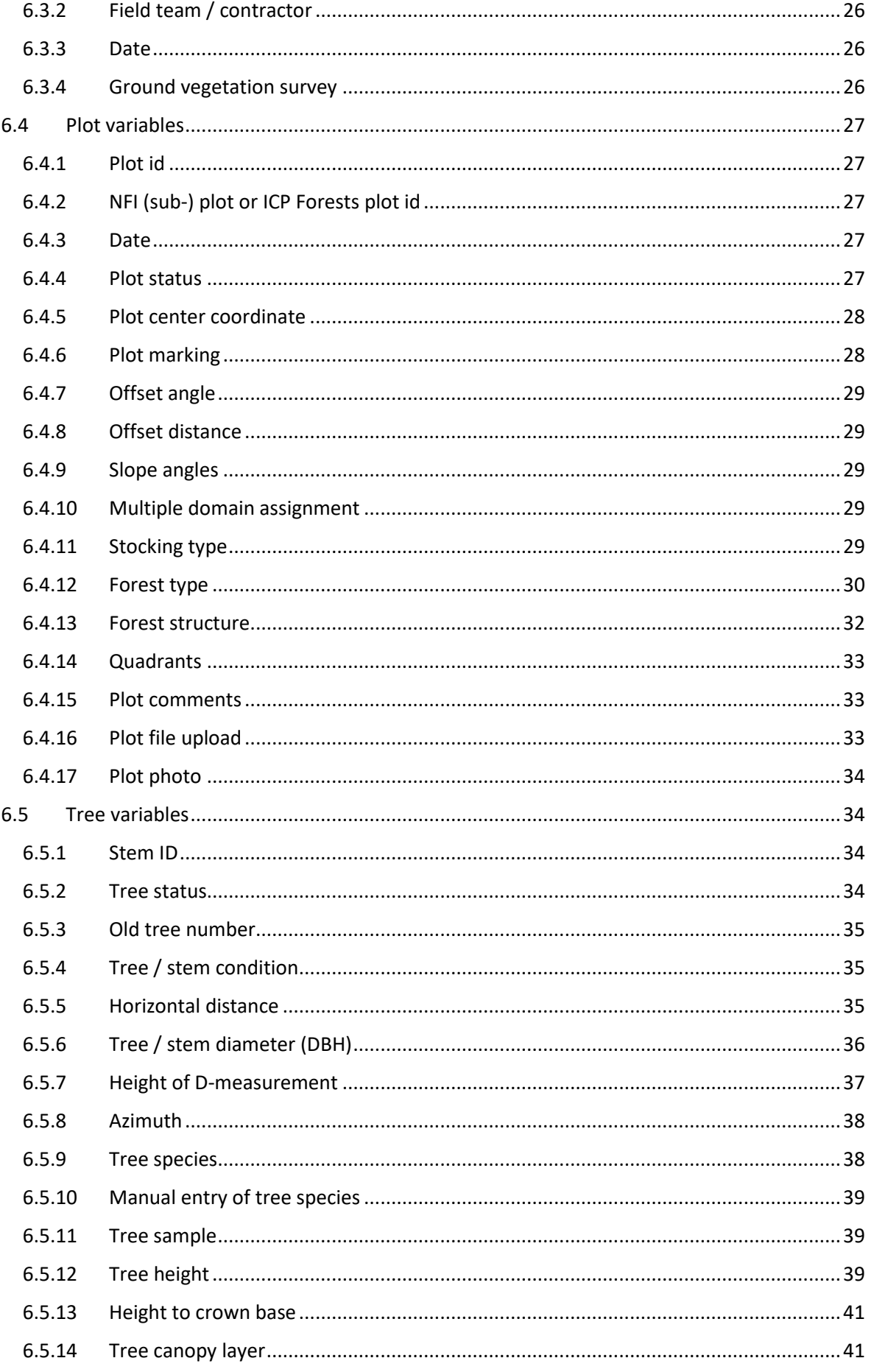

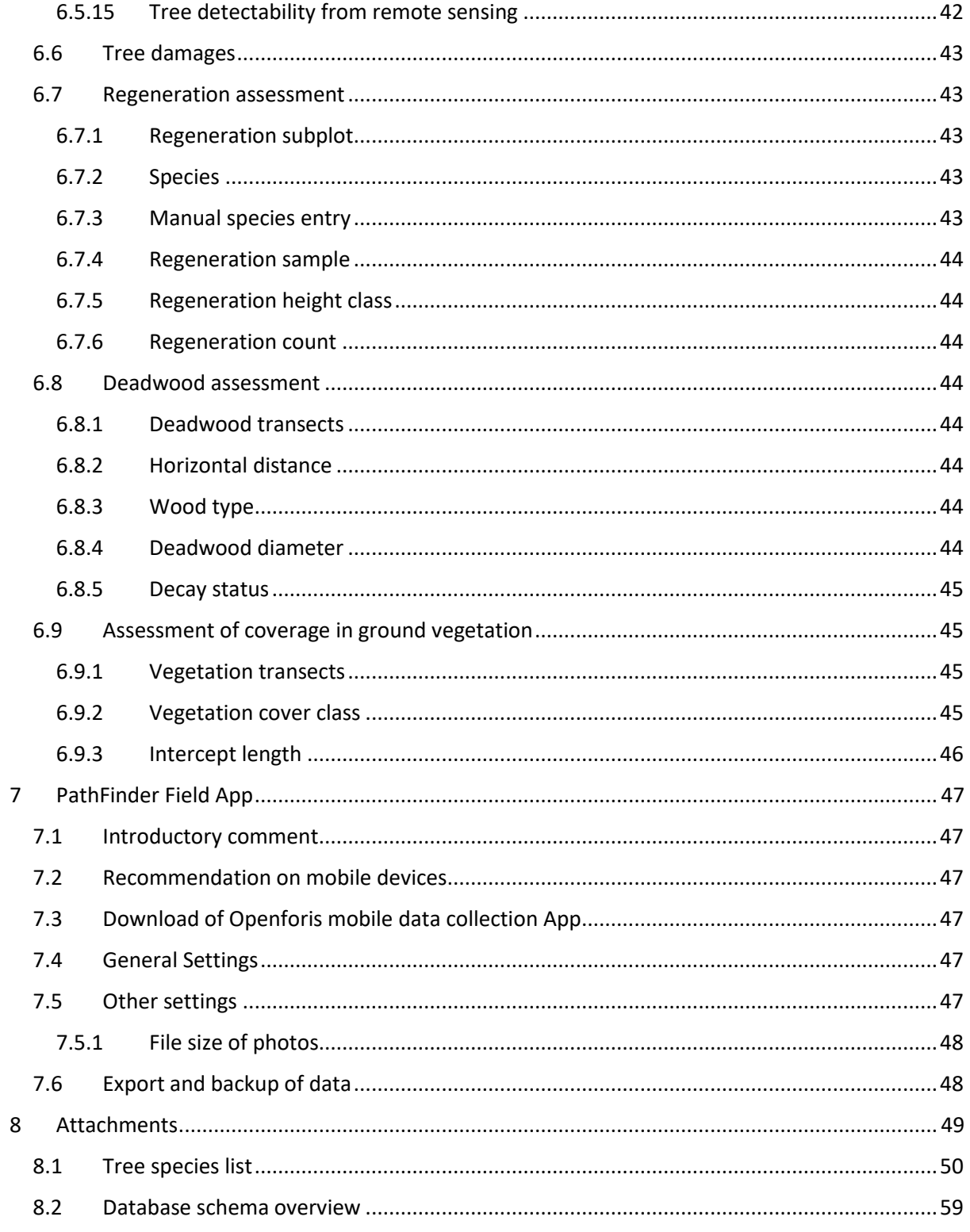

### <span id="page-8-0"></span>1 Summary

The PathFinder project explores approaches to complement existing forest monitoring systems through the development of additional field sample survey protocols. This includes implementing a standardized plot design that has the flexibility to be employed in any country. The present document proposes a European-wide field sample survey which is envisioned as a supplement to the functional monitoring programs already in place (largely country-level National Forest Inventories, or NFIs).

Such an effort poses real challenges but also offers new possibilities in terms of harmonized data analysis and reporting capabilities. This approach enables a consistent monitoring framework that can be leveraged regardless of variations in country-specific monitoring programs. Due to evolving information needs and reporting timeframes, effective forest management and policy at the European level increasingly requires relevant data on key forest variables to be delivered with increasing frequency. A key focus of the PathFinder project is on facilitating uniform and timely reporting of forest carbon stocks as well as biodiversity indicators across Europe.

In order to meet this demand, Pathfinder aims to integrate various remote sensing data products and modelling techniques with the proposed supplemental survey design. This extension to the existing systems should help to overcome various harmonization issues and enable high quality co-registration of field measurements with European-wide remote sensing imagery. Data obtained from these efforts can be used to generate purely model-based or model-assisted estimates of key variables at greater frequency time intervals than is currently the case, while still maintaining the ability to generate design-based estimates.

[Here we focus on the plot design. The survey design which considers the integration with existing field surveys, will be the focus in D1.5.]

In this context, the proposed plot design and corresponding pilot study seek to ensure the following:

- Integration with existing sample survey designs (e.g. NFIs)
- Design-unbiased estimates of key forest variables remain a viable option
- Co-registration errors between field measurements and remote sensing data sources are minimized
- All plots can be surveyed within one day, regardless of country and/or site conditions
- Resulting data can be used to perform simulation studies with the goal of further plot design optimization

The plot design proposed here is based on a square plot of 40x40m side length (1600m<sup>2</sup>) on which all trees exceeding the defined diameter threshold are recorded. This is combined with two nested circular subplots on which all trees exceeding separately defined diameter thresholds are recorded. Lying deadwood is assessed via a Line Intersect Sampling approach and tree regeneration is assessed on a cluster of four subplots of radius 1.5m (28.3m<sup>2</sup>). A more precise overview of the proposed design can be found i[n Figure 5.](#page-22-1)

Thresholds, for example with respect to the minimum size of living trees, are typically used in a forest inventory to meet budgetary constraints because the measurement of many small trees would add little information with respect to carbon storage but require a lot of time. We proposed minimum diameter thresholds here to meet the budgetary constraints within the PathFinder project. However, we would like to emphasize that ideally in a final implementation, budgets

should be sufficient to avoid such thresholds completely in order to include all trees into the sample which makes the field data more informative for some remote sensing applications.

Finally, in an effort to facilitate stakeholder engagement and solicit feedback from relevant experts, various co-creation workshops were held prior to the issuance of this report. Major takeaways and suggestions included: 1) a recognition of the design constraints in the context of the pilot study while reiterating the opportunity to facilitate timely, actionable data at the European level; 2) identification of potential challenges and constraints associated with attempting to optimize the sample survey design for both carbon stock and biodiversity indicator assessments simultaneously; 3) noting that monitoring of forest disturbances is a key challenge that requires consideration in the design phase; 4) raising questions about the sample plot size used and should it be sensor agnostic or rather designed for specific datasets and/or spatial resolutions; and 5) discussing concerns over the appropriate minimum diameter thresholds used. This input was ultimately incorporated into the design proposal outlined here.

### <span id="page-9-0"></span>2 Introduction

#### <span id="page-9-1"></span>2.1 Justification for a standardized European field sample survey

In line with the overall goals of the PathFinder project, a standardized and advanced field survey should be proposed which complements and is integrated within existing national forest monitoring programs, typically National Forest Inventories (NFIs). Despite the fact that many European countries have their own proven NFI in place, the main arguments for additional field data collection are (1) that a consistent link to remote sensing data is not straightforward since the national systems were designed along other criteria, and that (2) shorter-term periodic updates (for example every 2-5 years) by remote sensing support can be challenging.

Harmonizing data from the different NFIs across Europe is problematic since each NFI is tailored to specific national information needs as well as specific site conditions and different forest types. The European National Forest Inventory Network (ENFIN) is working on harmonization of NFI approaches and, in fact, most of the principal information needs and reporting requirements have always been comparable and largely similar. Nevertheless, it remains difficult to harmonize inventory cycles and plot designs across Europe. The country-specific monitoring systems currently deliver estimates of specific target variables with very high precision. It is, therefore, not the idea to replace existing systems with a new standardized European field survey, but rather to supplement these ongoing monitoring programs to better meet evolving information needs.

Harmonization of monitoring across Europe is implemented in the context of the ICP Forest Programme (International Co-operative Programme on Assessment and Monitoring of Air Pollution Effects on Forests) launched in 1985. However, similar to the NFIs, the ICP plots can vary in size and shape since implementation is the responsibility of the participating countries. While Level I plot locations might coincide with existing NFI plots, the selection of Level II plots is not based on probabilistic principles.

Acknowledging the variety of methodological NFI approaches of countries across Europe, there is room for amendments and extensions of the existing NFIs that open the possibility of harmonized and consistent data collection and analysis on a European level.

#### <span id="page-10-0"></span>2.2 Relation to existing monitoring systems

Current NFI systems (as well as the ICP Forest Programme) on the national level are facing similar challenges and limitations in many countries. Long-term forest monitoring programs usually strive to maintain long time series of forest observations on permanent sample plots, adding significantly to the scientific value of the data obtained. In this sense, such systems are usually "robust" and conservative in regard to the applied field methods and often rely on design-based analysis of the data. Concurrent developments in remote sensing data access, modelling approaches (including machine learning) and advanced field methods suggest the benefits of adapting the existing systems towards an integration of such techniques. Such an integration holds potential to increase the overall efficiency of forest monitoring efforts at scale and produce modelassisted or model-based updates of core variables like biomass at shorter time intervals. However, the issue of data consistency over time needs to be addressed. Any change in the main design elements of an inventory, or even in the definition of single variables, is therefore challenging and requires careful consideration. As such, these changes cannot easily be implemented into existing NFI systems.

The PathFinder project aims at developing approaches to find a meaningful integration of the wellestablished NFI and ICP Forest systems at the individual country level by collecting additional standardized field data where needed. This approach would enable a more advanced integration of various modelling and remote sensing techniques and facilitate consistent analysis and reporting. In this sense, the methods suggested here should be seen as amendments or extensions to the current NFI systems and not as a substitute.

This field manual (including definitions and procedures) has the express purpose of standardizing data collection across Europe as an addition to the existing NFIs, in a manner that facilitates complementarity with and integration into existing systems. As such, any proposals are limited to these amendments and need not change the individual NFI systems in general.

The main focus of the suggested sampling and plot design is on remote sensing integration, including freely available imagery as well as data collected via advanced field methods. The proposed extensions of countries´ NFI plot designs is therefore tailored towards a better and more suitable co-registration of field measurements and existing European-wide remote sensing products, like Sentinel 1 and 2 or higher spatial resolution data. Efficient modelling and application of advanced remote sensing analysis requires appropriate training data that typical forest inventory plots often do not provide in the desired quality. Efficiency in this context means that the integration of remote sensing data sources is able to increase the precision of estimates under stable or reduced costs. NFI plots are usually optimized towards an efficient design-based estimation of target variables like volume, basal area or biomass. Co-registration of field plots with remote sensing data therefore has been a lower priority in former times.

Amendments or extensions to existing NFI plots have the potential to increase the efficiency of remote sensing integration without losing the many statistical and practical advantages of already optimized NFI plot designs. Such plots, which may be called "remote sensing integration plots" can provide extra information on selected NFI plots that generate efficient data for the application of model-assisted or model-based estimation.

### <span id="page-11-0"></span>3 Sampling design

#### <span id="page-11-1"></span>3.1 Sampling frame

The sampling frame of a European field sample survey would include all land area of European countries. Forest area per stipulated definition will be a part of this total land area. In order to define such a European-wide forest area, a consistent forest definition is required. Contrary to the single national NFIs in European countries that are using individual and definitions of forest area, a uniform and practical solution is adapted for the pilot study. In a first step, only for facilitating a quick start of the project activities in the planning phase, we consider the remote sensing derived products of the Copernicus Land Monitoring Service (TDC, DLT, FTY) and respective change masks (TCCM, DLTC) as basis for our planning. At later stages of planning a European monitoring system, a more careful forest/non-forest decision needs to be implemented which requires a more detailed interpretation of each selected sampling location.

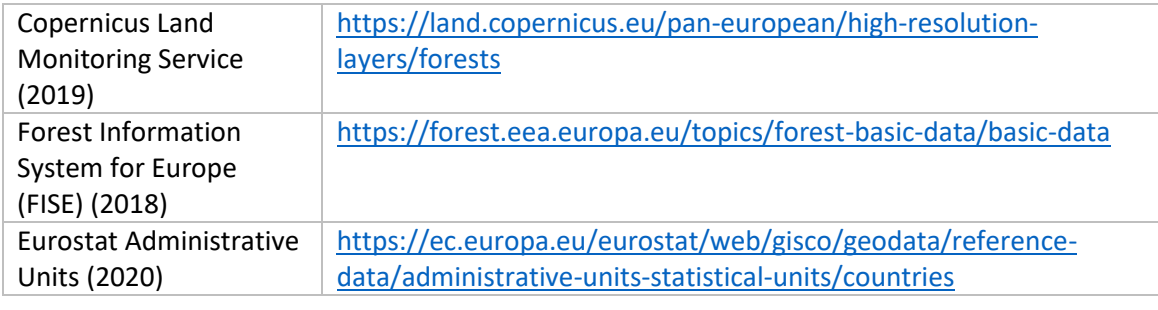

The underlying definition of forest land in the product used in the initial phase is remote sensing based and as such based on quantitative indicators that can be assessed in remote sensing data sources exclusively. We are well aware that such remote sensing products might differ from national forest areas determined by specific quantitative and qualitative criteria of respective forest definitions. This means, forest per definition can potentially also be found outside of the forest mask and vice versa, which will affect all estimates of total forest area and area changes. The products used here adopt the quantitative criteria of the FAO forest definition, like minimum area of 0.5 ha and a minimum tree crown cover of 10%. Qualitative criteria of the FAO or country specific definitions like predominant land use or others cannot be considered. In this respect the provided canopy cover masks are not necessarily completely consistent with forest and/or habitat classificationslike the EUNIS habitat classification system. Neither are they necessarily compatible with FAO or ICCP guidelines due to omission of the land use criteria, and also the criterium on potential crown cover or height (e.g. for temporarily unstocked areas). For a later implementation of a European monitoring system, such remote sensing products can only provide an indication of the real forest area and are not sufficient for making clear forest/non-forest decisions. Furthermore, since forest areas will change over time, this fact needs to be accounted for in any long-term operational framework. In such a final system, we would assume the forest area to be an unknown variable whose extent is to be estimated.

According to the above data sources, there are a predicted ~232 million hectares classified as forest land within the 39 European Economic Area (EEA) countries examined here. This means that forest land as defined above represents approximately 48% of the total land area of these countries. See [Table 1](#page-12-1) below for a breakdown of classified forest area by type and country. The countries with the highest percentage of forest cover are Finland, Slovenia and Sweden (with estimates of 76.6%, 74.0%, and 71.4%, respectively). Sweden and Finland also record the two highest values of total hectares of classified forest land at over 32.1 million and 25.9 million hectares.

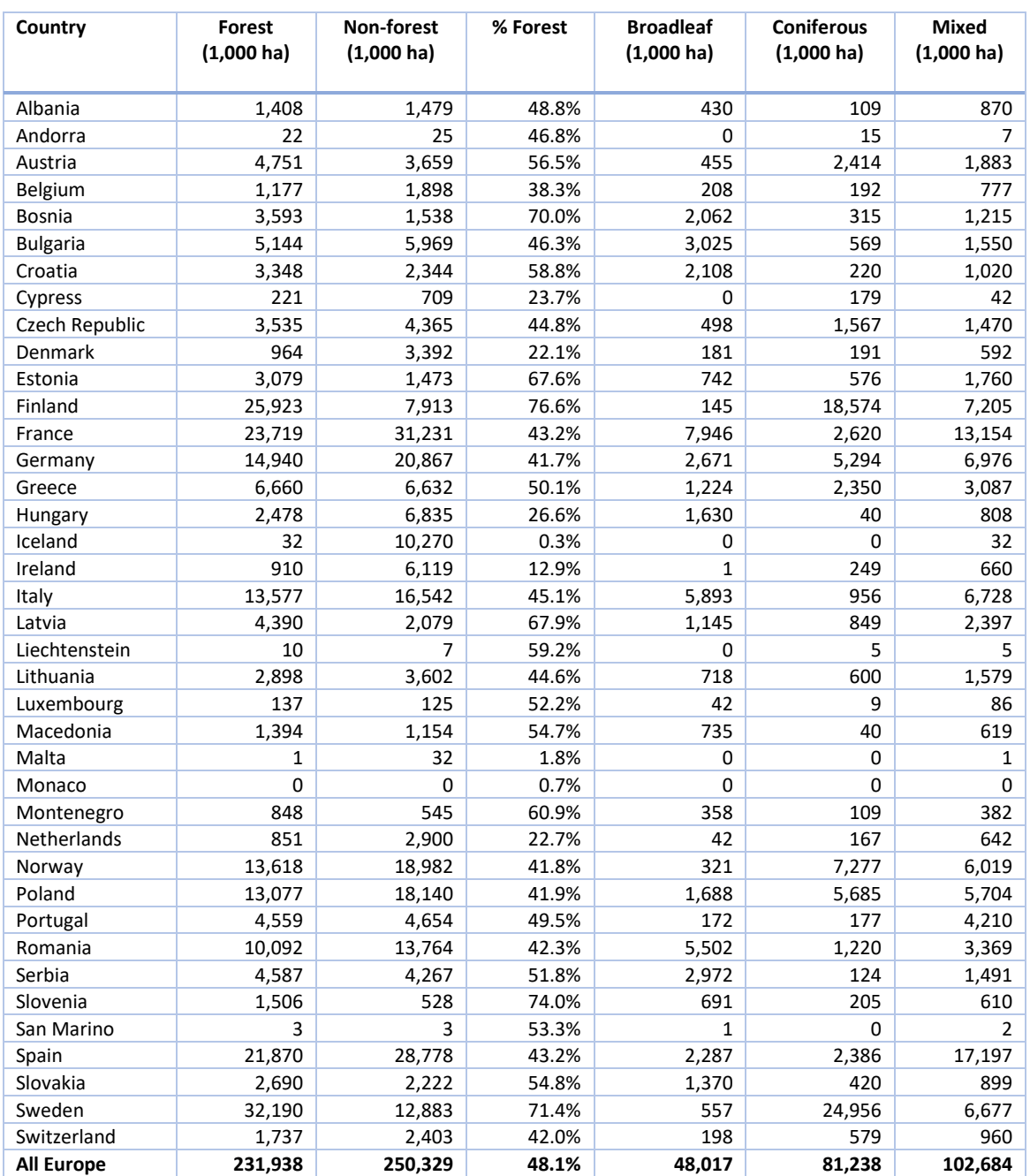

#### <span id="page-12-1"></span>*Table 1. Remote sensing-based classification of forest areas by forest type.*

#### <span id="page-12-0"></span>3.2 A European grid system

In terms of the choice of sampling locations within the sampling frame defined above, we propose as a starting point the use of a European-wide grid system in the mode of the INSPIRE grid. The INSPIRE (Infrastructure for Spatial Information in the European Community) protocols are designed to facilitate consistent, uniform data georeferencing procedures across Europe. Such a system enables data sharing as well as accurate geolocation of spatial features, thereby permitting harmonized data collection and analysis of the kind proposed here. Specifically, we are using as example here a downloadable reference grid obtained from the European Environment Agency's website which is based on the INSPIRE reference grid specifications.

5

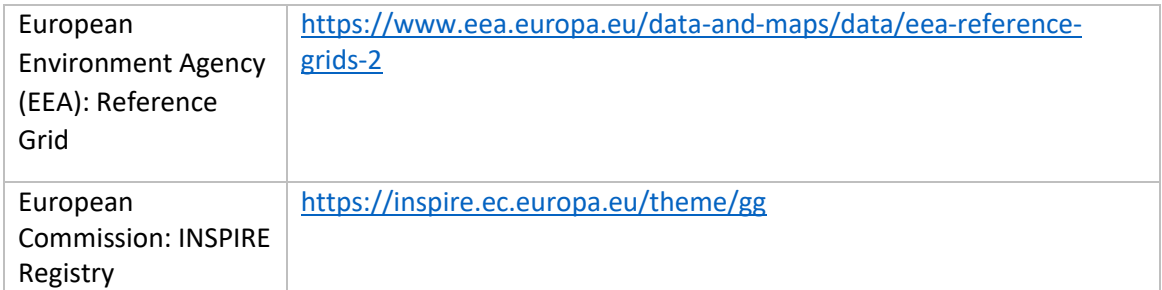

The INSPIRE geographical grid as proposed is based on use of the Lambert Azimuthal Equal Area projection. Importantly, this ensures equal area grid sizes across Europe regardless of location. As noted in the 2009 document "D2.8.I.2 INSPIRE Specification on Geographical Grid Systems – Guidelines" issued by the INSPIRE Thematic Working Group on Coordinate reference systems and Geographical grid systems, such a grid is best suited in cases where consistent statistical analysis is required across grid cells.

[Figure 1](#page-13-0) below provides a useful visualization of the effect using such an equal area grid can have across Europe. This grid system can be generated at multiple spatial resolutions depending on need (1m, 100m, 1km, 5km, etc.). Intersection of grid points can then be used to generate sampling locations in a uniform fashion across Europe.

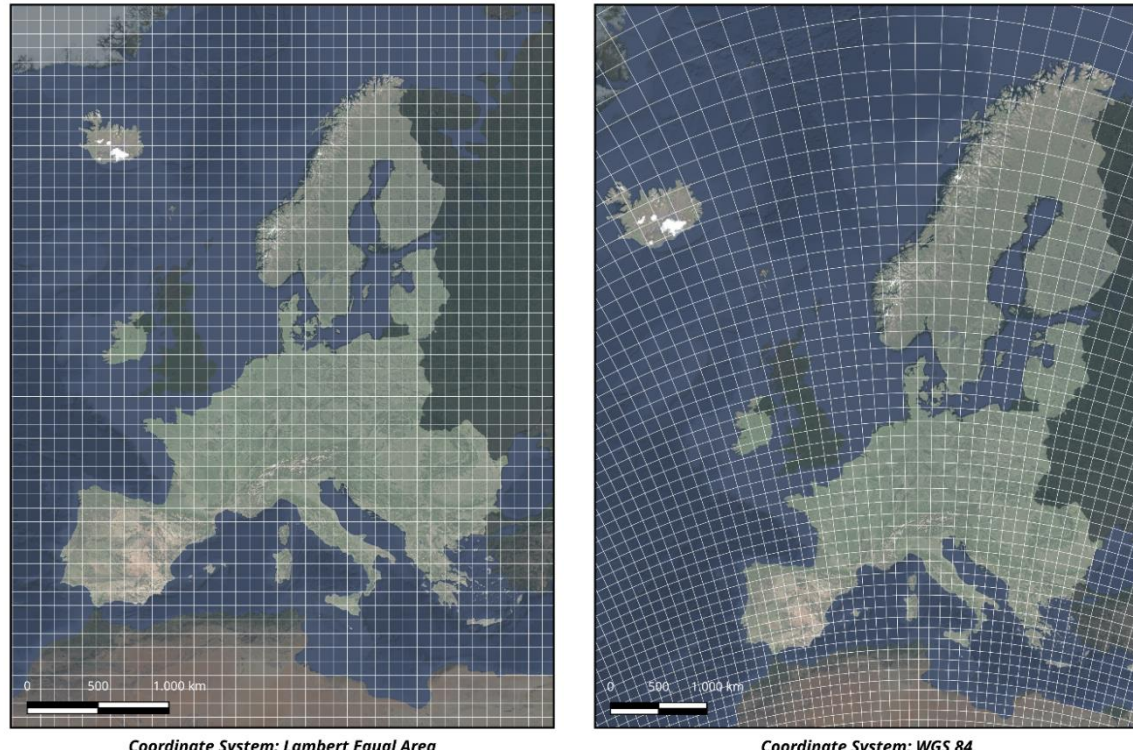

Coordinate System: Lambert Equal Area Grid: 100 x 100 km

Coordinate System: WGS 84 Grid: 100 x 100 km

<span id="page-13-0"></span>*Figure 1. European-wide grid of 100 x 100km showing location and size differences in grid position resulting from different coordinate systems. Use of an equal area projection, such as the Lambert Azimuthal Equal Area (inset left), assures equal grid spacing across Europe. Use of a common projection such as WGS84 (inset right) results in increasingly divergent grid spacing as one moves north. The grid shown here was downloaded from the European Environment Agency website and is based on the INSPIRE grid system.*

Whether or not the specific sampling locations will be determined directly from the grid throughout Europe is to be decided in a later project phase, as there are various country-specific limitations on where such forest inventory work can proceed due to legal access issues. Maintaining confidentiality of plot locations is also a concern that needs to be addressed. In some cases, it is likely that the inventory work proposed here will need to have a direct spatial link with existing NFI sampling locations, at least to some degree. Therefore, we expect that the selection of final sampling locations will follow an unaligned systematic design in which points are selected randomly according to certain criteria inside specified INSPIRE grid cells. This would allow attaching the PathFinder plots to existing NFI sampling locations (eventually fulfilling specific stratification criteria).

Depending on the requirements of each individual country this could take place in various ways. The idea suggested here is that a list of some number of potential sampling locations will be generated per stratification class for each country; changing the density of the grid can effectively increase or decrease the availability of potential sampling locations as needed. The grid could, for example, be densified it the case of a smaller country looking to add sampling locations. This could be a starting point for a country-by-country determination as to which sampling locations fit both the sampling stratification requirements of the Pathfinder project and also meet country-specific demands.

#### <span id="page-14-0"></span>3.3 Carbon stocks

The spatial distribution of carbon density across Europe might be a criterion for a stratification of the total forest area into classes of carbon densities in future. For the implementation of n=250 pilot plots in context of the project activities, however, no pre-stratification is planned. A potential stratification scheme might take the forest areas as defined above by the Copernicus Land Monitoring Service (CLMS) Dynamic Land Cover 2019 (or later updated) product as the starting point. These areas could be used to generate a hypothetical forest mask dataset (which essentially represents crown cover and not "real forest area") that was applied over Europe. This forest mask is intersected with the European Space Agency's Climate Change Initiative (ESA CCI) above-ground biomass dataset from 2020 to assess above-ground carbon stock density across Europe (se[e Figure](#page-15-0)  [2](#page-15-0) below). This dataset was chosen because of the recent time period to which the data corresponds (i.e. 2020, within a year of the 2019 Dynamic Land Cover data from CLMS), as well as its relative reliability and accuracy when compared with the limited number of similar datasets available (see the European Commission Joint Research Committee report from 2020).

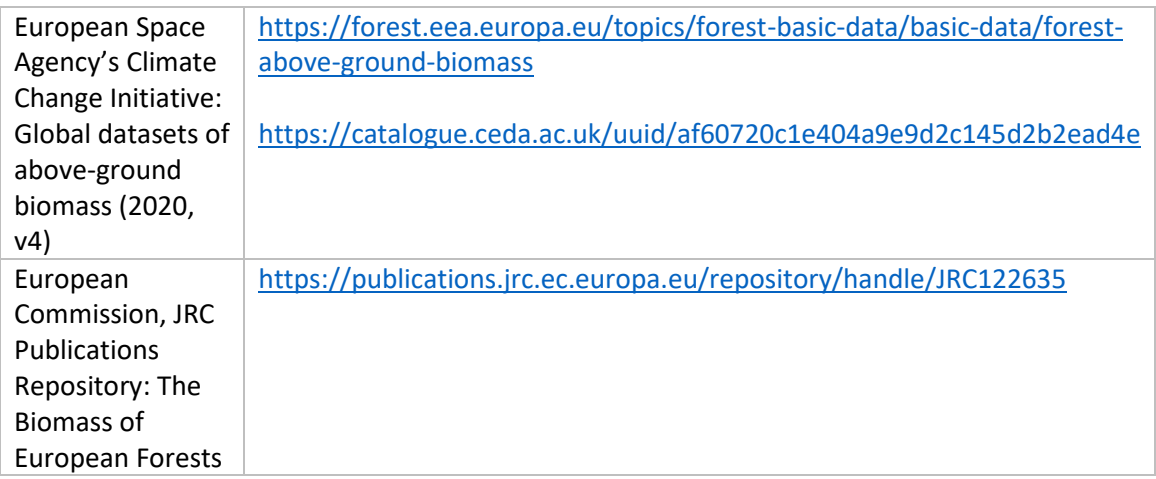

7

As can be seen in [Figure 2](#page-15-0) below, much of the higher above-ground biomass (AGB) densities in Europe occur in the region of south-central Europe in the countries of Switzerland, Germany, Austria, Slovenia, the Czech Republic and portions of Italy. Other areas of particularly high biomass concentration can be found in central Romania and along the coast of northern Spain.

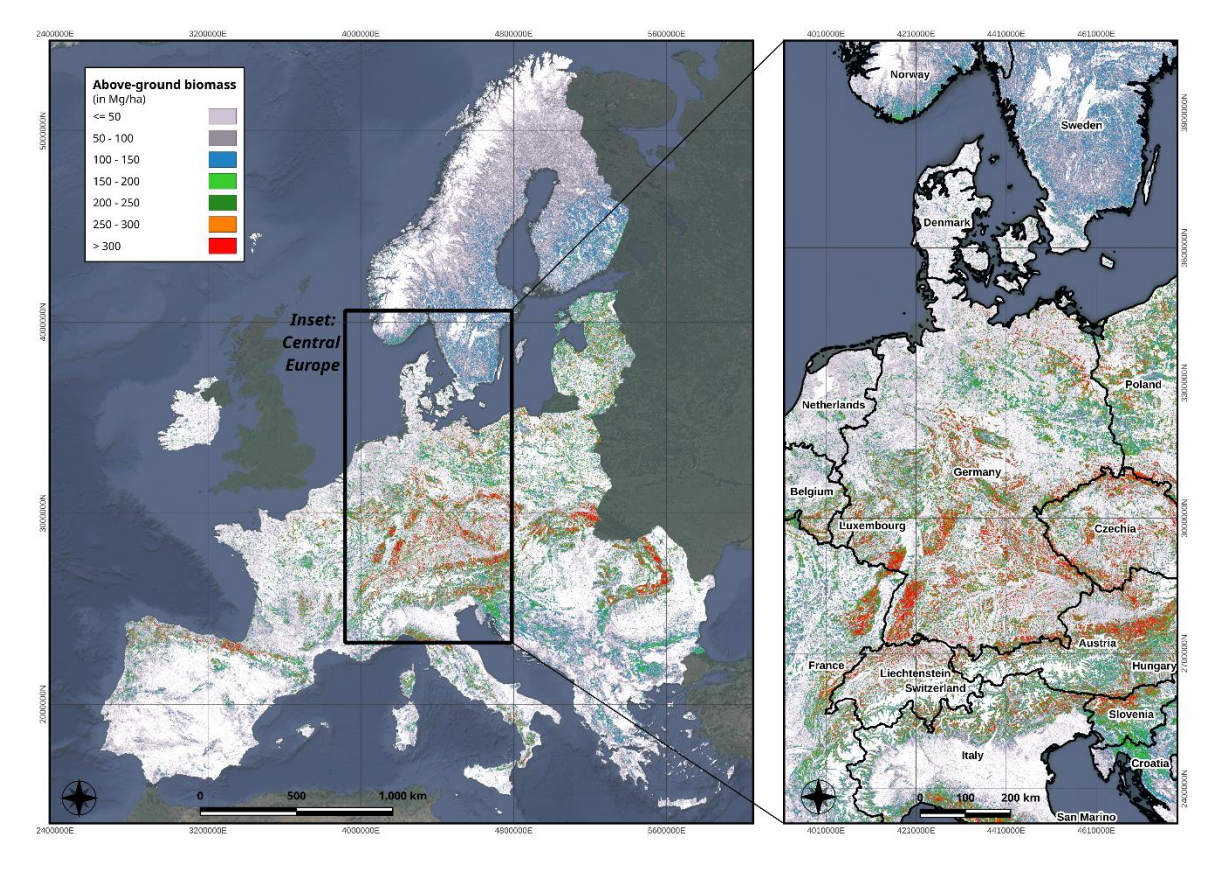

<span id="page-15-0"></span>*Figure 2. Above-ground biomass estimates across Europe derived from the ESA CCI dataset for the year 2020. Biomass densities are in Mg/ha and are shown only for those areas defined as forest according to the CLMS Dynamic Land Cover 2019 dataset. An inset map of central Europe is shown in the panel on the right for illustrative purposes. Sources: Santoro, M.; Cartus, O. (2023): ESA Biomass Climate Change Initiative (Biomass\_cci): Global datasets of forest above-ground biomass for the years 2010, 2017, 2018, 2019 and 2020, v4. NERC EDS Centre for Environmental Data Analysis, 21 April 2023. doi:10.5285/af60720c1e404a9e9d2c145d2b2ead4e. Satellite imagery courtesy of Google.*

Considering all forested areas across Europe, we see an estimated mean AGB density of ~84 Mg/ha. Not surprisingly, this value comes with a large amount of variability (standard deviation = 70.8 Mg/ha; coefficient of variation = 84.1%). In addition, much variation in above-ground carbon stocks is observed both within and among countries as can be seen in below. This data was used to identify above-ground biomass ranges for forested areas at both the country-specific scale and at the broader European level.

*Table 2. Remote sensing-based estimate of above-ground biomass per country derived from European Space Agency Climate Change Initiative dataset (ESA Biomass CCI 2020). Values shown below are for forested areas as defined by the CLMS Dynamic Land Cover 2019 data, which are consistent with the uniform (remote sensing-based) forest definition referenced above.*

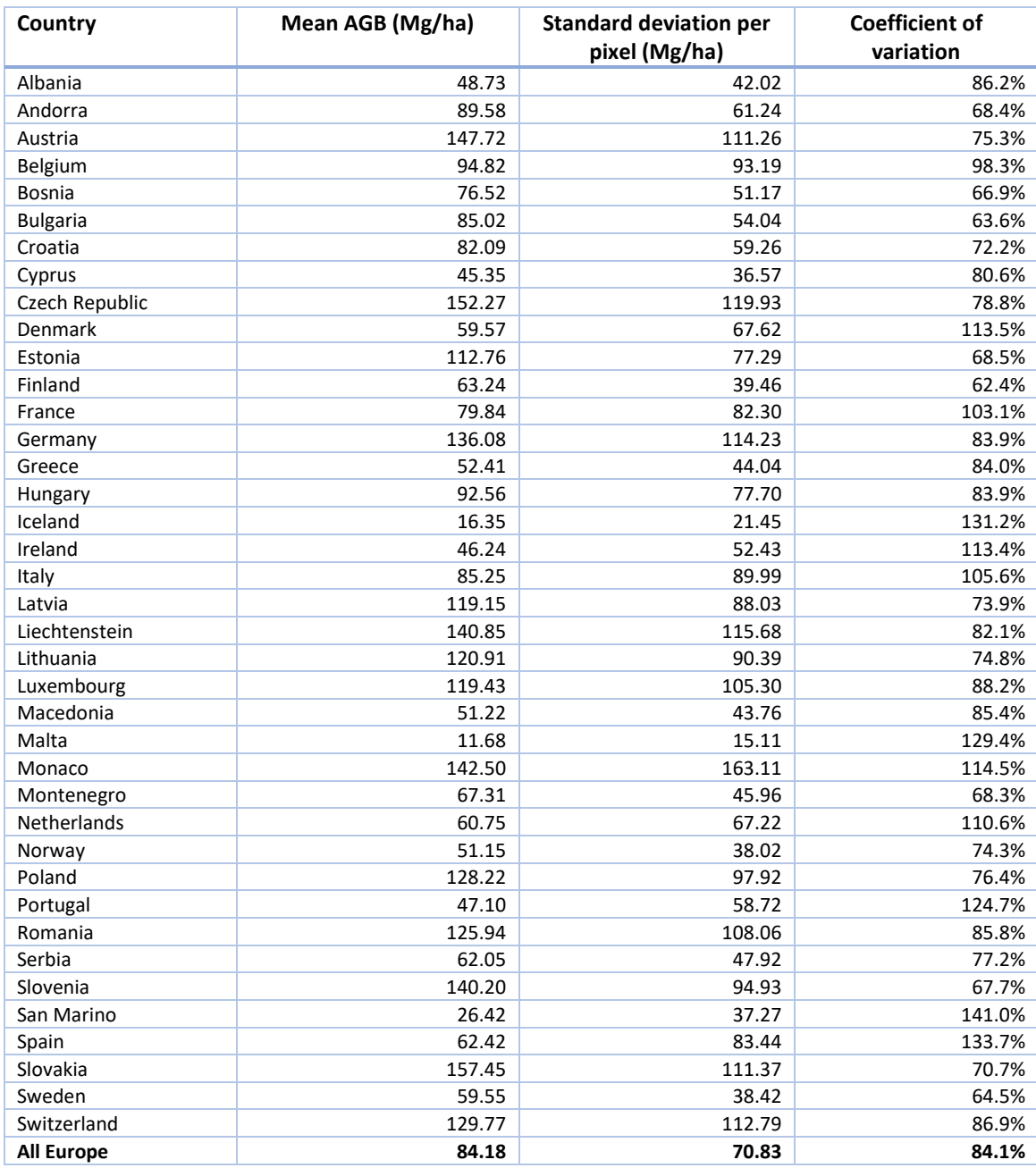

### <span id="page-16-0"></span>3.4 Forest type classification

Ecological forest types are another potential criterion for stratifying the forest area. The existing European Forest Type (EFT) classification system distinguishes 14 main classes of forest types that largely resemble ecological or potentially natural forest types. Even if the boundaries between these different types are fuzzy, the main classes can be assumed relatively stable over time.

Unfortunately, spatially-explicit digital data based on the EFT classification scheme were not readily available at the time the present work was completed. For that reason, the CLMS Dynamic Land Cover 2019 product was used instead to develop a stratification scheme. This dataset was available globally at 100m spatial resolution and makes distinctions between open/closed canopy, broadleaf/coniferous, and deciduous/evergreen forest. Nine of the 12 total global classes were found to be present in the European countries analyzed. Within these nine classes, two represented 'Mixed Forest' (open/closed canopies) and two represented an 'Unknown' (open/closed canopies) forest class. The two 'Unknown' forest classes were combined with the 'Mixed Forest' classes for the purposes of this analysis. This reduced the total number of classes to seven (se[e Figure 3\)](#page-17-0).

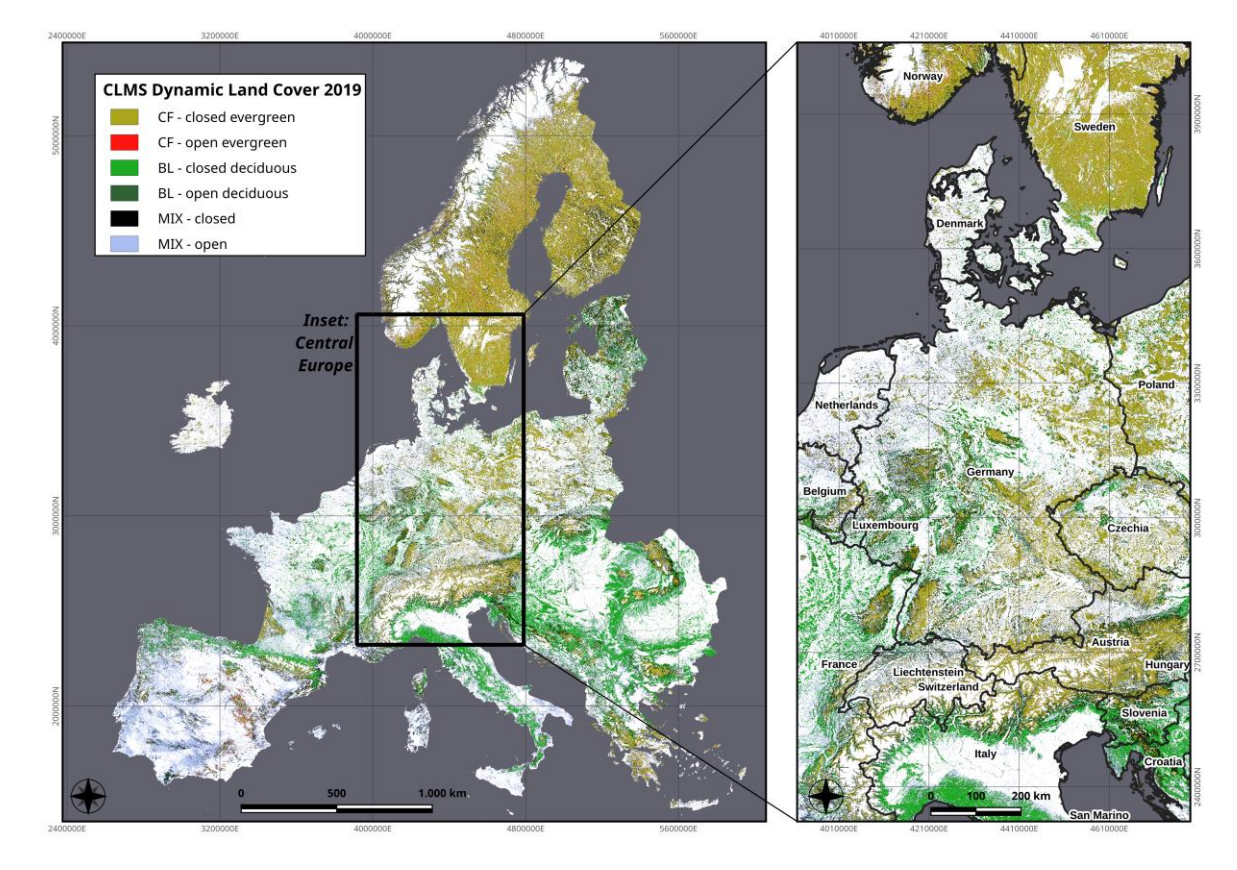

<span id="page-17-0"></span>*Figure 3. Forest classes across Europe generated using European Union's Copernicus Land Monitoring Service information; https://land.copernicus.eu/en/products/global-dynamic-landcover/copernicus-global-land-service-land-cover-100m-collection-3-epoch-2019-globe*

*Table 3. Estimated forest areas in different forest classes and resulting proportional allocation of sample plots in the pilot phase.*

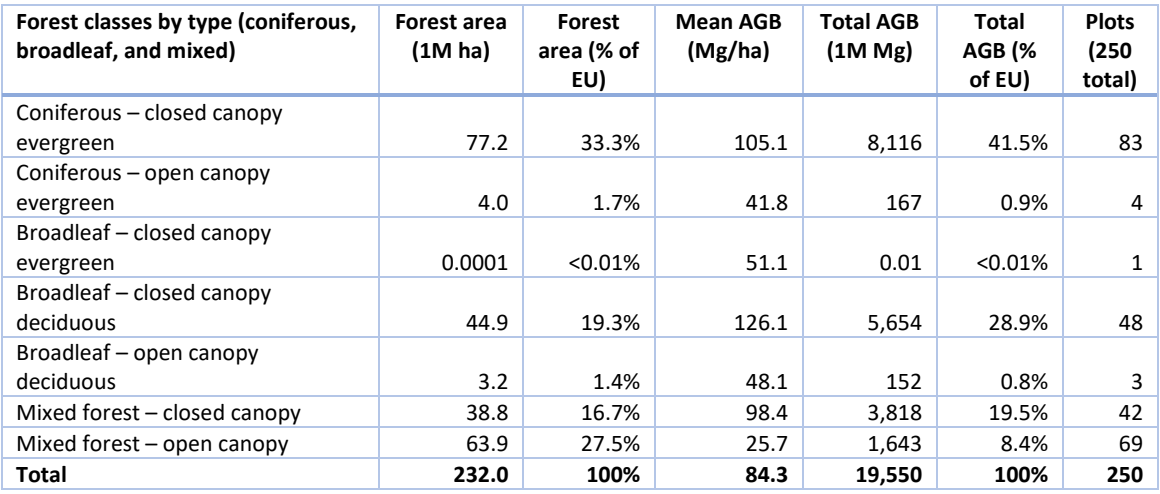

Looking at the three major forest types (coniferous, broadleaf, and mixed) across Europe, we see that the mixed forest classes occupied the largest share of forest area (44.3%), followed by coniferous forest (35.0%) and broadleaf forest (20.7%). In this stratification scheme, plots were assigned based on the percentage of the total European forest area occupied by a given class. The mixed forest classes received the highest number of plots (111) followed by coniferous forest (87) and broadleaf forest (52).

Of the nearly 20 billion metric tons of estimated AGB across Europe, the coniferous forest type represented the single largest share (42.4%). While the broadleaf forest type occupied less than half the area as mixed forest, they both contributed approximately 30% towards the total AGB value. This can at least partially be explained by the fact that the broadleaf and coniferous types were dominated by closed canopy forests, while the mixed forest type predominantly consisted of open canopy forest. Not surprisingly therefore, the mean estimated AGB density of this type (53 Mg/ha) was lower than for broadleaf (121 Mg/ha) or coniferous (102 Mg/ha).

Considering the higher variability associated with lower AGB values in both the preliminary AGB quartile stratification (ESA CCI 2018 data) and the country statistics shown in above (ESA CCI 2020 data), this could justify the allocation of more sample plots to these areas. A stratification scheme based on the forest classes described here would have this effect. However, this would result in relatively fewer plots allocated to precisely those areas that contribute most to Europe's total AGB. Given the constraint of 250 sampling locations in the context of PathFinder, there are tradeoffs when it comes to deciding where efficiency gains should be concentrated.

A final stratification might therefore consider both the forest type (perhaps collapsed to broader classes) and above-ground carbon density classes. An example as to how that might look is offered below. For more information about the adopted forest type classification se[e 6.4.12.](#page-37-0)

#### <span id="page-18-0"></span>3.4.1 Plot selection within countries

The general idea of a future monitoring system on European level is to select sampling locations based on a uniform statistical sampling design. Systematic sampling (or, in case existing plot locations should be considered, systematic unaligned sampling) is the best choice and ensures that different forest types are sampled with a probability proportional to their area. In case that unequal sampling intensities in different forest types promise higher accuracy of estimates, a stratified design with adapted sampling intensity (=grid resolution) can increase the overall efficiency. The pilot study with n=250 plots implemented in the project should serve to research into this and will help to optimize the design of a future monitoring system. For this purpose, information about the variability of target variables and information about cost implications of field work in different forest types is required. Based on the collected data the required sample size to meet certain precision requirements could be estimated. In context of the pilot study itself, an allocation of the 250 plots is already pre-defined and is approximately proportional to the country- or expected forest area. The study is also limited to certain countries who are participating in the pilot inventory.

#### <span id="page-19-0"></span>3.4.2 Plot selection in context of the pilot study (n=250)

In order to ensure that sufficient flexibility exists to accommodate various plot selection scenarios for the establishment of the n=250 pilot plots within the PathFinder project timeframe, a grid of 1x1km cells across Europe is proposed as the starting point. From this dense network of grid cells, estimates of area of each forest type and mean AGB density for each forest type were derived for each grid cell (based on the previously referenced data sources). This derived dataset enables the sub-selection of grid cells containing a minimum area of a specific forest type on a country-bycountry basis. From this sub-selection, a distribution of AGB density values per cell can also be determined. This allows for the possibility of sampling a range of site conditions for each forest type within each country. For illustrative purposes an example is given here for the country of Switzerland [\(Figure 4\)](#page-19-1).

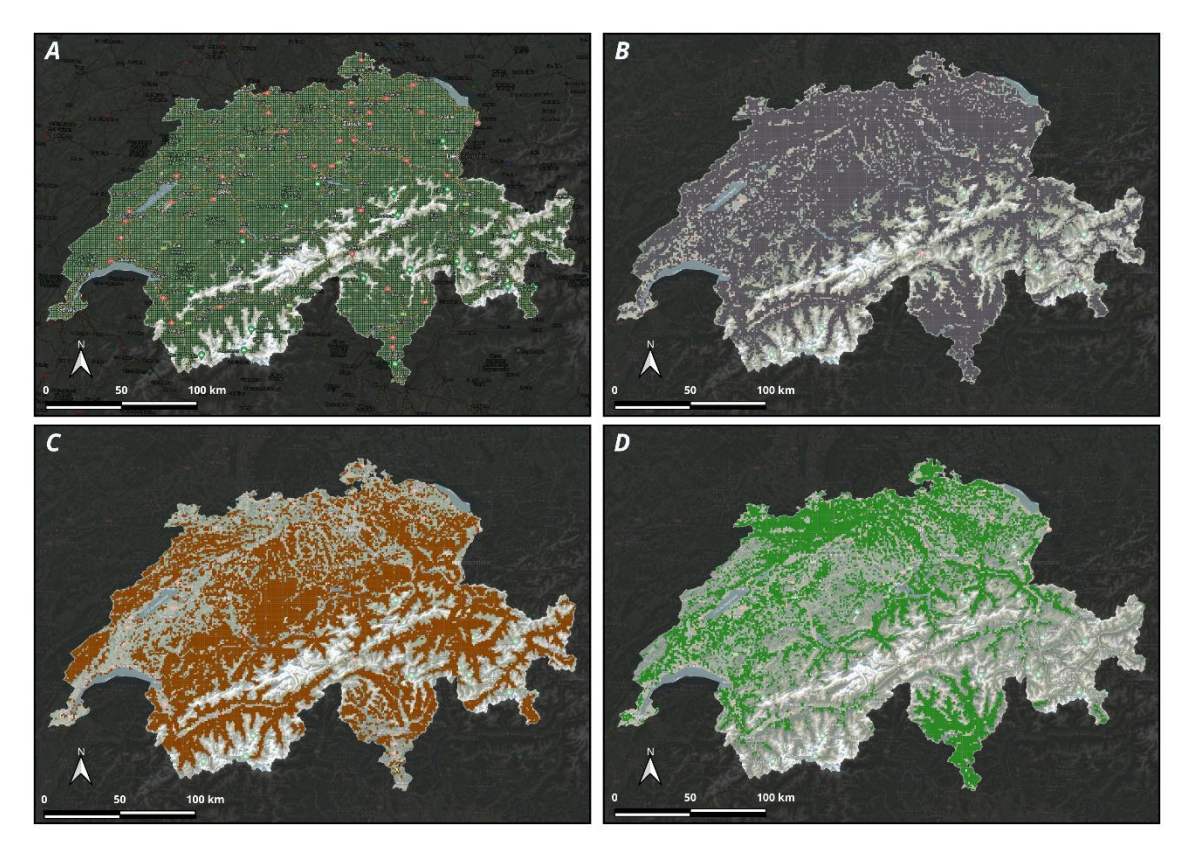

<span id="page-19-1"></span>*Figure 4. Example distribution of 1km x 1km grid cells for Switzerland based on Lambert Azimuthal Equal Area projection: A) grid cells containing forest in green and non-forest cells removed; B) grid cells containing mixed closed canopy forest (60.2%); C) grid cells containing coniferous closed canopy forest (48.3%); D) grid cells containing broadleaf closed canopy forest (31.0%).*

In total there are 40,202 grid cells present in Switzerland, 31,685 (78.8%) of which contain forest. This is a slight underestimation due to only cells completely within the country being selected as well as various alignment issues with the remote sensing-derived data products used in the analysis. Most of the cells without forest are located in the high mountain regions in the southern part of the country as can be seen above.

Taking the coniferous forest-closed canopy forest type as an example (see Panel C), a total of 19,418 cells (48.3%) contains this forest type with a mean estimated AGB density of 161.9 Mg/ha. If the sample locations are then allocated according to a proportional allocation scheme based on the area of these broader forest types, they should be allocated proportional to the area. Since classified grid cells can contain multiple forest types, the area proportions of cells do not sum up to 100% here (the proportion of coniferous forest is 48.3/(48.3+31+60.2)=34%). This means ~34% of the 11 planned field plots (~4) should be allocated to coniferous forest in Switzerland.

Since the estimation of carbon stocks is an important goal of the monitoring system, we suggest an importance sampling procedure using the remote sensing-based predictions of carbon density as additional information. The goal is to select grid cells proportional to the expected carbon density inside the respective forest type. For this purpose, a cumulative sum over all cells containing the respective forest type can be calculated and a random number between 0 and the cumulative sum of carbon density over all cells can be drawn to select a cell. This procedure does not consider the spatial arrangement of selected cells but ensures a proportional allocation of points to different carbon density classes.

We provide the pre-classified INSPIRE base-grid with 1x1km resolution containing the required information about country, forest type area and carbon density to the countries and/or PathFinder partners who are participating in the pilot study.

### <span id="page-21-0"></span>4 Plot design

#### <span id="page-21-1"></span>4.1 Introductory comments on plot design

Considering a relatively low number of plots distributed across different forest types over Europe in context of the PathFinder project, it is obvious that the main purpose lies in optimizing the integration of remote sensing data with field-collected plot data. Remote sensing datasets can facilitate and support the collection of training data and/or be used as ancillary data for modelassisted or model-based estimation. However, at the same time the proposed sampling and plot design should also allow derivation of design-based estimates of target variables using the fieldcollected plot data exclusively. Fulfilling both aspects at the same time requires compromises in regard to the allocation of efficiency gains resulting from the proposed design. In a model-based estimation paradigm, it would be important to collect field data such that co-registration errors and boundary effects are minimized, which usually requires larger plots that are tailored towards an efficient matching between remote sensing pixel values and field observed target variables. In contrast, the statistical efficiency in a design-based setting depends largely on sample size, which leads to the inevitable conclusion that the size of single plots is relatively small in favor of an increased number of plots. Further, using nested plot designs, where plot area is proportional to the selected target variable, is much more efficient compared to measuring all trees on the same fixed plot area.

The main focus of the PathFinder project is to facilitate uniform, consistent reporting on existing carbon stocks (and changes over time) and biodiversity indicators. In regard to carbon reporting, the usual carbon pools need to be considered, including carbon stocks in above-ground biomass, litter, deadwood, below-ground biomass and soil organic matter. In regard to biodiversity indicators, the focus might be on the estimated number of species, species abundance, or the amount of deadwood as proxies for habitat quality for many species.

The guiding principles for the suggested plot layout for a pilot study are:

- 1) Observation and design-unbiased estimation of target variables is possible,
- 2) Co-registration errors between field observations and remote sensing products are minimized,
- 3) Plot data allow further simulations and optimization of the final plot design,
- 4) For practical reasons and considering typical constrains for field implementation, the complete assessment of a single plot is feasible within one day (in most cases, across different forest types),
- 5) PathFinder plots can be combined with existing field plots of regular NFIs.

#### <span id="page-21-2"></span>4.2 Plot layout for the pilot study

Considering the beforementioned criteria, the suggested plot design for a pilot study is based on a square plot of 40x40m side length  $(1.600m^2)$ , in which all trees exceeding a defined diameter are recorded and positioned. This basic plot design is combined with nested circular subplots of 14.14m and 7.07m radius (628.3 and 157.1  $m<sup>2</sup>$  respectively) in which also trees below defined diameter thresholds are included. Lying deadwood, or "Coarse Woody Debris" (CWD) is assessed using a Line Intersect Sampling (LIS) approach along transects where the diameter of lying deadwood pieces is measured at the point of intersection. The same transects are used to assess coverage of ground vegetation classes by line intercept sampling, in which a cover proportion is derived from measurements of line intercepts length falling onto different ground vegetation classes. Finally, the assessment of tree regeneration (trees <7cm) a cluster of 4 regeneration subplots of 1.5m radius each (28.3 m<sup>2</sup>) is used.

[Figure 5](#page-22-1) gives an overview about the plot design, the different assessments are described in the following.

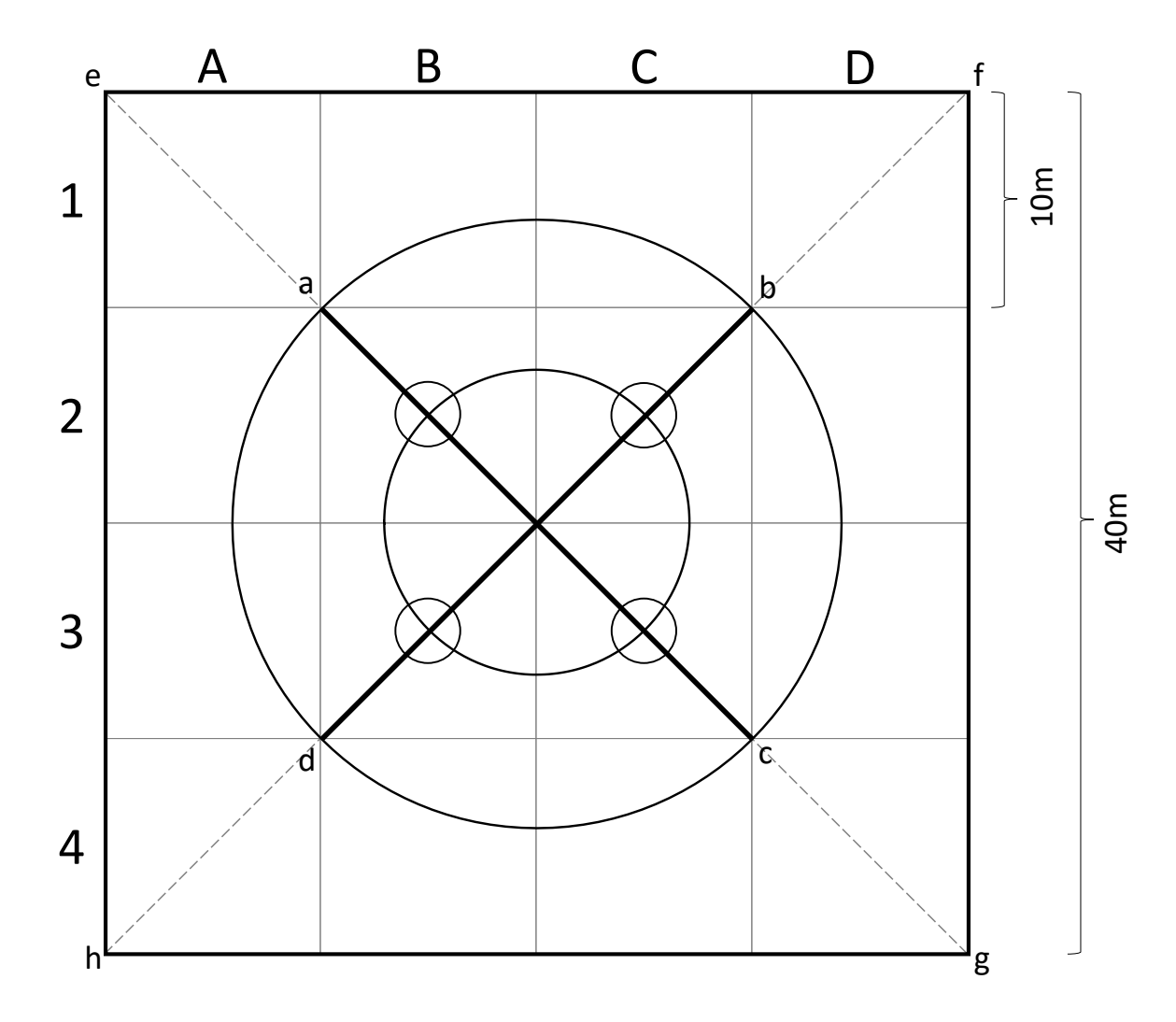

<span id="page-22-1"></span>*Figure 5. Overview of the plot design for PathFinder pilot study plots.*

The quadratic plot can be further subdivided into 10x10m quadrants organized in columns (A,B,C,D) and rows (1,2,3,4) for specific assessments or in case of domain overlap (se[e 4.4\)](#page-23-0). Specific assessments on the quadrant level are not planned, so that this subdivision of the plot is only necessary in specific cases.

#### <span id="page-22-0"></span>4.3 Diameter thresholds and expansion factors

The idea of the PathFinder project is to develop a uniform plot design and field procedures across all different forest types in Europe. In absence of any restrictions in time and budget, such a design would not incorporate any diameter thresholds and all trees should be measured. However, considering such restrictions, practical and statistical criteria are used to optimize the inventory work in favor of a reduction of costs per plot and increase of sample size. For the planned pilot study, some compromises in regard to temporary diameter thresholds are suggested. These are designed to reduce variations in the workload and the time consumption necessary for plot assessments. Tree density (number of trees per unit area) in different diameter classes shows a high variation between North- and central European beech forest types with multiple canopy layers (where largest trees can reach >70 cm DBH and tree heights > 40m) and e.g. Nordic boreal forests or Mediterranean dry forests. Any fixed plot design for all forest areas across Europe will therefore always remain a compromise and can never be optimized towards specific conditions, like a country specific NFI plot design.

For the planned pilot study in context of the PathFinder project, the implementation of 25 test plots covering different forest types is planned. These plots will generate data that can be used to facilitate further optimization of the plot design itself (plot sizes, diameter thresholds) and for simulation studies on remote sensing integration considering different spatial resolutions. At a later stage the implementation of a set of *n*=250 plots is planned in context of the PathFinder project.

For the pilot study, a potentially higher workload and time consumption per plot is accepted and the following diameter thresholds are planned for the measurement of standing trees:

*Table 4. Plot sizes, DBH thresholds and expected number of trees per plot (based on \*Research Plots from different forest types in Germany or \*\*German NFI results).*

| <b>Tree DBH</b>          | Plot / max. distance                        | Plot area                  | <b>Expansion</b><br>factor | <b>Expected tree</b><br>counts |
|--------------------------|---------------------------------------------|----------------------------|----------------------------|--------------------------------|
| $DBH \geq 30$ cm         | Total plot area 40 x 40m                    | 1,600.00<br>m <sup>2</sup> | 6.25                       | $23.3*/21.1**$                 |
| $DBH > = 15$<br>and $30$ | Circular plot 14.14 m<br>radius             | 628.31 $m2$                | 15.92                      | $21.2*/35.2**$                 |
| <b>DBH &lt; 15 cm</b>    | Circular plot 7.07 m radius                 | $157.08 \text{ m}^2$       | 63.66                      | $3.0^{*}/na^{**}$              |
| DBH < 7cm                | Cluster of 4 subplots, 1.5<br>m radius each | $28.27 \text{ m}^2$        | 353.73                     | $0*/na**$                      |

#### <span id="page-23-0"></span>4.4 Accounting for domain overlap

Forest type is a typical domain variable, describing the whole plot area or only parts of the plot. Remote sensing integration plots in context of the PathFinder project have the main purpose to support remote sensing analysis and should therefore preferably fall into a single forest type. Since the PathFinder plots should also allow design-unbiased estimation based on a probabilistic sampling design, it cannot be avoided that plots are selected that might intersect with domain boundaries. This might be the case if a boundary between clearly different forest- or management types intersects the plot area (e.g. an even aged spruce plantation and a natural mixed beech forest in different parts of the plot). In such cases it is necessary to assign multiple forest types and collect data that allow an estimate of area proportions. A delineation of boundaries in the field is time consuming and not efficient. A common alternative in forest inventory analysis and a standard methodology in forest management planning is to use the cumulative basal area of trees in different tree-related domains (e.g. species or canopy layer) as a proxy to estimate area proportions. The basic assumption is that crown projection areas and stand space occupation, which is closely related to basal area, is proportional to the area occupied by different trees. In order to allow for calculating the relative shares on total basal area per plot, the respective domain class needs to be assigned to the single trees and not as a uniform value for the whole plot area. For those domain variables that do not refer to single trees but to subsections of the plot area (like e.g. forest type, ownership classes or similar), assigning them on the tree level is not efficient during data collection (since the same domain class needs to entered for every single tree).

The PathFinder Field App allows this distinction. Area-related domains like forest type can be assigned to the whole plot area (default), or on the level of single plot quadrants. This requires

(redundant) entries of the same value for all quadrants in a specific forest type, but later allows disentangling the plot area proportional to these classes. See also [4.5.2](#page-26-0) for boundary plots.

#### <span id="page-24-0"></span>4.4.1 Measurement of plot coordinates

In order to minimize co-registration errors between field plots and geo-referenced remote sensing data sources, the plot location and orientation need to be measured as accurately as possible. The coordinates of the plot center, which refers to the selected sampling location, should therefore be measured with a differential GNSS (Global Navigation Satellite System) receiver, preferably using a real-time correction of a local base station and/or an RTK system (Real Time Kinematics) using a local base station (or simulated base station) and a rover unit. The main goal of accurate and precise coordinate measurements is to increase the suitability of collected field data for model building with medium- and high-resolution remote sensing data, which might in future also include airborne LiDAR data or high resolution optical and multispectral imagery captured with UAV platforms (drones). Considering these very high-resolution remote sensing products, it is not only about accurately co-registering the complete plot area with a relatively low number of large pixels (e.g. Sentinel 2), but also single quadrants or even single trees with data of higher spatial resolution, which requires reducing positioning errors below 1-2m or even less.

Identification of plot corner points during field implementation is planned to be done by measuring polar coordinates (horizontal distance and fixed angles of the diagonals from the plot center), which requires accurate measurements of direction angles in the field. Since the plot orientation is fixed based on azimuth from magnetic North using a compass, the current magnetic declination during the assessment period leads to a slight rotation of the plot geometry compared to local projected coordinate systems. Considering the relatively small plot area and the relatively large pixel size of satellite imagery available on a wall-to-wall basis, this minor distortion is accepted in favor of more practical field implementation. Since variations in the magnetic declination and respective correction factors are known for all countries and all points in time, it is in principle possible to correct such distortions during post processing at any time, if required.

#### <span id="page-24-1"></span>4.5 Plot establishment

The PathFinder plot network is planned as bass for a permanent monitoring system, which means a large portion of plots is planned to be revisited and re-measured in regular time intervals. Beside permanent plots, there might be a smaller portion of temporary plots in a final design, however, here we describe the *n*=250 plots established as demonstration plots in context of the project. The selected sampling location (the plot center) and possibly also corner points of the plot should therefore be marked permanently and should enable re-identification of the plot itself, but also all measured trees. This is necessary since changes of volume or carbon stocks should possibly be disentangled and broken down by different categorial variables or domains, which requires an attribution of consecutive repeated measurements and calculation of changes between the inventory periods on the level of single trees. Only if a distinctive re-identification of each single tree on the plot is possible, changes like ingrowth, increment or mortality can later be broken down by species groups or DBH classes.

In order to establish the plot, the following procedure is recommended:

1) Navigate to the selected sample location by using a standard navigation tool or suitable App on the mobile device (plot locations and additional geodata should be uploaded to the device). Activate an independent and higher precision GNSS receiver already on the way to the plot.

- 2) Once a close proximity to the target position is found, use the GNSS receiver to find the best possible approximation to the target position. Depending on the availability of realtime correction signals, this measurement will likely result in a floating position (RTK FLOAT) around the target position.
- 3) After establishing and temporarily marking the best approximated position, install the GNSS receiver or RTK rover at this position and start a long-term measurement. For RTK systems the goal would be to reach a FIX of the position (which results in dm or even cm accuracy), in case of regular DGNSS receivers it is the goal to extend the measurement time until the coordinates stabilize. Even a modern RTK system is not always able to deliver a FIX under a close forest canopy or under other distorting factors, like moving branches and leaves.
- 4) A permanent marking of this position is done after the monopod or stand of the GNSS receiver is removed (se[e 4.5.1\)](#page-25-0).
- 5) Outgoing from the plot center, the cardinal directions of the four diagonals from the plot center to the inner- and outer corner points (a-g) are determined (45°, 135°, 225° and 315°) with a precise compass (or calibrated electronic device like Vertex Laser Geo, TruPulse 360 or similar) and average slope angle (in degree) is measured parallel to the ground by using a Suunto clinometer, Vertex or Laser rangefinder. In case a measurement tape is used to determine the distances, the slope corrected distance to the respective corner point is also calculated by the PathFinder Field App. Using the Vertex instrument a direct measurement of corrected horizontal distances outgoing from the sample point is possible.
- 6) In case the terrain form does not allow measuring an average slope angle (e.g. slope direction is changing because the target position is on another side of a sink or behind a hilltop), the total distance needs to be broken down in subsections.
- 7) The identified inner- and outer corner points should be marked temporarily using ranging poles or other suitable and visible poles (e.g. plastic tubes). In case of very dense undergrowth and limited visibility, it might be necessary to mark additional border points, e.g. in main cardinal directions North, East, South, West.

The four inner corner points (a, b, c, d) are at the same time the ends of two deadwood- and vegetation transects passing through the plot center from South-West to North-East and North-West to South-East (see [6.8\)](#page-51-3). Further, the centers of the four regeneration subplots (see [6.6\)](#page-50-0) are placed in half the distance between sample point and end of these transects.

#### <span id="page-25-0"></span>4.5.1 Plot marking

Visible and durable marking of the plot location or trees on the plot should be avoided. Permanent marking of the plot center and outer corner points should therefore be done by placing metal tubes belowground or following the country specific standards. This is the standard procedure in forest inventories and allows finding the plot using a metal detector. Commonly, iron marking cores of 25-30 cm are used, but also aluminum tubes are possible. The choice here depends very much on the detectors that should later be used to find the markings and whether a magnetic locator or a metal detector should be used. Magnetic locators are much more expensive, but also have a longer reach (need iron cores), while a usual metal detector is relatively cheap and also suitable for finding other metals. The marking should be inserted such that it is flush with the mineral soil. In case the plot center or a corner point fall on roads or skidding trails, placing metal tubes is not recommended to avoid damages on tires of machinery. In this case the marking can be done using an offset from the position. A drawing (using any suitable App on the mobile device

or a photo of a paper drawing) should be done explaining the offset distance and direction. This drawing or file can be uploaded in the PathFinder Field App.

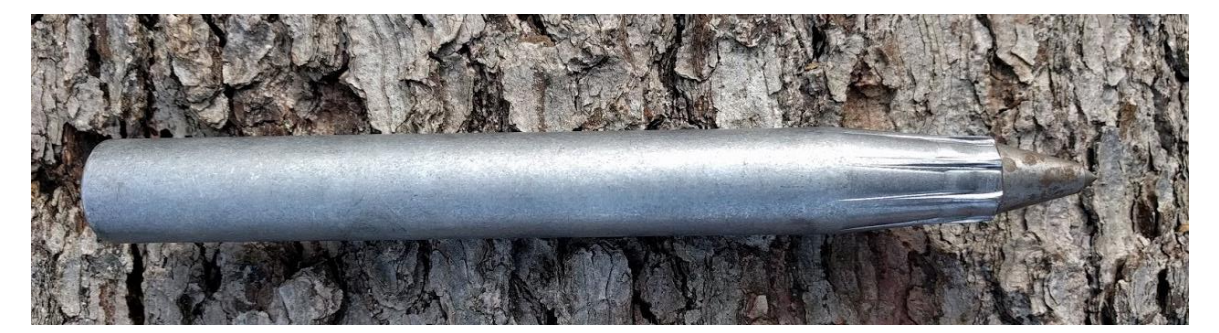

*Figure 6. Example of an iron marking pole (25cm) for marking the plot center and corner points.*

#### <span id="page-26-0"></span>4.5.2 Boundary correction

For the specific purpose of remote sensing integration, partial plots overlapping the sampling frame into non-forest areas are not preferred and it is recommended to exclude respective plots for modelling relationships between target variables derived from field observations and remote sensing indices. From a design-based perspective, however, also these boundary plots would need to be considered. The forest edge typically has specific characteristics in regard to species composition and tree growth and need to be accounted as part of the population of interest (the forest area). Therefore, if design-based analysis has priority, these boundary plots need special emphasis and corrections to allow unbiased estimation. In principle two different alternative approaches could be applied:

- 1) determine the plot area inside the forest area: this leads to sample plots of unequal size (those intersecting the boundary are smaller) and requires an appropriate weighting or application of the ratio estimator,
- 2) mirroring the plot at the forest boundary (back into the forest area) and account the mirrored area twice.

The latter option is a standard technique in forest management inventories using circular plots, but unhandy and impractical for the relatively large quadratic plot proposed here. Since a detailed delineation of the forest boundary is time consuming, a classification of the single plot quadrants is recommended (assigning non-forest to all quadrants whose center points are outside of the forest area, see also [4.4\)](#page-23-0), which is a coarser form of mapping.

#### <span id="page-26-1"></span>4.6 Assessment of standing trees

After installing the plot outer- and inner corner points and ends of the transect lines, standing trees are assessed in a clockwise sweep starting from North direction (order according to increasing direction angle). In very dense forests with limited visibility where trees cannot be identified from the plot center, a different acquisition sequence is allowed. The decision whether a tree is in or out depends on its DBH and distance. All trees with DBH larger than >=30 cm are measured on the total plot area (40x40m), while trees <30 cm or <15 cm are recorded in smaller subplots. Since the measurement of tree heights (on a subsample of trees) will interrupt the workflow, they should be measured independently after all other tree variables have been recorded. Temporary numbering of trees is important to identify the trees for which heights should be measured.

While lying deadwood is another independent entity with different variables, the standing dead trees or standing stem sections as well as stumps are recorded in the tree table using the same diameter thresholds as for living trees. These classes of tree conditions need to be flagged respectively and diameter and height are measured (eventually in different measurement heights).

#### <span id="page-27-0"></span>4.7 Regeneration assessment

Regeneration refers to all trees smaller than the diameter threshold of 7 cm and is assessed in a cluster of four sub-plots placed in the cardinal directions along the diagonals from the plot center to the inner plot corner points. Regeneration trees are counted by species and height class. The minimum height is 25 cm, smaller individuals are ignored! The cluster design ensures that the relatively high spatial variability of forest regeneration is well captured within the plot. It is up to the field teams and depends on local conditions whether the regeneration assessment is done before or after the assessment of down deadwood or ground vegetation cover (eventually all observations along the diagonal transects can be done in parallel). The recommendation, however, is to do the regeneration assessment first to avoid trampling damages!

#### <span id="page-27-1"></span>4.8 Deadwood assessment

The assessment of lying deadwood is based on a Line Intersect (LIS) approach in which the four cardinal directions (viz. the two plot diagonals) are used as sampling elements. Diameter of lying deadwood is measured at the point of intersection with the sample line and allow an estimate of total length of deadwood in the respective diameter classes (and in the following also deadwood volume). In addition, the decay status is assessed in classes. In order to correct for slope or leaning trees, the inclination angle of pieces is also measured.

In context of the pilot study all pieces of deadwood exceeding a diameter of 10 cm at the point of intersection are recorded (together with the distance from the plot center) on the total transect length (14.14m in each direction). At a later stage, once sufficient data are collected, different nested designs can be simulated and tested. For example, different diameter classes could be observed on different length of the transect lines, like lying deadwood < 20 cm is assessed only up to 7.07m distance (radius of smaller plot) and >=20 on total length of 14.14m?

#### <span id="page-27-2"></span>4.9 Assessment of ground vegetation cover

An assessment of coverage of broader classes of non-woody herbaceous ground vegetation is indicated if relevant amounts of green-leaved plant communities are present and detectable (depending on phenological phase). The sampling elements used to derive an estimate of coverage (plant cover per area) are the transect lines also used for the deadwood assessment. Contrary to the deadwood assessment, in which measurements are done at the intersections between the transect line and lying pieces of deadwood only, the ground vegetation survey is based on measuring the length of line intercepts falling on/in specific vegetation classes. From that, an estimate of the cover proportion can be derived over the two transect lines, which represent a cluster.

The intention of this survey is not to identify single species, nor to record the ground coverage for each individual. In order to adapt the surveying efforts and time consumption for the ground survey, the spatial (lengthwise) resolution of observations along the transect lines is set to a minimum intercept length of 1m (intercept lengths are rounded to the meter and entered as integer value).

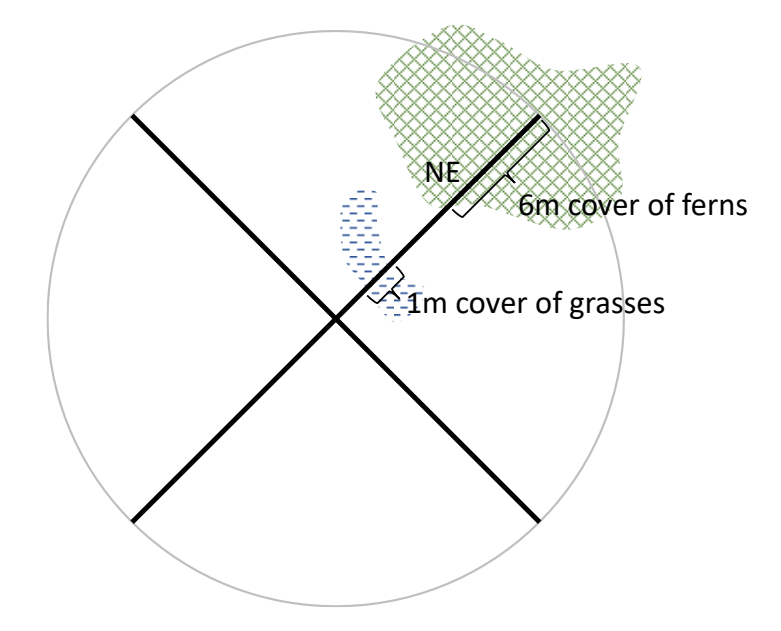

*Figure 7. Example of a ground vegetation cover assessment along the North-Eastern (NE) transect line: coverage of ferns (green) is observed on an intercept length of 6m (a proportion of 6/14 ~ 43%) and grass cover on 1m (~7%). Single intercepts shorter than 1m are not recorded.*

### <span id="page-29-0"></span>5 Field procedures, devices and equipment

#### <span id="page-29-1"></span>5.1 Overview and devices

The described plot design is planned considering some practical criteria for field implementation. The size of field plots as well as DBH thresholds suggested for the pilot inventories is fixed having constrains about the available resources in mind, mainly time and cost limitations. One common planning basis in this context is that the complete assessment of a single field plot by a regular trained field team can be done within one day in average, which helps reducing travel, accommodation and labor costs. Average conditions refer to the number of trees included by the respective plot design, which might vary significantly for different forest types across Europe. Therefore, depending on forest type, structural complexity and accessibility, the expected time per plot might vary.

All described field procedures ca be implemented by a two-person field team. In order to ensure that independent field teams across Europe are using exactly the same interpretations and measurement procedures, a careful study of this inventory guidelines and joint training of field crews is recommended.

For the described field procedures and plot assessments, a basic list of common measurement devices and equipment is needed. Since field plot assessments on a European scale is in the responsibility of the participating countries and eventually also tendered to contractors, the use of exactly the same set of measurement devices cannot be guaranteed. Therefore, the following list is a recommendation and the use of alternative standard devices allowing as accurate and consistent measurements is possible.

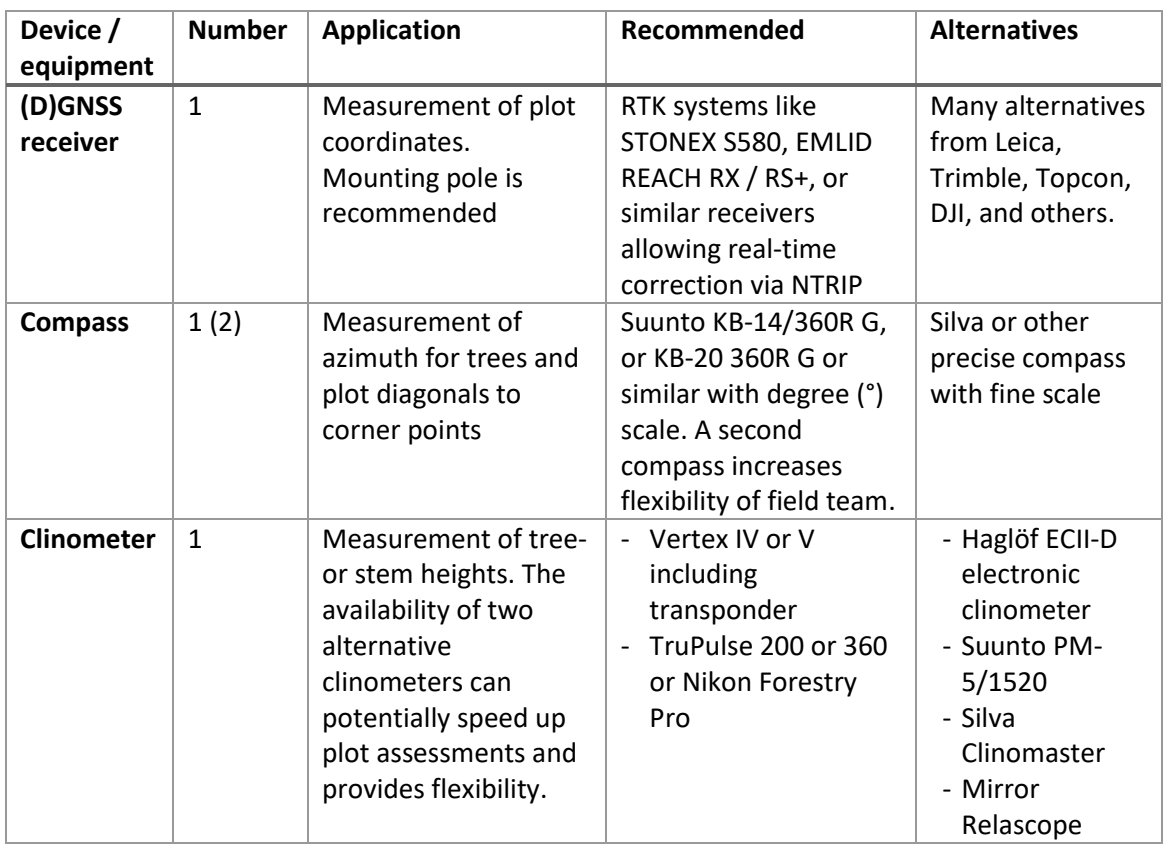

#### *Table 5. List of devices and materials for plot installment and assessment (as of April 2023).*

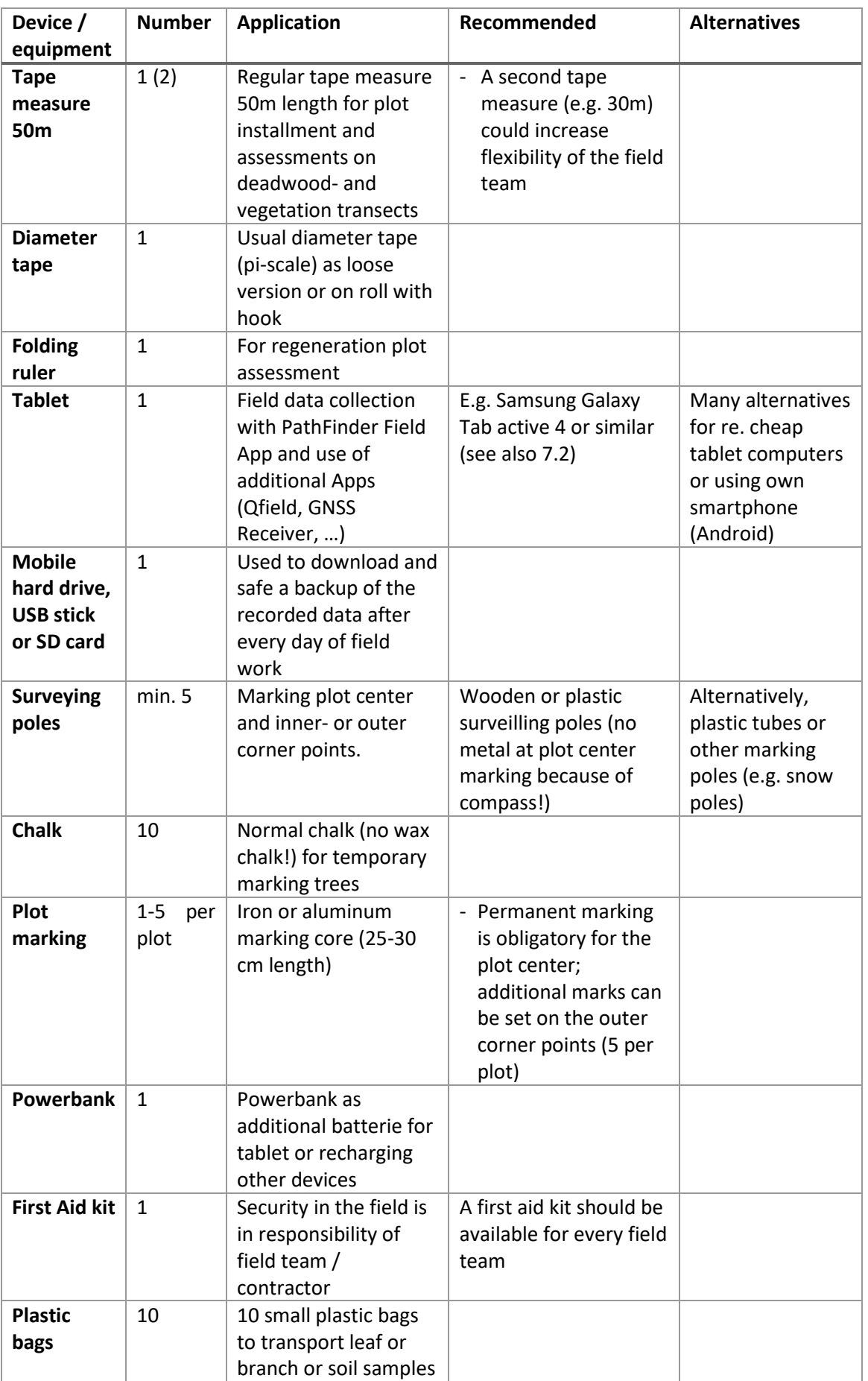

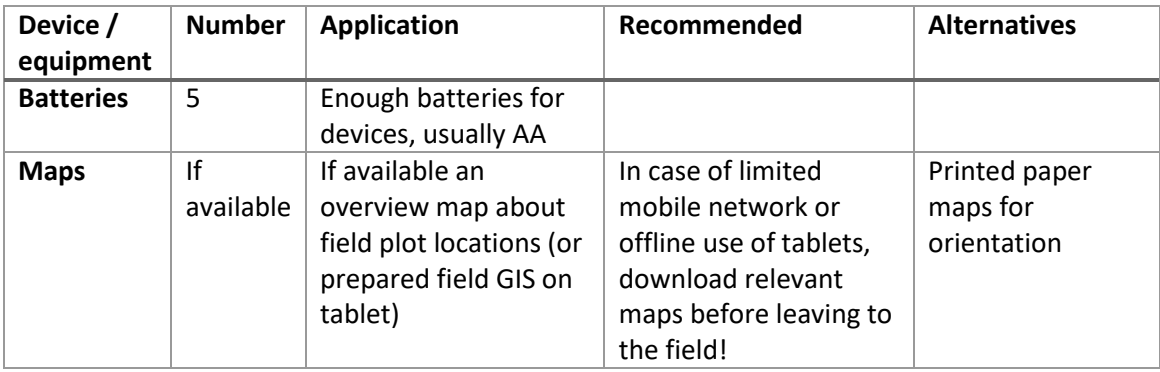

The completeness of equipment and the charging status of batteries and devices should be checked after every work day and/or well ahead of leaving for field work.

### <span id="page-31-0"></span>5.2 Training of field crews

For training of field crews in the piloting phase, video tutorials on specific measurements and different devices are available on the YouTube Channel "Monitoring of Forest Resources" in this playlist:<https://youtube.com/playlist?list=PLOPimAo58o0zVwJ6bAU3RE1t39Q7BrlhT>

### <span id="page-32-0"></span>6 Set of variables

#### <span id="page-32-1"></span>6.1 Introductory comments on the set of core variables

The defined core set of variables refers to the minimum information that should be collected on PathFinder field plots. Regular NFIs often collect more than 150 variables per plot, some of them very specific and addressing detailed information needs. The core list of variables in PathFinder plots is relatively short and reduced to a minimum that is required to produce estimates and contribute to remote sensing analysis in accordance to the project goals. In addition to this core set of variables defined for the pilot inventories, additional variables might be included at a later stage of the PathFinder project.

The variables defined so far refer to different entities or objects, like the assessment itself, the plot (area), single trees, regeneration, lying deadwood and ground vegetation. Protocols for soil sampling are not yet included and will be developed and implemented at a later stage.

#### <span id="page-32-2"></span>6.2 Accounting for phenology and timing

Forest inventories aim at describing the objects of interest in a consistent and uniform manner to ensure a meaningful interpretation of estimates over time. Since field work in large area forest inventories cannot be implemented at one specific point in time (often implementation is done outside the vegetation period), the list of variables and observations is limited to those that can be obtained in a consistent manner independently of vegetation period, phenology or any other changing environmental conditions. This leads to the problem that potentially interesting information for biodiversity assessments, like e.g. the varying species composition in an herb layer, the presence of mushrooms, or other information on the health status, like leaf discoloration, cannot be integrated in regular forest inventories as standard variables. The same holds for observations on fauna, like e.g. the presence or abundance of birds or insects that is variable over time (and would – in addition - require very specific qualifications of the field teams).

The list of variables defined here is therefore tailored towards the main goals of the PathFinder project considering, however, mainly those variables that could be observed and assessed independent of the current vegetation period and phenology. I order to still account for relevant vegetation characteristics that have influence on correlations between recorded variables and spectral reflectance in remote sensing imagery, some basic information on ground vegetation can be collected dependent on the phenological status or season during the assessment. Therefore, respective assessments of vegetation coverage in broader classes are possible, if the plot assessment is done at a suitable season (see [6.3.4\)](#page-33-2).

#### <span id="page-32-3"></span>6.3 General information about the assessment

#### <span id="page-32-4"></span>6.3.1 Country

The ISO 3166 2-alpha country code selected from code list:

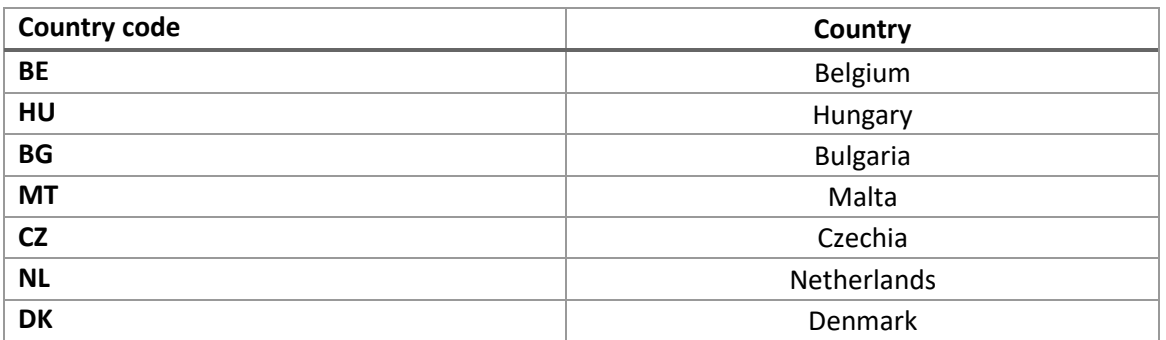

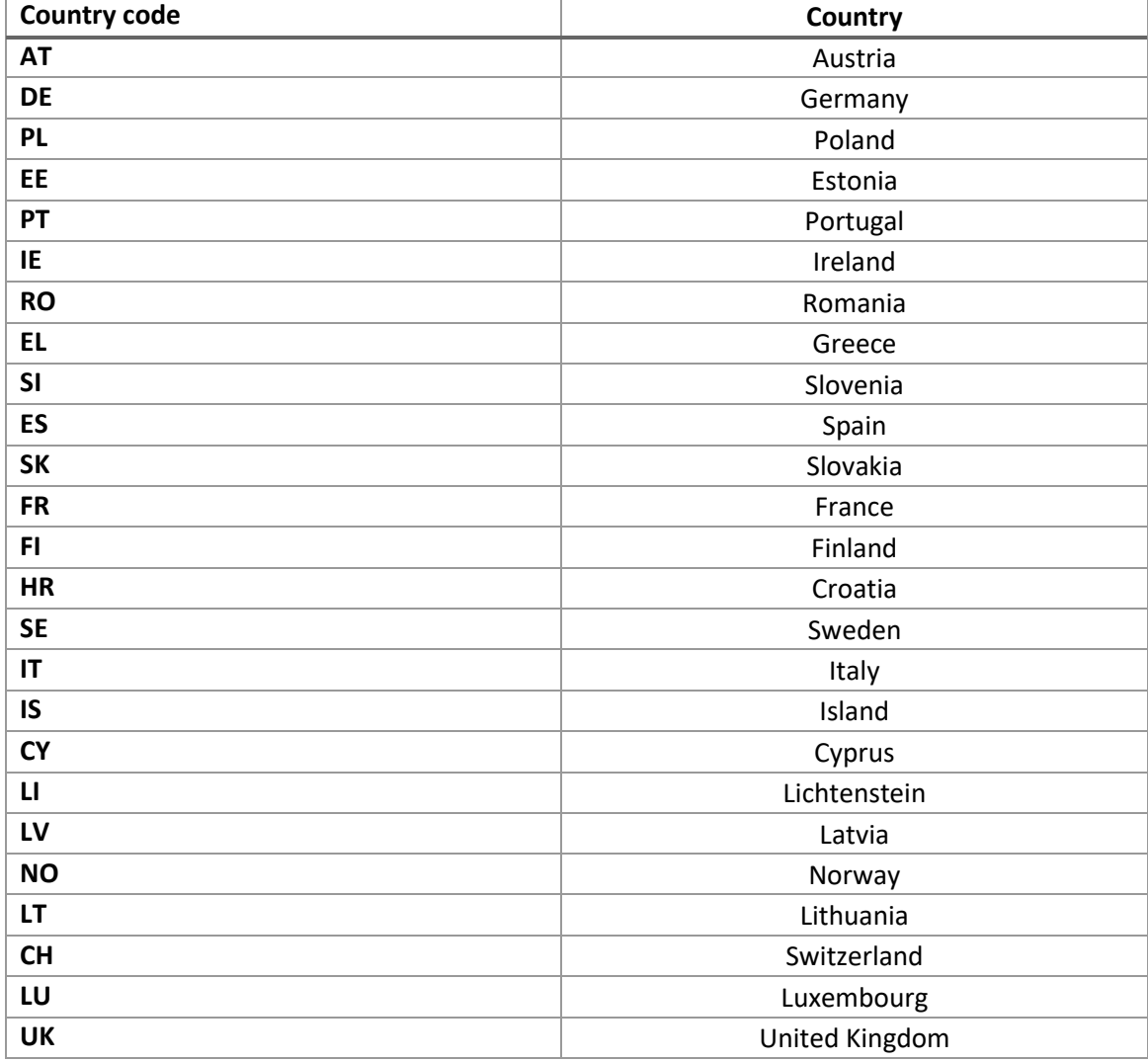

#### <span id="page-33-0"></span>6.3.2 Field team / contractor

Name of the field team leader or the responsible person who is entering the data in the mobile device.

#### <span id="page-33-1"></span>6.3.3 Date

Starting date of the plot assessment as DD.MM.YYYY

#### <span id="page-33-2"></span>6.3.4 Ground vegetation survey

Field work of independent inventory teams across Europe can hardly be synchronized in time, especially if the implementation of PathFinder plots is integrated into the regular NFI field work of different countries. As explained earlier, the core set of variables is therefore limited to those that can be observed independent of different phenological phases. On the other hand, information on vegetation coverage might be very important in context of remote sensing integration, because it might have a strong influence on remote sensing metrics, but it can only be observed in certain phenological stages or the vegetation period between April and October (varying depending on country and climate).

The PathFinder Field App and respective data structure allows collecting information on the coverage of ground vegetation using a transect based Line Intercept (LIS) approach, which only makes sense during the vegetation period of for those plant communities whose coverage can be observed throughout the year.

This Boolean field is used to trigger a ground vegetation survey, if indicated. This means, the input fields for the vegetation survey are shown only if this variable is set to YES.

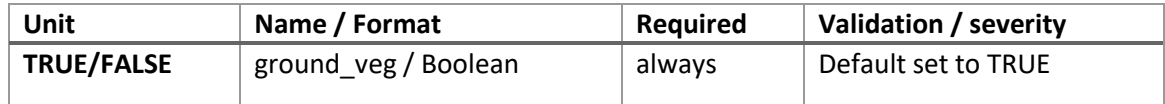

#### <span id="page-34-0"></span>6.4 Plot variables

Plot variables are all observations that refer to the plot area or in some cases to interpretations considering also the plot surrounding. Typical examples are forest- or management type or topographic / terrain variables.

#### <span id="page-34-1"></span>6.4.1 Plot id

A unique id of the plot in the PathFinder plot network. This id is a database key field and is either selected from a predefined plot list or entered manually (depending on the final planning of the sampling design, the list of plot ids and plot locations is fixed or allows manual entries).

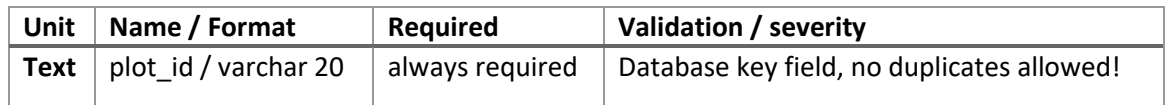

#### <span id="page-34-2"></span>6.4.2 NFI (sub-) plot or ICP Forests plot id

In case the plot is installed at a plot- or subplot location of an existing NFI or ICP plot, the respective NFI (sub-) plot id (in the national NFI plot network) can be entered as reference. In case NFI plot ids should be kept confidential, countries can enter any other reference id to link PathFinder plots with national NFI plot locations.

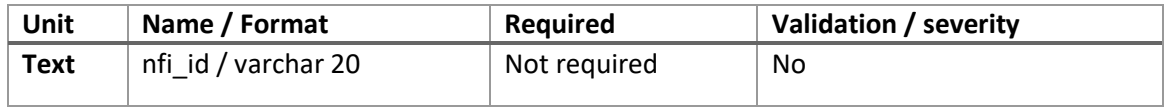

#### <span id="page-34-3"></span>6.4.3 Date

Starting date of the plot assessment. In case the plot assessment is continued on another day, only the starting date as DD.MM.YYYY.

#### <span id="page-34-4"></span>6.4.4 Plot status

Status of the plot in the current inventory cycle. Also allows marking inaccessible non-response plots. For the first implementation phase in the PathFinder project a default value of 1 (New plot) is set.

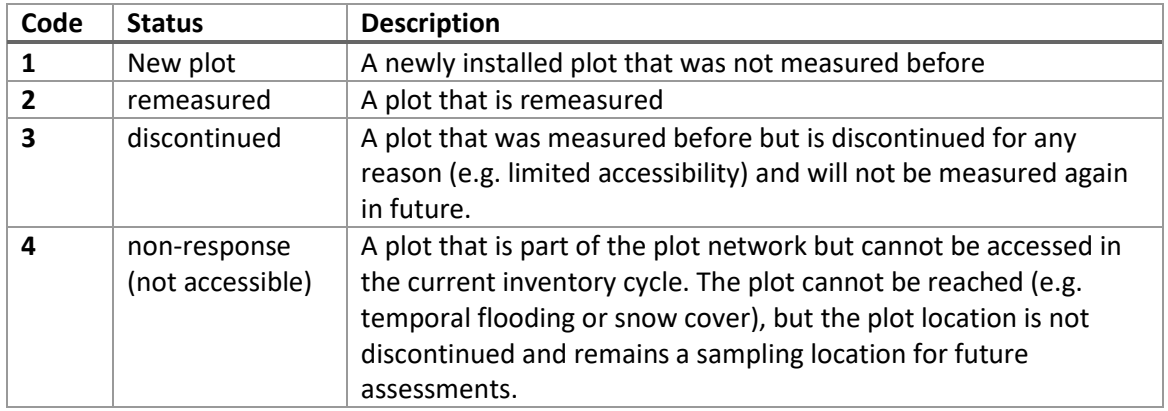

#### <span id="page-35-0"></span>6.4.5 Plot center coordinate

The coordinate of the plot center in ETRS89 / LAEA Coordinate Reference System (EPSG:3035, European Terrestrial Reference System 1989). For details of this projection see <https://epsg.io/3035>

Single CRS for all Europe. Used for statistical mapping at all scales and other purposes where true area representation is required.

Please read the instructions on coordinate measurements under [4.4.1!](#page-24-0) Even if the mobile data collection App allows applying the coordinates of the mobile device, this is not recommended! A manual entry of coordinates (in the right projection!) measured with a high precision DGNSS or RTK system is required!

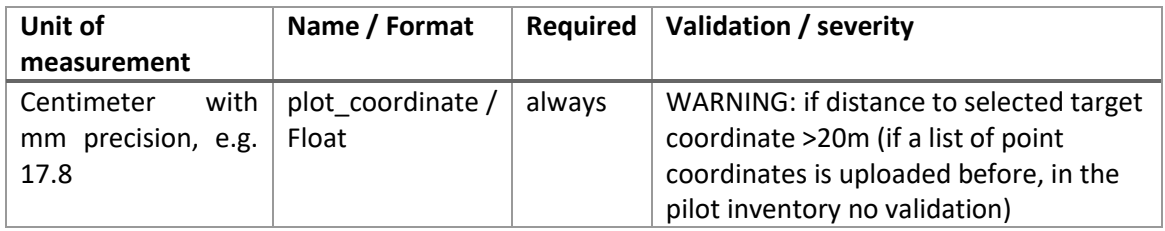

#### <span id="page-35-1"></span>6.4.6 Plot marking

The center of the permanent monitoring plots should be marked with iron (or metal) cores or tubes in the ground. Additional marks can be used for the outer corner points. In case the mark can only be installed with an offset, direction and angle need to be specified.

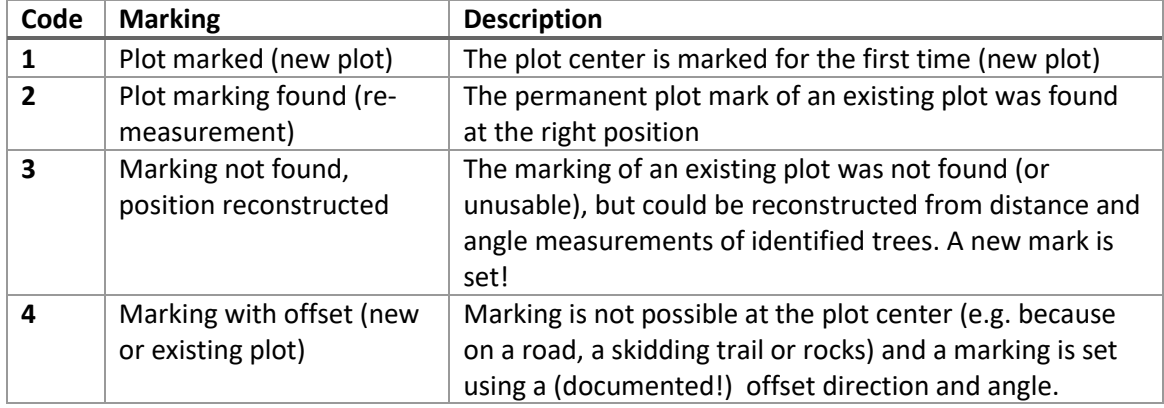

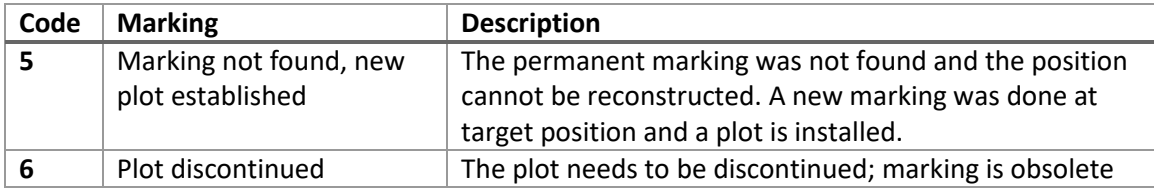

#### <span id="page-36-0"></span>6.4.7 Offset angle

If marking at the plot center is not possible (=4), an offset angle and direction can be entered. This is the angle from the marked position to the plot center in degree (°).

#### <span id="page-36-1"></span>6.4.8 Offset distance

If marking at the plot center is not possible, an offset angle and direction can be entered. This is the horizontal distance between the marked position and the plot center in meter.

#### <span id="page-36-2"></span>6.4.9 Slope angles

Average slope angles in degree (°) measured along the diagonals of the plot in the four cardinal directions NE, SE, SW, NW. For this n:1 relation (4 slope angles per plot) a table with the predefined directions is used. In the PathFinder Field App the resulting slope distances to inner- and outer corner points are calculated based on the slope angles (just for information).

#### <span id="page-36-3"></span>6.4.10 Multiple domain assignment

Decision whether a single forest- or management type should be assigned for the whole plot area (default: total plot area in one type) or whether it needs to be assigned on the level of single quadrants (**not recommended**). In case the plot intersects clearly different forest type or management classes, the decision about class membership can be done for each quadrant individually. This, however, should only be done if boundaries of clearly different and spatially aggregated coherent areas for forest- or management types are intersecting the plot area (e.g. an even aged spruce plantation and a mixed beech forest). Smaller groups of trees are not forming a separate forest type! In case of gradual transitions without clear boundaries, a single forest type for the whole plot area should be assigned based on the largest proportion of crown cover area. So called "partial plots" covering multiple forest types are not optimal for modelling with remote sensing data.

#### <span id="page-36-4"></span>6.4.11 Stocking type

Broader forest type characterizing the current stocking. The current stocking can differ from the expected (potentially natural) forest type according to European Forest Type (EFT) classification. In case of discrepancy between current stocking and potential EFT, forest type should be 14.

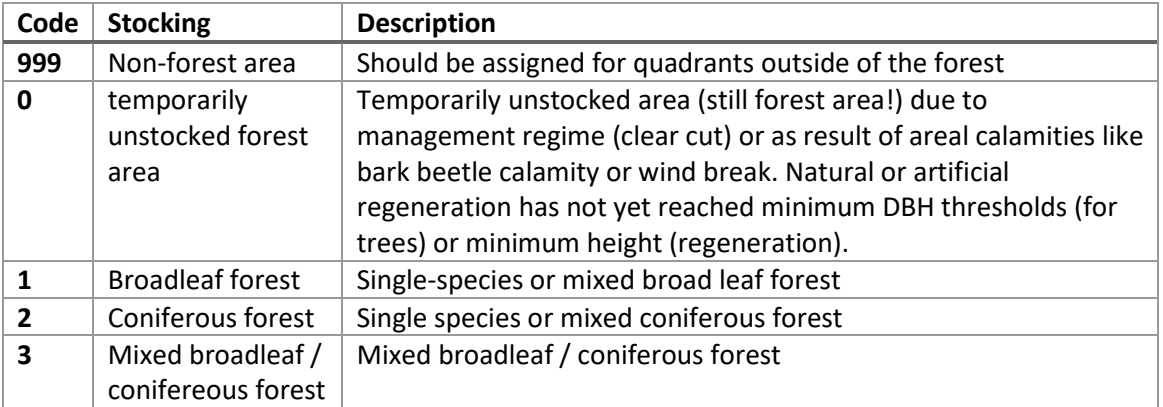

#### <span id="page-37-0"></span>6.4.12 Forest type

In order to allow a European-wide classification of forest types, the European Forest Type (ETF) classification system (according to European Environmental Agency: [https://www.eea.europa.eu/publications/technical\\_report\\_2006\\_9\)](https://www.eea.europa.eu/publications/technical_report_2006_9) is used. Forest types across Europe are classified with a hierarchical classification schema up to the second level. As explained in [4.4,](#page-23-0) the dominant forest type can be assigned for the whole plot area (recommended default), or, in case of significant domain overlap also on the level of single quadrants of the plot if required (not recommended). If an assignment on the quadrant level is indicated, a separate forest type needs to be recorded for every 16 quadrants!

*Table 6. European Forest Type (ETF) classification according to European Environmental Agency 2006.*

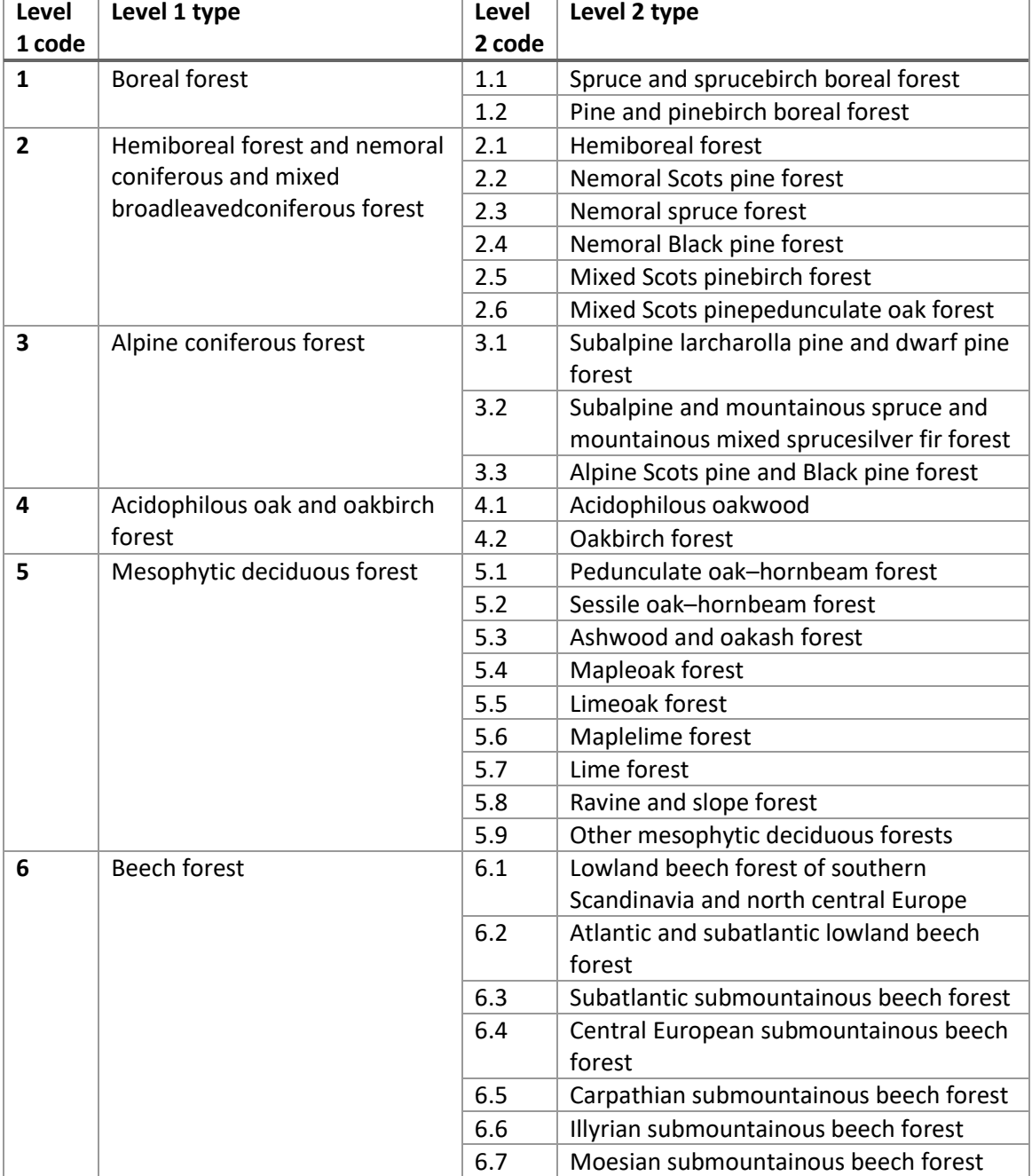

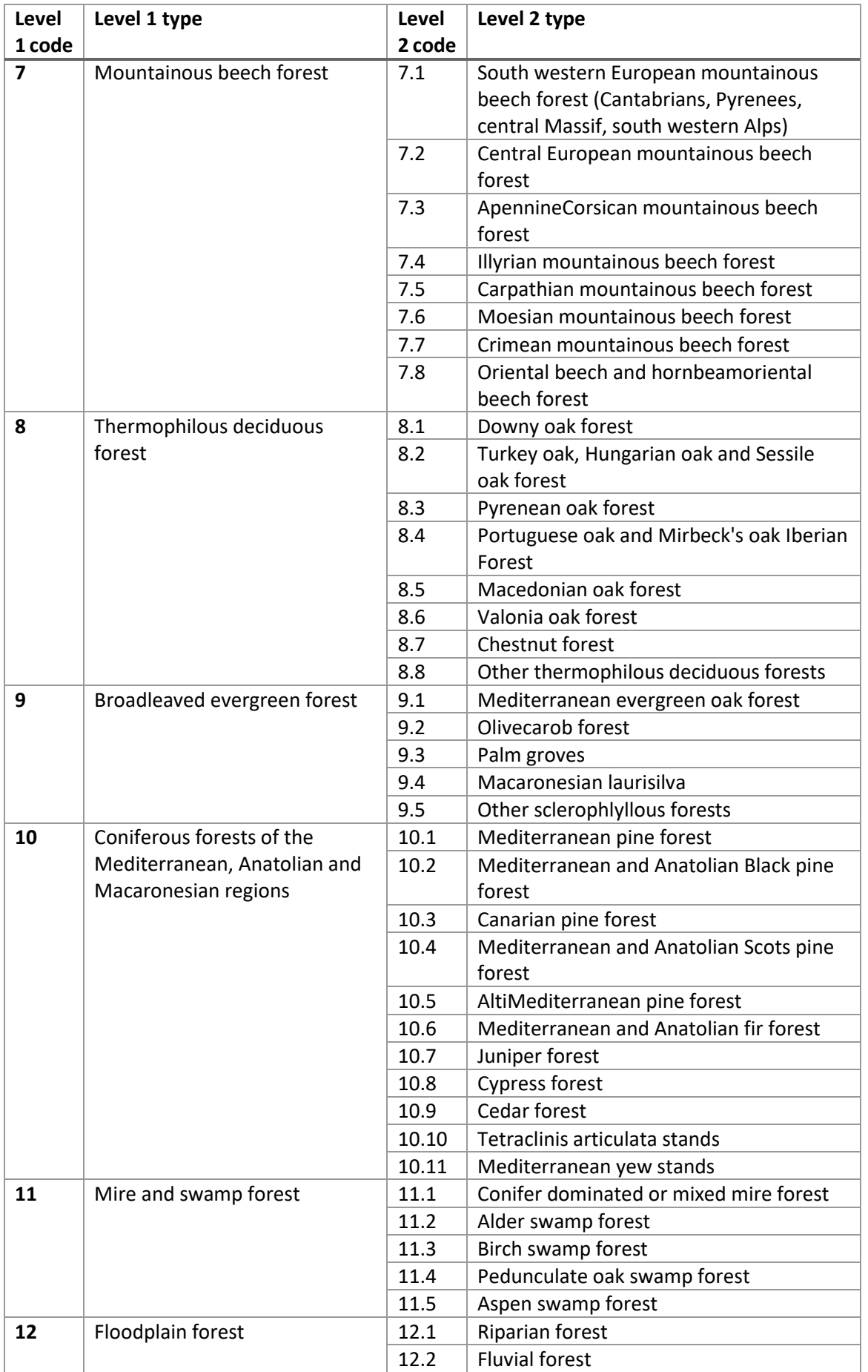

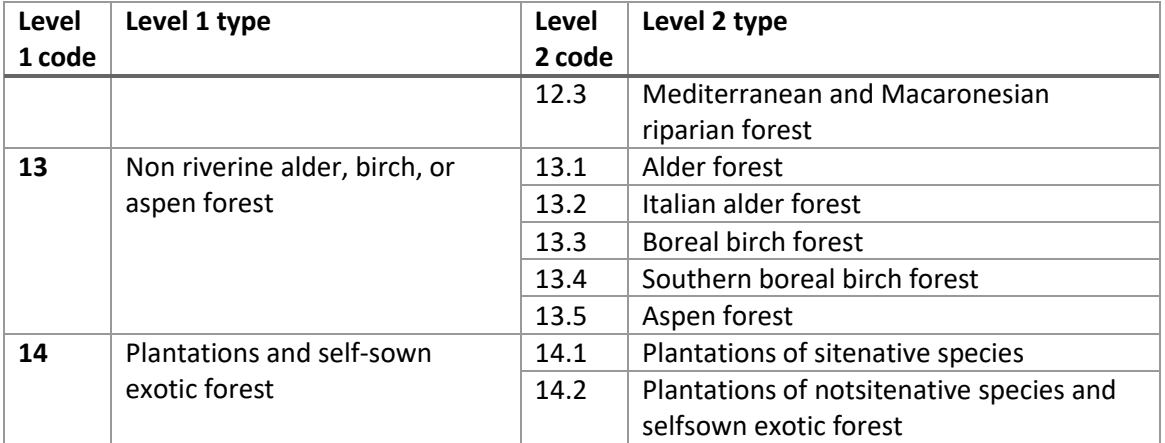

#### <span id="page-39-0"></span>6.4.13 Forest structure

The vertical structure describes the variability of tree heights and the layering of a stand. Structure is observed by visual estimation of mean conditions on the plot and the direct plot surrounding. This variable is also of interest for remote sensing integration, as it influences the correlation and saturation of ground-based estimates and RS based predictions.

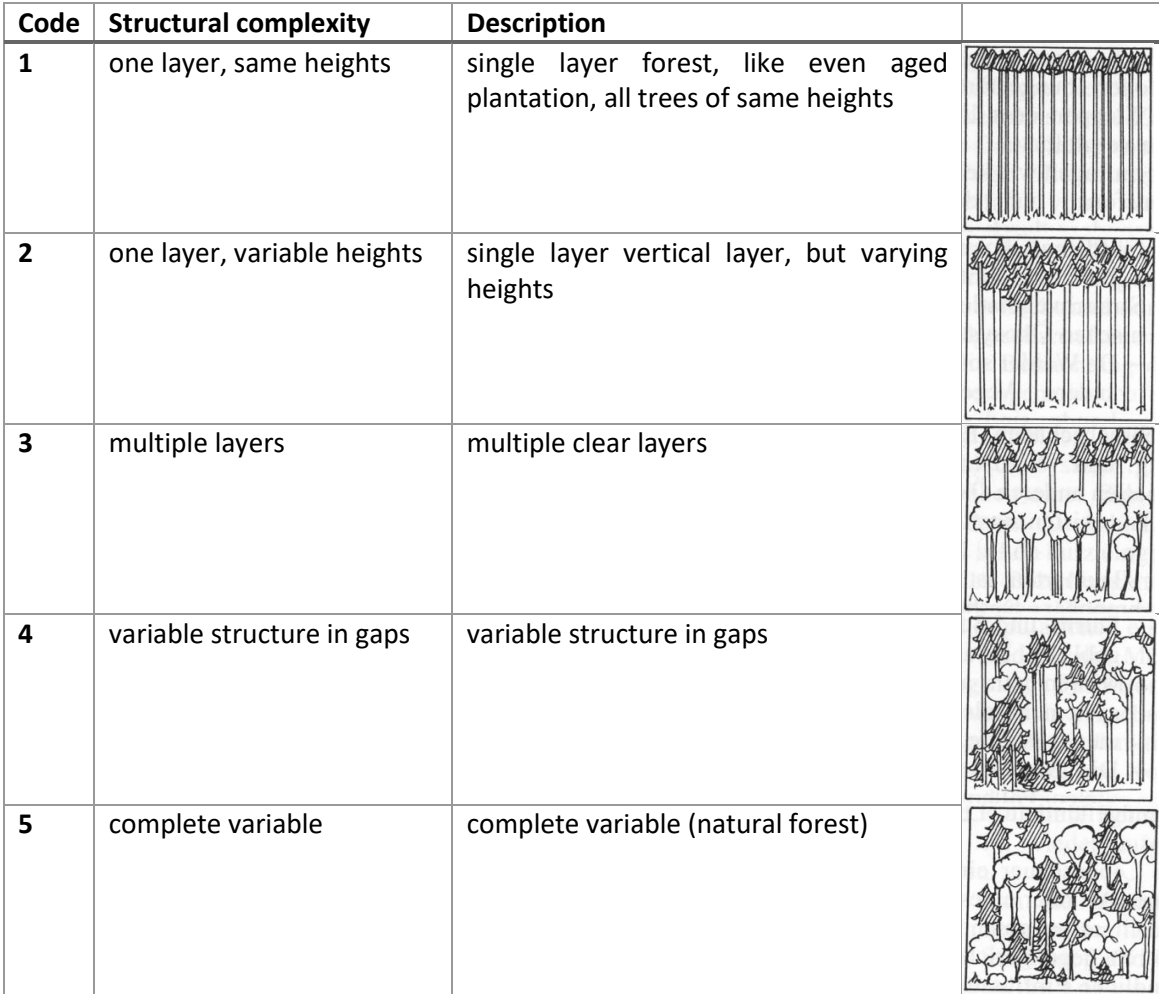

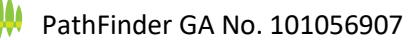

#### <span id="page-40-0"></span>6.4.14 Quadrants

In case "Multiple domain assignment" is set to TRUE (checked), forest type and management regime can be assigned for each quadrant of the plot separately. This requires a table structure allowing to enter values for all 16 quadrants. Even if a separate assignment for each quadrant of the plot is possible and the data structure allows this, the recommended default is that plots are selected that are completely within a single forest- or management type. Data collected in the PathFinder project have the main purpose of supporting remote sensing modelling and "split plots" overlapping relevant domain boundaries might have negative influence on the model quality.

#### <span id="page-40-1"></span>6.4.15 Plot comments

Relevant free text comments explaining special situations (might include information about how to access the plot or an explanation for inaccessible non-response plots).

#### <span id="page-40-2"></span>6.4.16 Plot file upload

The PathFinder Field App allows uploading a file (max. 3MB) if required. This file can be a hand drawing (or, if required another photo or a photo of a drawing), providing relevant explanations about the plot location (e.g. offset of markings of corner points in case they fall on a road) or also specific plot characteristics relevant to explain specific conditions possibly influencing the reflection or spectral signature (or RADAR backscatter) in satellite imagery and/or characterizing biotope and habitat characteristics.

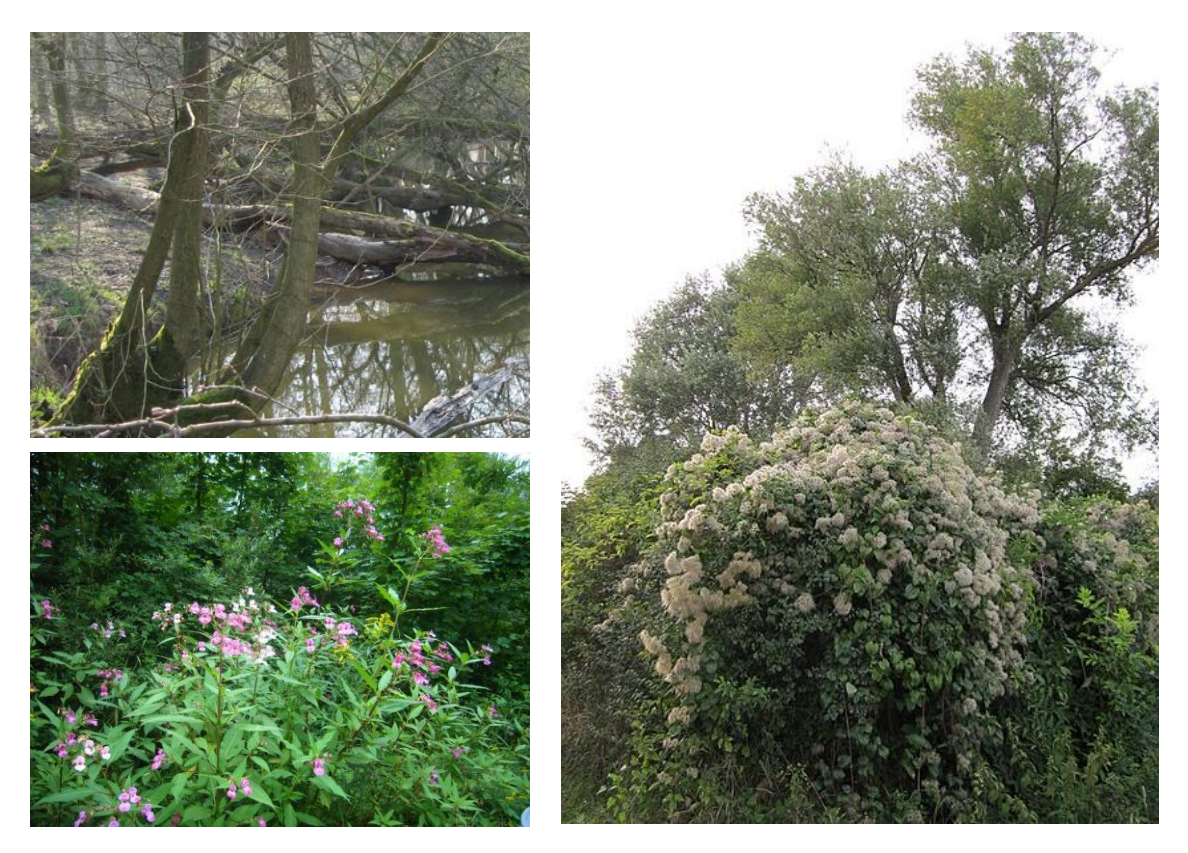

*Figure 8. Typical relevant situations that might largely influence the multispectral reflectance or RADAR backscatter of satellite sensors: open water surfaces or partially flooded plots, a continuous coverage of large-leaved non-woody plants or massive coverage of tree crowns by climbers. Such situations would justify mapping in a hand drawing or uploading an additional photo. Such observations do also inform about habitat characteristics and biodiversity.*

Typical examples are standing water / riverbeds or temporarily flooded areas, the existence of large-leaved and large area-covering climbers reaching into upper canopy layers, a continuous coverage of specific plants in the herb or bush layer possibly leading to high reflections in the NIR band (because of large leaves with high chlorophyll content), sealed or artificial surfaces and others. An upload of such drawings is not mandatory and should only be used in special cases that require further explanation!

#### <span id="page-41-0"></span>6.4.17 Plot photo

The PathFinder Field App allows taking a photo of the plot center to describe surrounding conditions and support re-location of the plot in a following inventory cycle. The photo should be taken in landscape format from larger distance (if visibility allows) and should possibly show the marked sample point and surrounding trees.

#### <span id="page-41-1"></span>6.5 Tree variables

Tree variables are all attributes observed or measured on single trees included by the plot design.

#### <span id="page-41-2"></span>6.5.1 Stem ID

Unique ID number per tree (stem) and plot. Trees should be assessed and numbered in ascending order according to their azimuth (bearing) starting from North direction (clockwise). Tree stems bifurcating below 1.3m (the reference height for DBH measurement), get individual stem IDs and are recorded as multiple stems.

Tree numbers should be marked temporarily in direction to the plot center with chalk or temporal tree marking paint in about 1m height. Durable or long-lasting paint or markings should be avoided in any case! Forest inventory plot locations should not be visible and all indications of conducted plot assessments should disappear as soon as possible! Instead of using chalk or paint, the use of temporal tags or signs pinned on the tree bark only during the time of plot measurements is recommended.

#### *Identification of stems in remeasurements*

During remeasurements of existing plots, trees (stems) should be identified by their stem id (identified by azimuth, distance, species and dimensions) and the existing id of the past inventory cycles should be used! For new trees (ingrowth that has not been measured before), new stem ids are given that start at a hundred number higher than all old stem ids (e.g. if 46 stems were numbered in the last inventory cycle, new stems in the current inventory cycle get numbers 100, 101, 102, …).

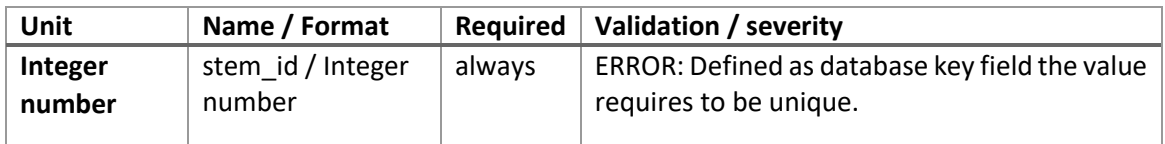

#### <span id="page-41-3"></span>6.5.2 Tree status

Status of this tree in the current inventory cycle. In context of pilot inventories and newly established plots, the default is set to 1=new tree on new plot.

**Code** Status Business Business Business Business Business Business Business Business Business Business Business

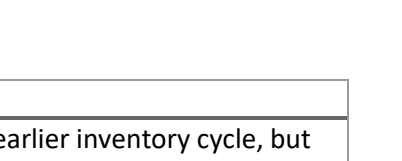

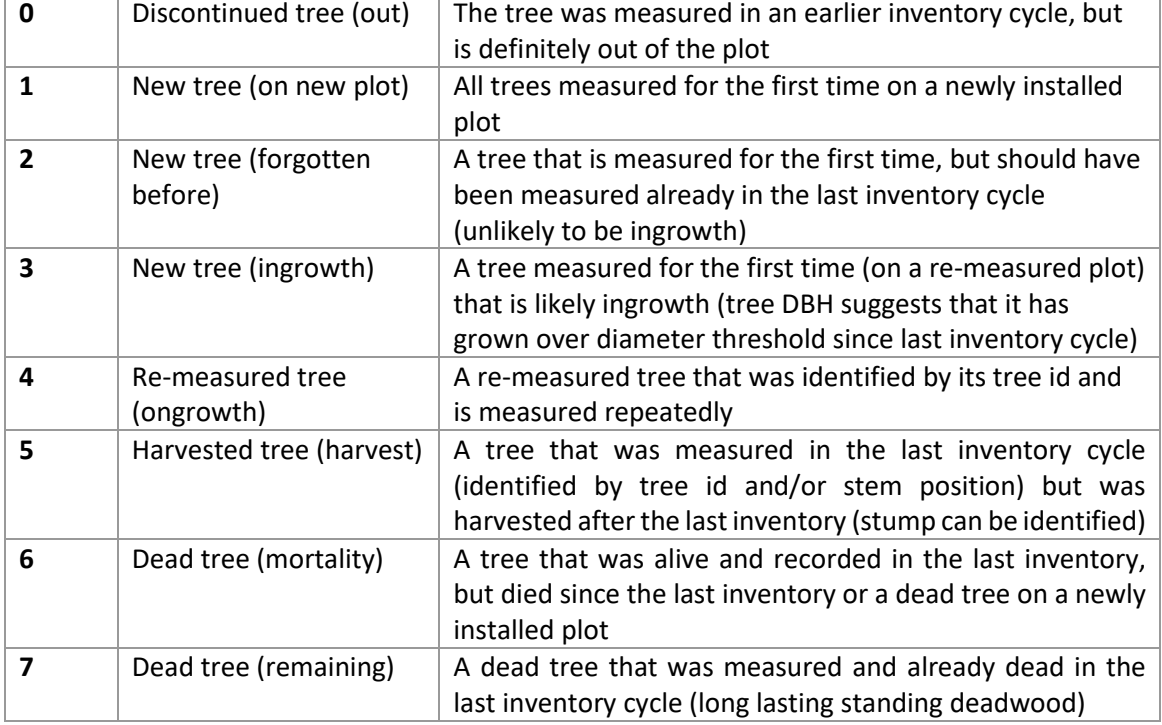

#### <span id="page-42-0"></span>6.5.3 Old tree number

In case of repeated measurements this is the old tree number of this tree in the last assessment.

#### <span id="page-42-1"></span>6.5.4 Tree / stem condition

Basic condition of the stem or tree recorded. The default is set to "standing alive" and need to be changed only for dead or broken trees or standing stem sections. Since standing deadwood and tree stumps are recorded in the tree table, it should be marked here respectively.

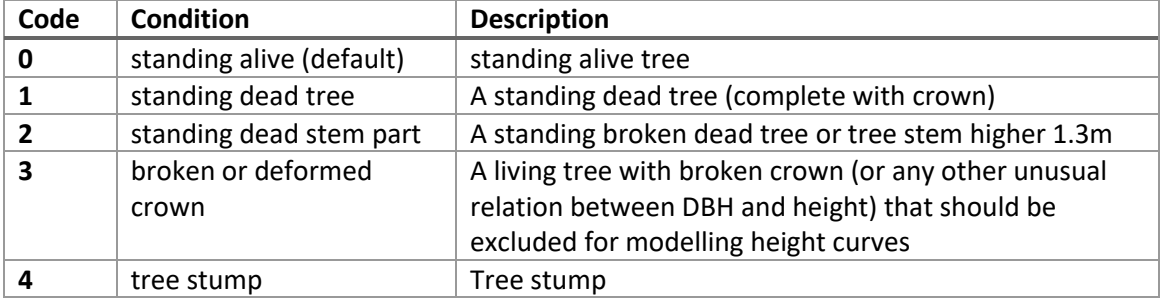

#### <span id="page-42-2"></span>6.5.5 Horizontal distance

Horizontal distance between the marked sampling location and the central stem axis of the tree in 1.3m height in m (with decimeter precision). For stumps or standing stem sections smaller 1.3m height, it refers to the stem position in lower height.

Horizontal distance can be measured from the sample point to the stem axis (e.g. using Vertex) or in opposite direction (e.g. using a laser rangefinder). In case a laser rangefinder is used outgoing from the plot center, the measured distance needs to be corrected by adding  $\frac{1}{2}$  of the tree's DBH (since the laser is reflected from the stem surface and does not refer to the stem axis). In flat terrain application of a tape measure is possible, in sloped terrain this is not recommended and electronic devices offering automatic slope correction should be preferred.

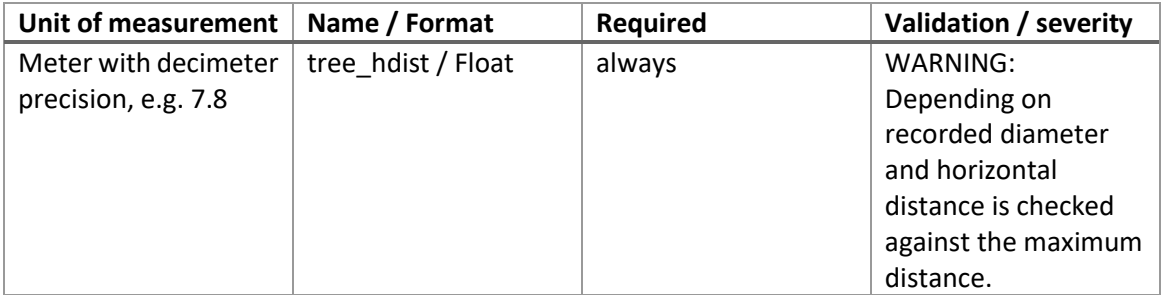

#### <span id="page-43-0"></span>6.5.6 Tree / stem diameter (DBH)

Stem Diameter at Brest Height (DBH) is measured for all standing trees (or included stems) in 1.3m measurement height from the ground (in cm with mm precision) perpendicular to the stem axis by diameter tape. Any obstacles, like climbers (e.g. ivy), loose pieces of bark, or mosses should be removed from the stem to allow a tight fit of the tape. The tape should lie in one level (90° to stem axis) around the stem. For larger DBH and rough bark, usage of a tape with mounting hook is recommended.

In case stumps or tree sections smaller than 1.3m height, the diameter measurement refers to an alternative measuring height.

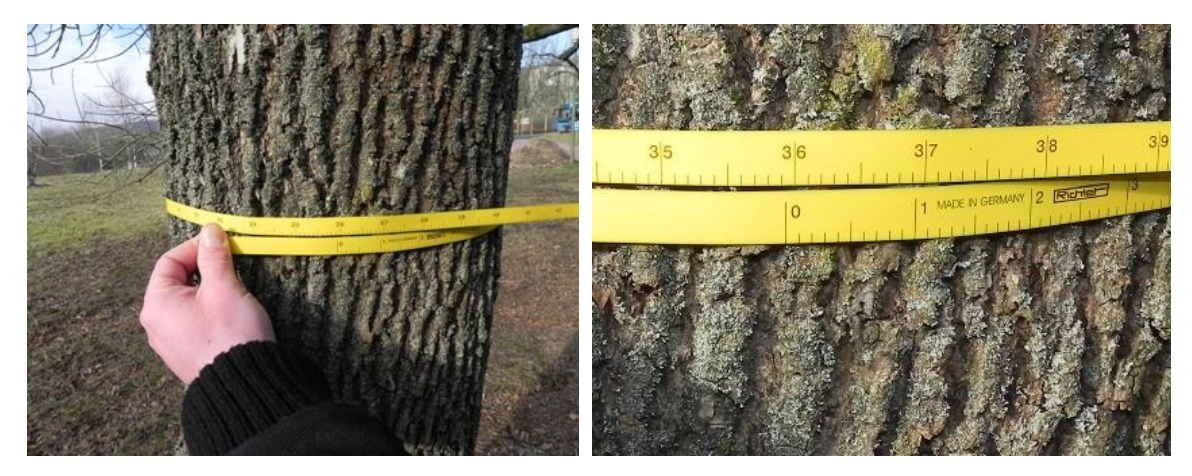

*Figure 9. DBH measurement with diameter tape (here 35.9 cm).*

[Figure 10](#page-44-1) shows some examples of DBH measurements in special situations or on trees (stems) with deformations, which are the following:

- For trees (stems) standing at slopes, the measurement height 1.3m refers to the upper side of the slope. Reference is the top of the mineral soil, in case of larger accumulation of litter or branches, they should be removed or measurement height is measured with a reference stick,
- The same rule holds for leaning trees, where 1.3m is measured on the leaning side,
- In case of stem deformation at 1.3m, an average of two measurements (above and below) is calculated,
- Trees bifurcating below 1.3m are recorded as two stems and DBH is measured for each. In order to trace the affiliation of multiple stems to one individual, only one azimuth and distance (to the main stem or center) is measured,

In case of larger deformation in the lower stem section, a diameter at different measurement height need to be measured (see also [6.5.7\)](#page-44-0) and this different height to be recorded, as well.

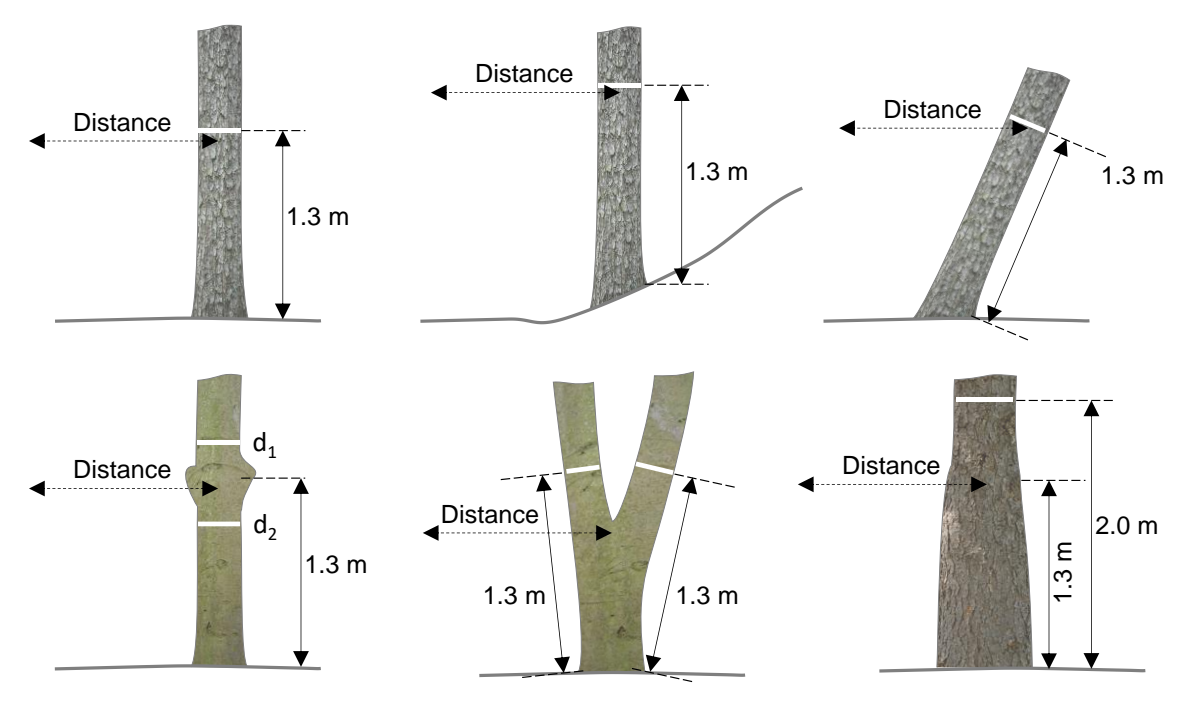

<span id="page-44-1"></span>*Figure 10. Overview of DBH measurements in special situations.*

#### *Measurement with caliper*

In any case the use of a diameter tape is recommended, since it results in higher accuracy, especially in re-measurements of trees at multiple points in time! If, for any reason, the measurement is not taken with a diameter tape, but with a caliper, the direction of the measurement matters and needs to be controlled carefully. Therefore, if a caliper is used, the following instructions hold:

- 1) For the first measurement, the fork of the caliper should always point to the plot center! If country specific definitions differ (e.g. the fork should point to the center), this can also be done. It is then important to use the same rule also for re-measurements.
- 2) For trees  $\geq$  30cm (in the first measurement), a second measurement is taken perpendicular (90°) to the first direction and DBH is calculated as average from both measurements. For trees < 30cm only one measurement is taken.

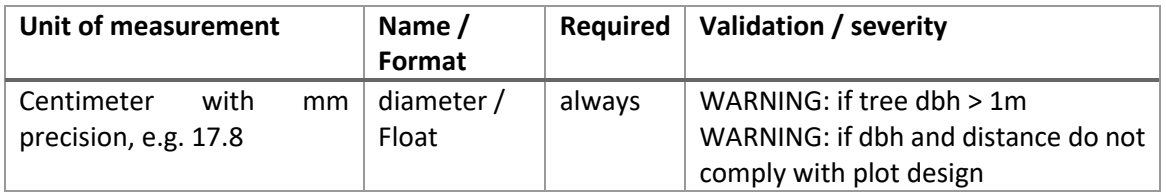

#### <span id="page-44-0"></span>6.5.7 Height of D-measurement

The height for diameter measurements is set to 1.3m as default (DBH), but might need to be shifted to another measurement height in exceptional special cases. A deviating measuring height can be entered in meter with dm precision (e.g. 1.8m).

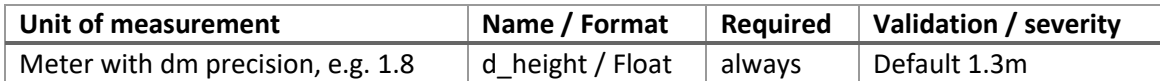

#### <span id="page-45-0"></span>6.5.8 Azimuth

Azimuth (the direction angle between magnetic North and the imagined stem axis) is measured from the sampling position (plot center) to the tree in degree (0-360°) by mechanical or electronic compass (e.g. Suunto compass or TruPulse 360).

For the correct measurement the device should not be fixed at any metal poles or stands: it is recommended instead to mark the plot center with a surveilling pole and to find a position 1-2m behind the marked plot center (on the opposite side of the tree direction) to correctly align the surveilling pole with the stem axis (at 1.3m height) of the tree (see [Figure 11\)](#page-45-2). Such a procedure increases accuracy of azimuth measurement. In areas with limited visibility because of dense understory, a higher position at the stem (for upright standing trees) might still be visible. In some cases where trees cannot be seen at all, a helper in the field team might temporarily mark intermediate locations along the line of sight.

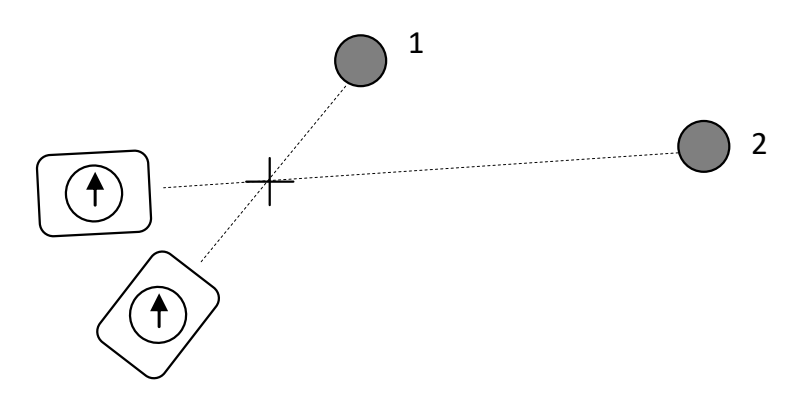

<span id="page-45-2"></span>*Figure 11. Measurement of azimuth (direction angle) using a compass.*

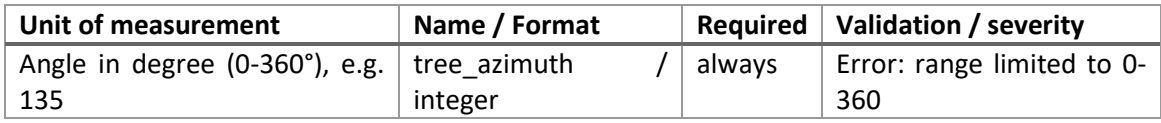

#### <span id="page-45-1"></span>6.5.9 Tree species

A tree species list of common European tree species was compiled from country specific NFI species lists by the European National Forest Inventory Network (ENFIN) and is used as taxonomic backbone in context of the pilot inventory. The list contains 282 tree (and some shrub) species identified to the species level plus entries that refer to the genus level (together 363 entries). In addition, it contains the classes "Other broadleaved" and "Other coniferous" for unidentified species. Since one of the main goals of the PathFinder project is to support reporting on biodiversity indicators (where species richness is one of them), an identification of tree species to the species level is important. In case an identification of the species or genus is not possible during field work, a sample ID could be entered as reference to a leaf sample collected in the field. Tree species are selected from the defined species list by typing a species code, the scientific name or the common (English) name.

The species list can be found in the attachment [8.1.](#page-57-0)

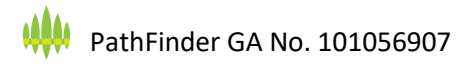

#### <span id="page-46-0"></span>6.5.10 Manual entry of tree species

In case the tree species cannot be found in the species list, but is known, this field can be used to type the scientific name (Latin name) of the species. In case the Latin name is not known, but a common (preferable English) name it can be used instead.

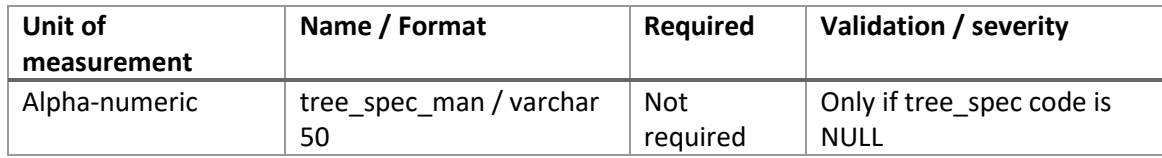

#### <span id="page-46-1"></span>6.5.11 Tree sample

Allows entering an id or reference to a collected sample of leaves or twigs for later identification of tree species to the species level (only shown if tree species is not identified).

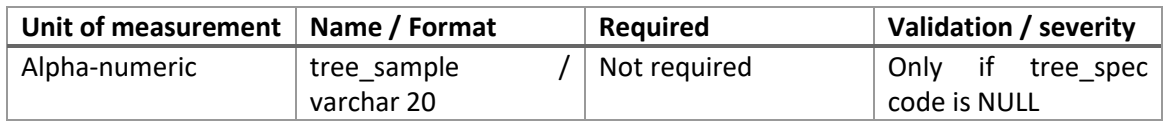

#### <span id="page-46-2"></span>6.5.12 Tree height

Tree height is defined as vertical distance between the tree top (highest point) and the level of the ground at the base of the stem and is measured in meter with dm precision (e.g. 23.7m).

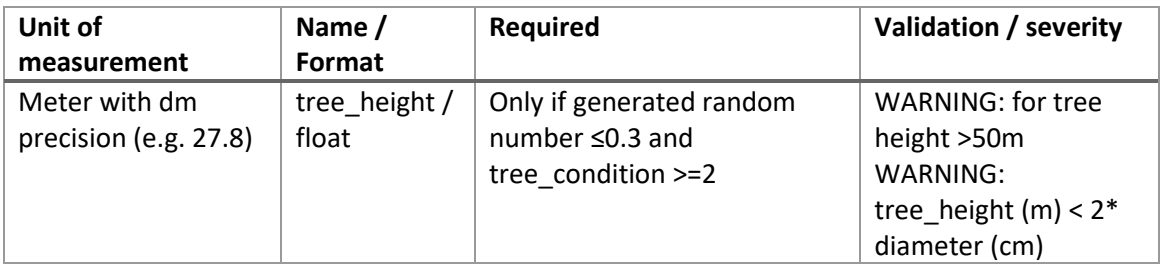

Tree heights are measured on a subset of the included trees in order to reduce the number of time-consuming height measurements. Trees for height measurements are identified after all DBHs were measured. For later remote sensing integration and as basis for modelling of plot biomass, a dominant height of the stocking stand is known to be more suitable (e.g. a basal-area weighted Lorey's height or a height resembling the tree of mean basal area). Such specific stand-describing variables, however, can later be derived from height curves (DBH-height models) for different species groups. Therefore, the selection of sample trees for height measurements is based on species and canopy layer. For each combination of species and layer 3 heights should be measured (if available). Only standing alive trees without broken crowns are considered. **In addition to these required height measurements, additional heights should be measured in case the random sample is not well covering the different species or in case there is suspicion that the selected heights are not well representing the whole range of tree dimensions.** 

Tree height can be measured with different devices depending on site conditions and availability, like mechanical clinometers (Suunto, Silva Clinomaster, Blume-Leiss, Haga, …) or electronic devices (Haglöf electronic clinometer, TruPulse, Nikon Forestry Pro, Vertex, and similar). All of the listed devices are based on the trigonometric principle (see [Figure 12\)](#page-47-0), measuring distances and angles, and for the application some common important prerequisites should be considered:

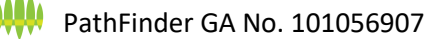

- 1) The distance from which tree height is measured should be at least 1 better 1.5 times the tree height (for correct interpretation of tree top, see [Figure 14\)](#page-48-2),
- 2) In case of remarkable offset between the tree top and the stem position (to which the distance is measured), the measurement should be taken perpendicular to the direction of offset ("from the side") to avoid errors due to wrong baseline distance (see [Figure 13\)](#page-47-1),
- 3) In case mechanical devices are used that allow measuring height from fixed distances (Suunto, Silva, Blume-Leiss, Haglöf electronic clinometer, Haga, …), a slope correction need to be considered (if the line of sight for the distance measurement is not a horizontal distance),

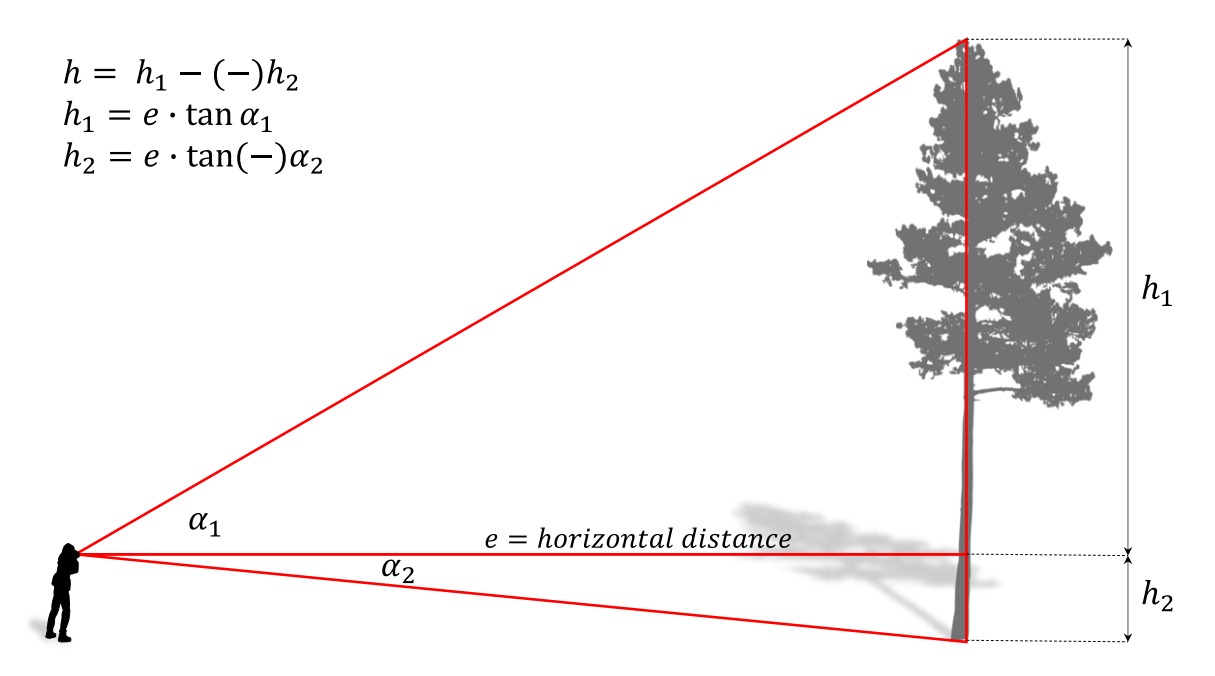

<span id="page-47-0"></span>*Figure 12. General principle of a three-point tree height measurement following the trigonometric principle as used by all of the suggested devices.*

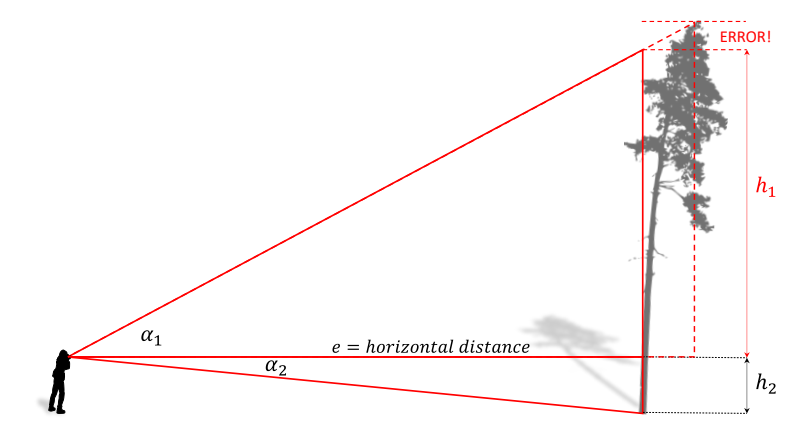

<span id="page-47-1"></span>*Figure 13. Possible error in tree height measurement due to leaning trees or offset between stem axis and tree top.*

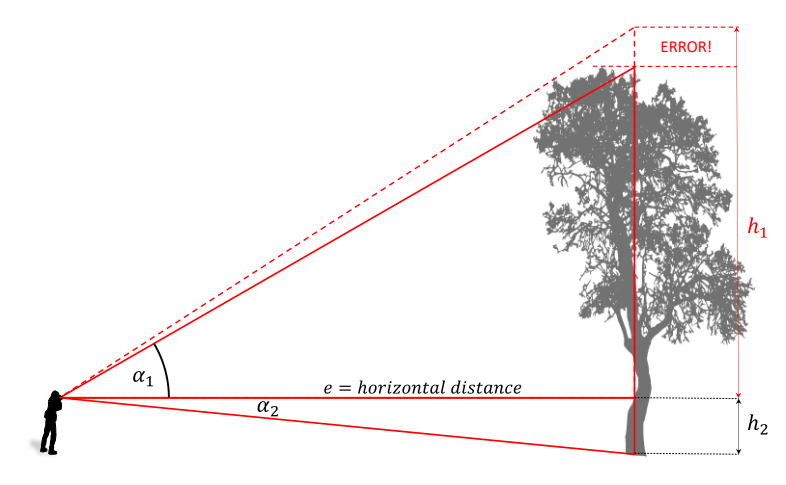

<span id="page-48-2"></span>*Figure 14. Possible error in tree height measurement due to limited visibility / identification of the highest position of the crown.*

#### <span id="page-48-0"></span>6.5.13 Height to crown base

In addition to total tree height, crown base height is measured as the height to the first strong living branch of the crown. From this crown length can be calculated and, under certain assumptions about crown form, also crown volume and surface, which might be relevant in context of further remote sensing integration. Usually, height to crown base can be measured from the same position that was used to measure tree height.

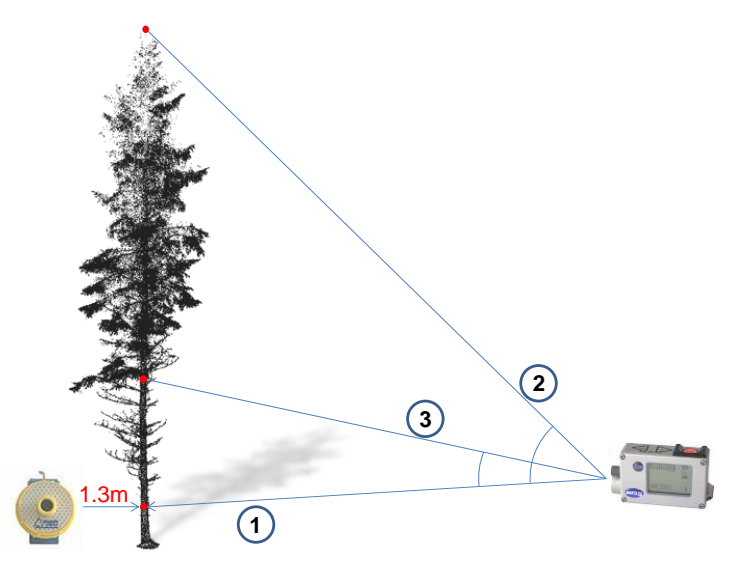

*Figure 15. Measurement of total tree height and height to crown base using Vertex and transponder.*

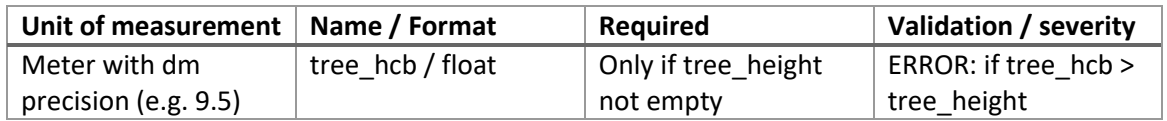

#### <span id="page-48-1"></span>6.5.14 Tree canopy layer

Describes in which horizontal canopy layer the tree is growing. The interpretation of "layers" in forest planning and management often refers to a combination of vertical layering of the tree crowns and also considers age classes (in fact it is a distinction of rel. homogeneous species/age class/layer cohorts). Here, the interpretation refers only to the vertical layers that are clearly separated. Since the interpretation should be comparable across all forest types and countries, only broader classes are used. In forests without clear layers and close to nature conditions (trees dimensions are varying and all height classes can be found), assigning a layer is not possible. Therefore, this variable is not relevant, if forest structure is set to "completely variable".

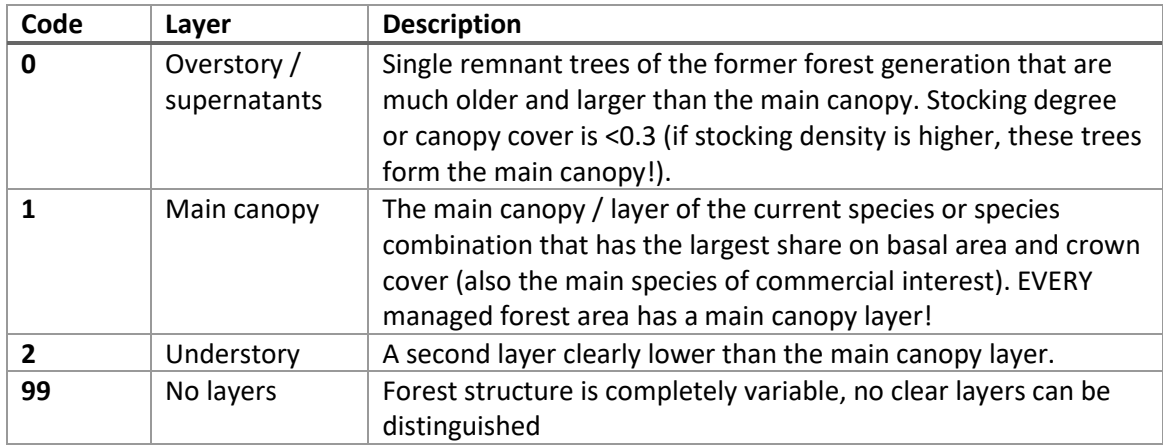

#### <span id="page-49-0"></span>6.5.15 Tree detectability from remote sensing

The expected detectability of single trees in remote sensing imagery (aerial view) is an important variable in context of model building and application. Considering a strong saturation effect in the relationship between field observed biomass and vegetation indices derived from optical remote sensing data, especially in multi-layer forest stands, this variable informs about the proportion of trees (and tree crowns) that is possibly detectable in optical remote sensing products. The proportion of field observed trees having a low or no probability to be detected from above may affect the strength of the modelled relationships between field-observed and remotely-sensed observations.

The detectability of each single tree is assessed by visual interpretation and assignment in classes ranging from "completely visible" to "not visible", assuming leaf-on conditions. The interpreter should consider a potential acquisition angle of spaceborne satellite sensors of up to  $\sim 10^{\circ}$  off nadir, so that space filling is evaluated in a slightly open upwards cone.

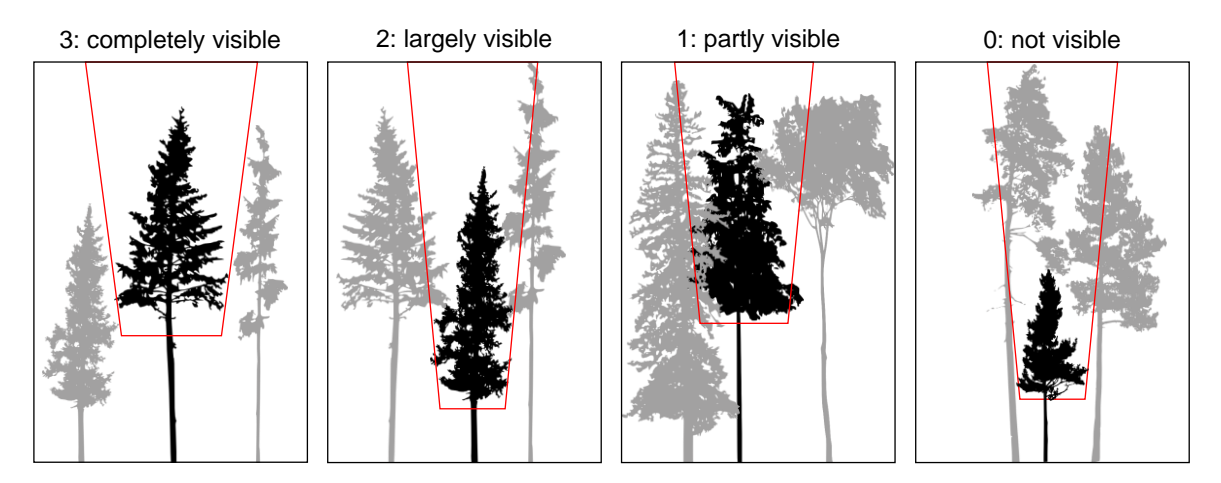

*Figure 16. Classification of expected detectability of individual trees in remote sensing data sources.*

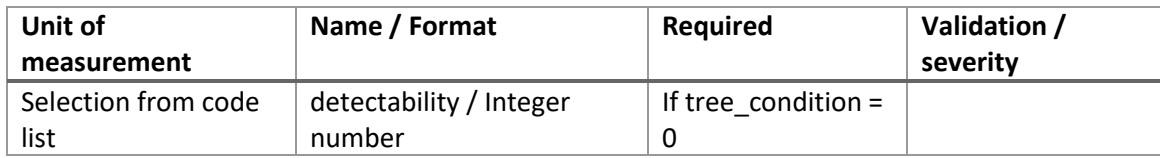

#### <span id="page-50-0"></span>6.6 Tree damages

For trees >30 cm up to three damages can be assigned. Some of the listed damages can also be seen as valuable micro habitats.

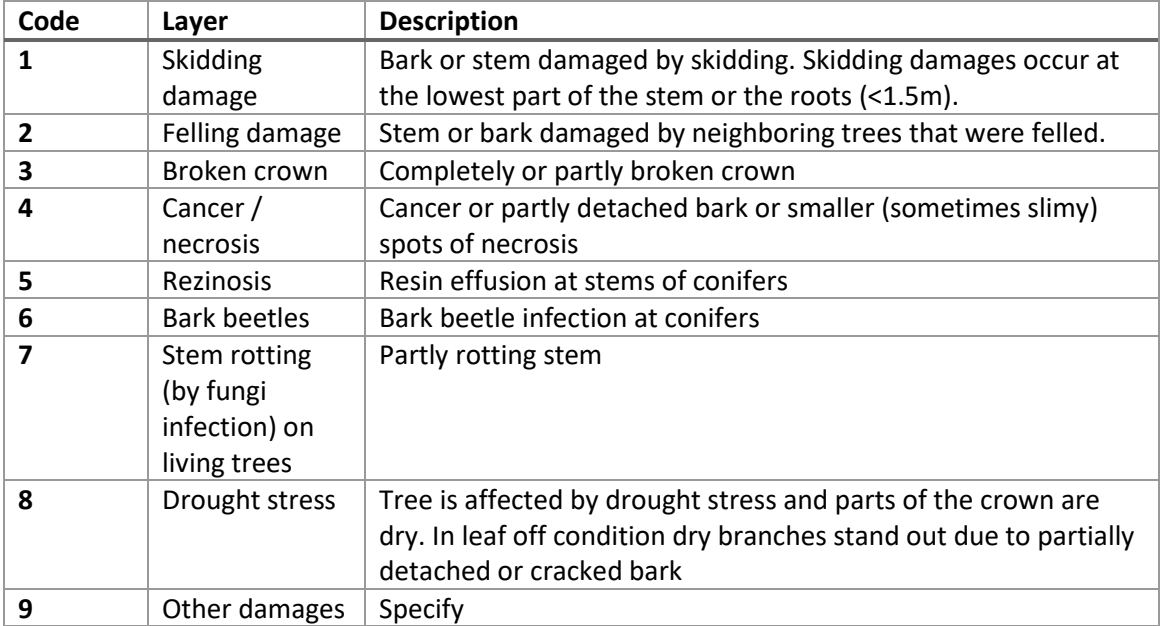

### <span id="page-50-1"></span>6.7 Regeneration assessment

Tree regeneration is assessed with a cluster of four small regeneration micro-plots installed in cardinal direction on the diagonals of the plot in 7m (7.07) from the plot center.

#### <span id="page-50-2"></span>6.7.1 Regeneration subplot

Selection of cardinal direction from code list.

#### <span id="page-50-3"></span>6.7.2 Species

Tree species selected from species list (see [8.1\)](#page-57-0). In case the species is not in the list, a manual entry is possible in the next field.

#### <span id="page-50-4"></span>6.7.3 Manual species entry

In case the tree species cannot be found in the species list, but is known, this field can be used to type the scientific name (Latin name) of the species. In case the Latin name is not known, but a common (preferable English) name it can be used instead.

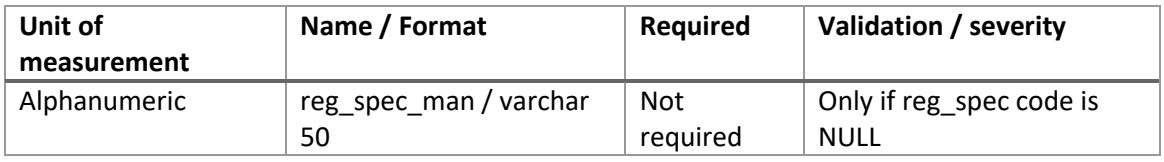

#### <span id="page-51-0"></span>6.7.4 Regeneration sample

Allows entering an ID or reference to a collected sample of leaves or twigs for later identification of tree species to the species level (only shown if tree species is not identified).

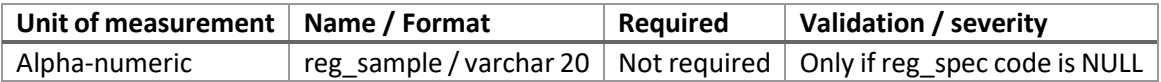

#### <span id="page-51-1"></span>6.7.5 Regeneration height class

Regeneration is counted separately in different height classes.

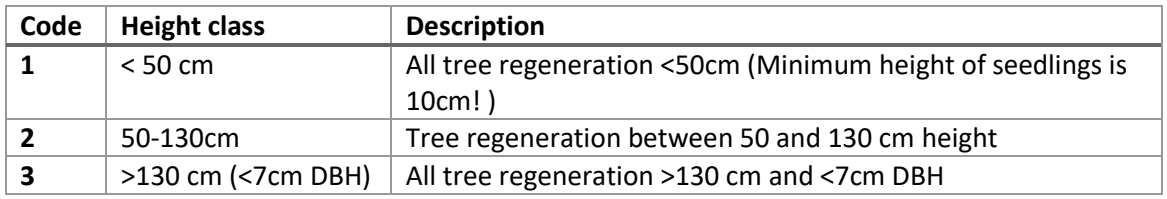

#### <span id="page-51-2"></span>6.7.6 Regeneration count

The count of individuals in the respective species and height class.

#### <span id="page-51-3"></span>6.8 Deadwood assessment

Lying deadwood (stem sections, branches) is assessed along two line transects outgoing from the sample point in the four directions NE, SE, SW, NW with a length of 14.14m each (length identical to the radius of the outer nested circular plot). At each intersection between the transect lines and lying pieces of deadwood, the diameter is measured at the point of intersection (perpendicular to the stem/branch axis). In addition, the decay status of the wood is assessed in 4 classes.

#### <span id="page-51-4"></span>6.8.1 Deadwood transects

Transects are observed one by one and identified by their directions from North-East to North-West (NE, SE, SW, NW) defined as code list (se[e 4.8\)](#page-27-1).

#### <span id="page-51-5"></span>6.8.2 Horizontal distance

Horizontal distance from sample point to point of intersection rounded to nearest decimeter. This information is not required for estimation and is only assessed during the piloting face. It allows simulating shorter transect lines during plot optimization and validating the findings from the TLS assessment of deadwood.

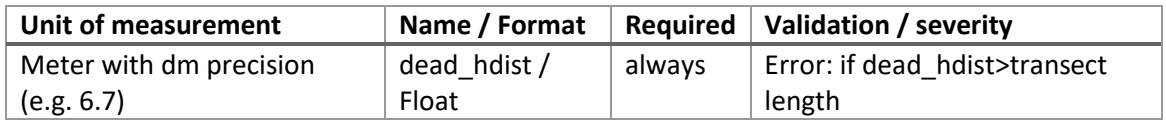

#### <span id="page-51-6"></span>6.8.3 Wood type

A distinction whether the deadwood is coniferous or broadleaved wood, which has a strong influence on the decay dynamics.

#### <span id="page-51-7"></span>6.8.4 Deadwood diameter

Diameter of the lying stem or branch at point of intersection, measured perpendicular to stem / branch axis in cm. For lying deadwood pieces the use of a caliper is recommended. If only a diameter tape is available (that cannot be wrapped around ground touching deadwood), it is possible to measure the half circumference and double the diameter read from the tape.

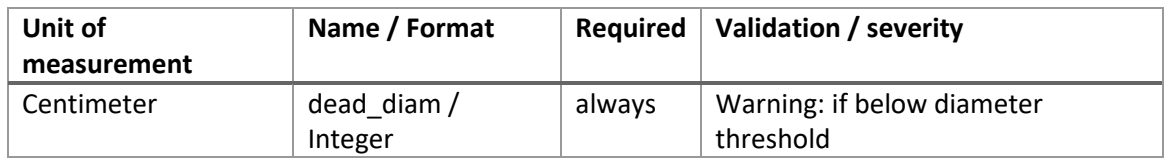

#### <span id="page-52-0"></span>6.8.5 Decay status

The decay status of lying deadwood is assessed in 5 classes from fresh to completely decayed according to the following classes:

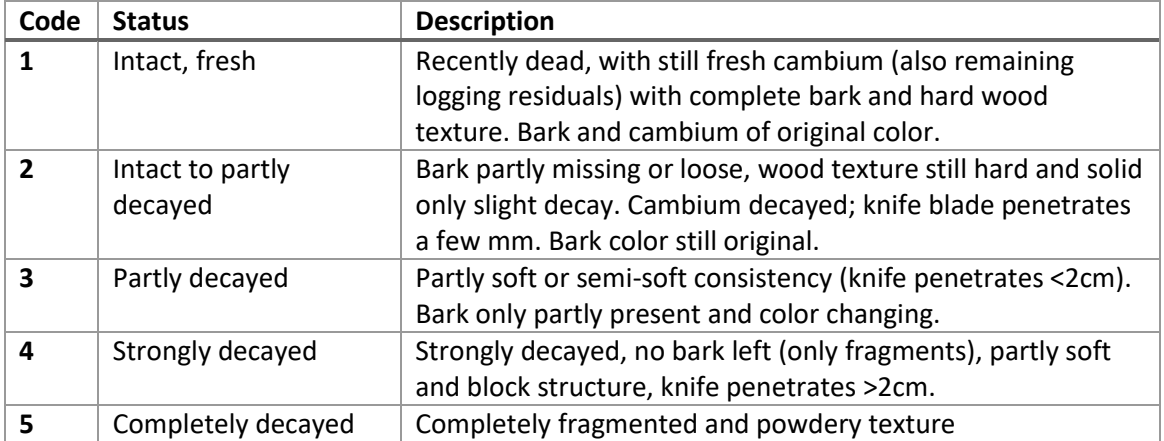

#### <span id="page-52-1"></span>6.9 Assessment of coverage in ground vegetation

As explained in [4.9,](#page-27-2) an assessment of ground vegetation is limited to those points in time (phenological stages) at which the coverage of herbaceous plants is possible (or relevant coverage can also be observed independent from seasonality). Intercept length >1m are rounded to the meter, segments <1m are not recorded. For some cover classes (e.g. berry bushes) an identification outside the vegetation period is possible, however, a larger snow cover in winter would make observations on ground vegetation completely impossible. In this case the variable "Ground vegetation survey" on the uppermost level of the survey should be set to "FALSE" (uncheck!).

#### <span id="page-52-2"></span>6.9.1 Vegetation transects

Selection of the transect line (directions NE, SE, SW, NW from the center point) from code list (see also [6.8.1](#page-51-4) and [4.8\)](#page-27-1).

#### <span id="page-52-3"></span>6.9.2 Vegetation cover class

A broad class of relevant vegetation cover that might influence the spectral signature on the plot.

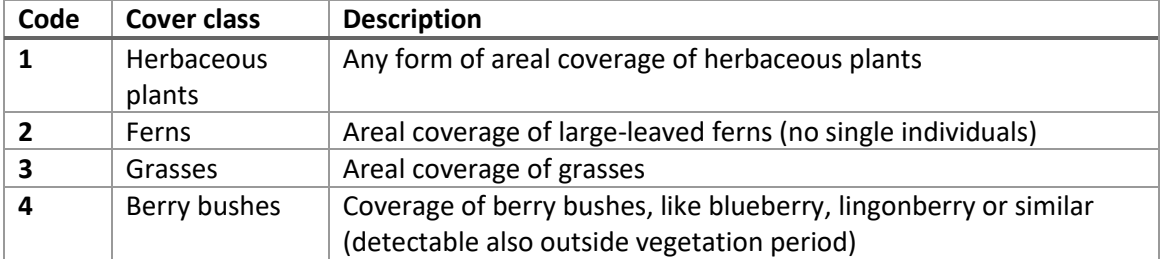

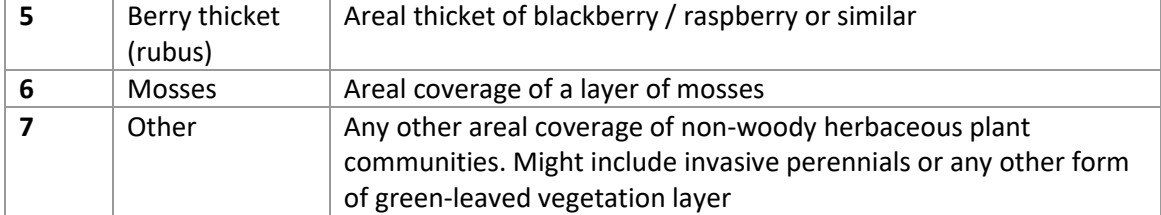

### <span id="page-53-0"></span>6.9.3 Intercept length

For line intercepts >1m round the length to closest meter.

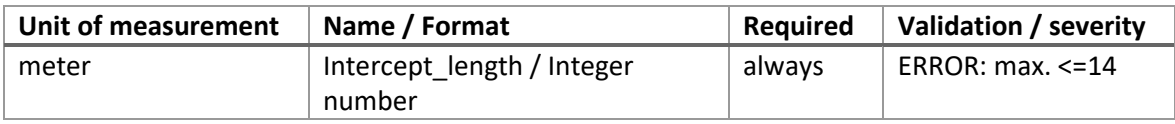

<span id="page-54-0"></span>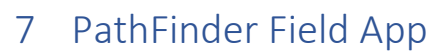

#### <span id="page-54-1"></span>7.1 Introductory comment

In the PathFinder project, field data are collected with a mobile App (Openforis Collect Mobile) for which a survey definition was adapted and configured according to the specifications of this field manual. The current version of the App is provided in the project repository (Teamworks) and made available to the field teams. The field App was developed by WP1, Task 1.1.1 as an example for a mobile data collection. At a later stage of the project WP1, Task 1.4 is responsible for data management and database design.

#### <span id="page-54-2"></span>7.2 Recommendation on mobile devices

The Openforis Collect Mobile App is available for Android devices exclusively!

In case new mobile devices are to be procured in context of the project, it is recommended to look for more stable and tough models, which are preferably rain-resistant. Screen size can be relatively small (~10''). Models like Samsung Galaxy Tab Active3 or 4 have been proven to be very useful for field work in many inventory projects at the Chair of Forest Inventory and Remote Sensing, University Göttingen. Equipping the devices with an additional SD card allows saving backup files on the flash drive (in addition to the data exports into the device download directory), which is a further precaution against data loss.

If no tablets are available, the App can be installed on any Android smartphone without problems. The only drawback might be the relatively small screen size.

#### <span id="page-54-3"></span>7.3 Download of Openforis mobile data collection App

The App "Openforis Collect Mobile" can be downloaded from the Playstore (Android only!):

#### <https://play.google.com/store/apps/details?id=org.openforis.collect&hl=de&gl=US>

Once the App is installed, the provided survey definition (\*.collect-mobile) file can be imported into the App.

#### <span id="page-54-4"></span>7.4 General Settings

In the general Openforis Collect Mobile settings menu, an individual "Crew ID" should be set before data collection starts. This Crew ID becomes part of the file name of exported data and helps to track from which device (=team) the data were entered and exported. To avoid the use of non-unique Crew IDs of independent field teams in different countries, use the following style: Country code\_crew number.

#### <span id="page-54-5"></span>7.5 Other settings

It is recommended to use the (default) Theme "Dark theme" of the App (black background, white font) for better visibility under different illumination conditions and because it is energy saving (battery holds much longer). To increase the visibility of describing text, the font size can be increased, which is useful especially for small screens. Since the App might change the appearance of navigation menus on the left side of the screen (on smaller screens they are not visible in portrait mode), the landscape format is sometimes useful. Therefore, it is not recommended to lock the screen orientation to portrait mode. The automatic screen orientation of the mobile device should be enabled to allow using both perspectives if needed.

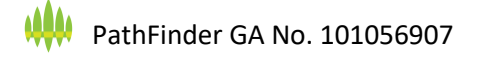

#### <span id="page-55-0"></span>7.5.1 File size of photos

Even if a maximum file size for photos is set in the survey definition (3MB per photo), this setting is overwritten by the default device settings of the camera. Modern mobile devices with good cameras might produce large files in very high resolution, which is not required. Problems might arise during export and submission of exported data if many plots are assessed (the file size of exported collect-data files becomes huge, which makes the export unhandy to share). Here we recommend limiting the file size of photos to ~3MB (or reducing the pixel resolution to a meaningful amount, like ~5 Megapixel or lower). This setting can be done in the default camera App of the mobile device.

While exporting data from the mobile App, the user can also decide to exclude photos from the data file, which reduces file size dramatically. This is recommended if only data should be exported and shared.

#### <span id="page-55-1"></span>7.6 Export and backup of data

Plot data should be exported every day (after field work has ended) and send to the client or a designated data analysis unit (still to be defined). The Openforis App allows two different ways of exporting data: 1) Data export (including or excluding photos) into the download directory of the mobile device, or 2) a backup on a SD card (if available).

The delivered export files should be imported into the Collect Database (a Collect Desktop installation) that needs to have the same survey definition. From here data can be exported to .csv files for further processing. This workflow is intended for the initial pilot phase with 250 plots only, WP 1.4 is developing data management workflows that are able to store and read the exported collect-data files directly and that do not rely on any specific software.

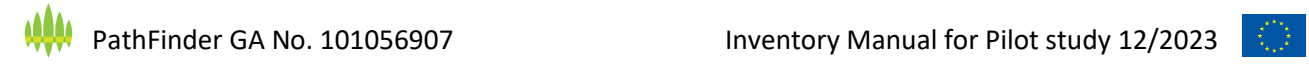

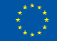

### <span id="page-56-0"></span>Attachments

### 8.1 Tree species list

#### *Table 7. Tree species list used in PathFinder pilot study.*

<span id="page-57-0"></span>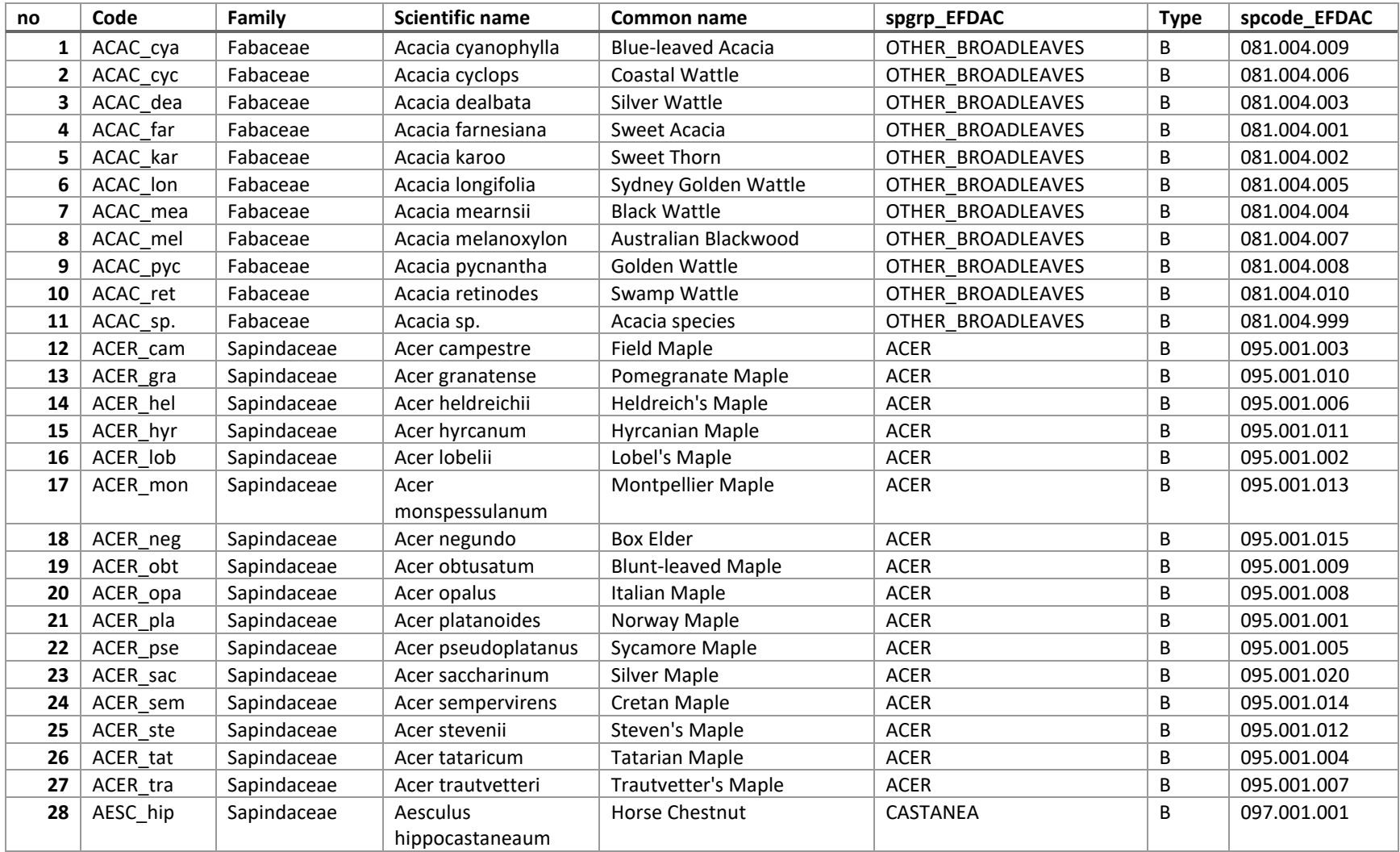

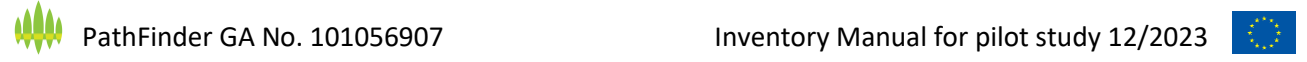

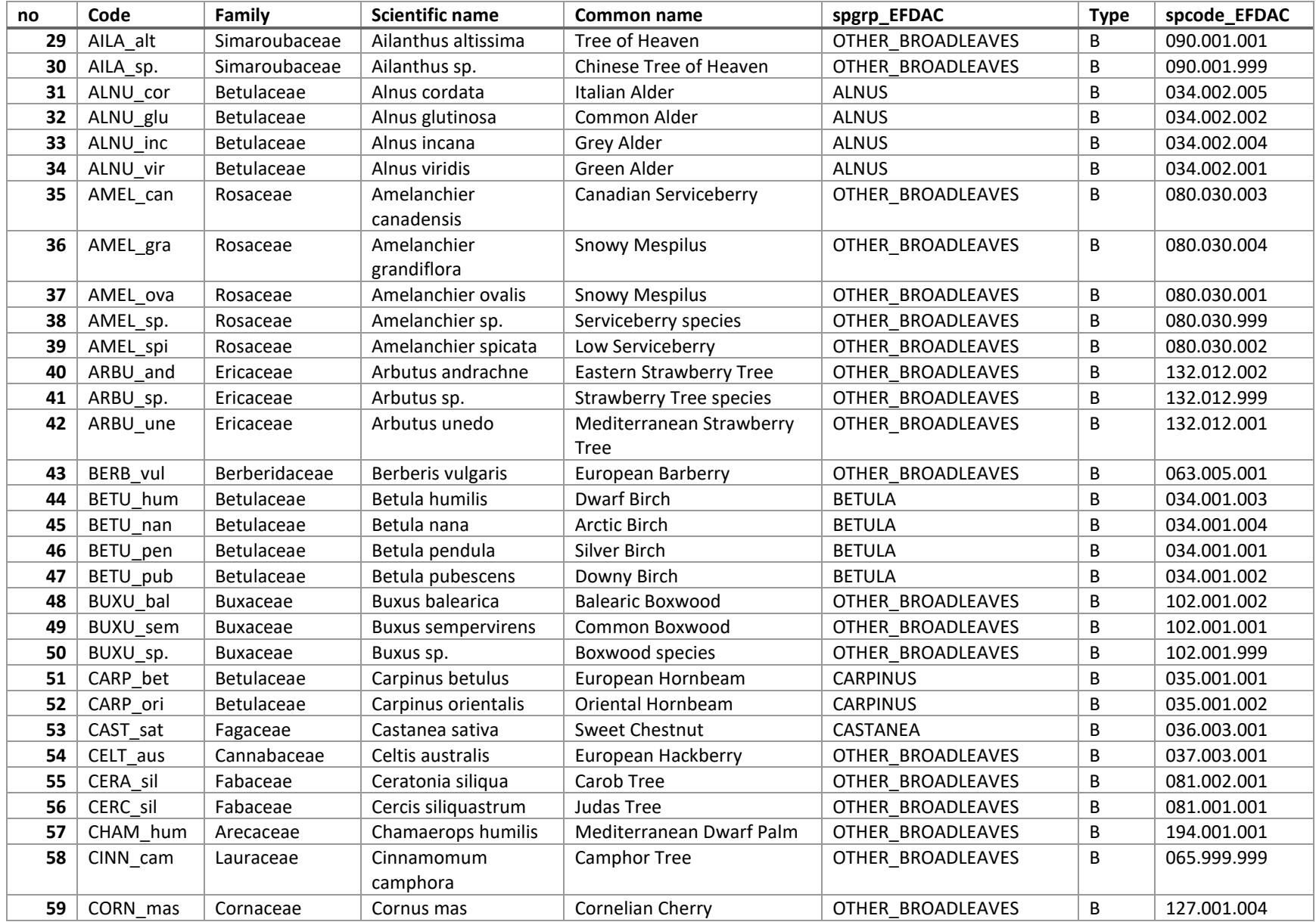

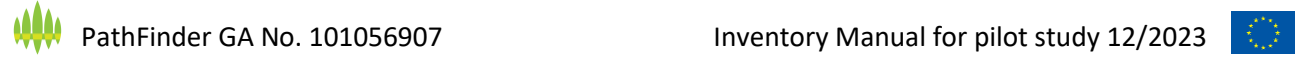

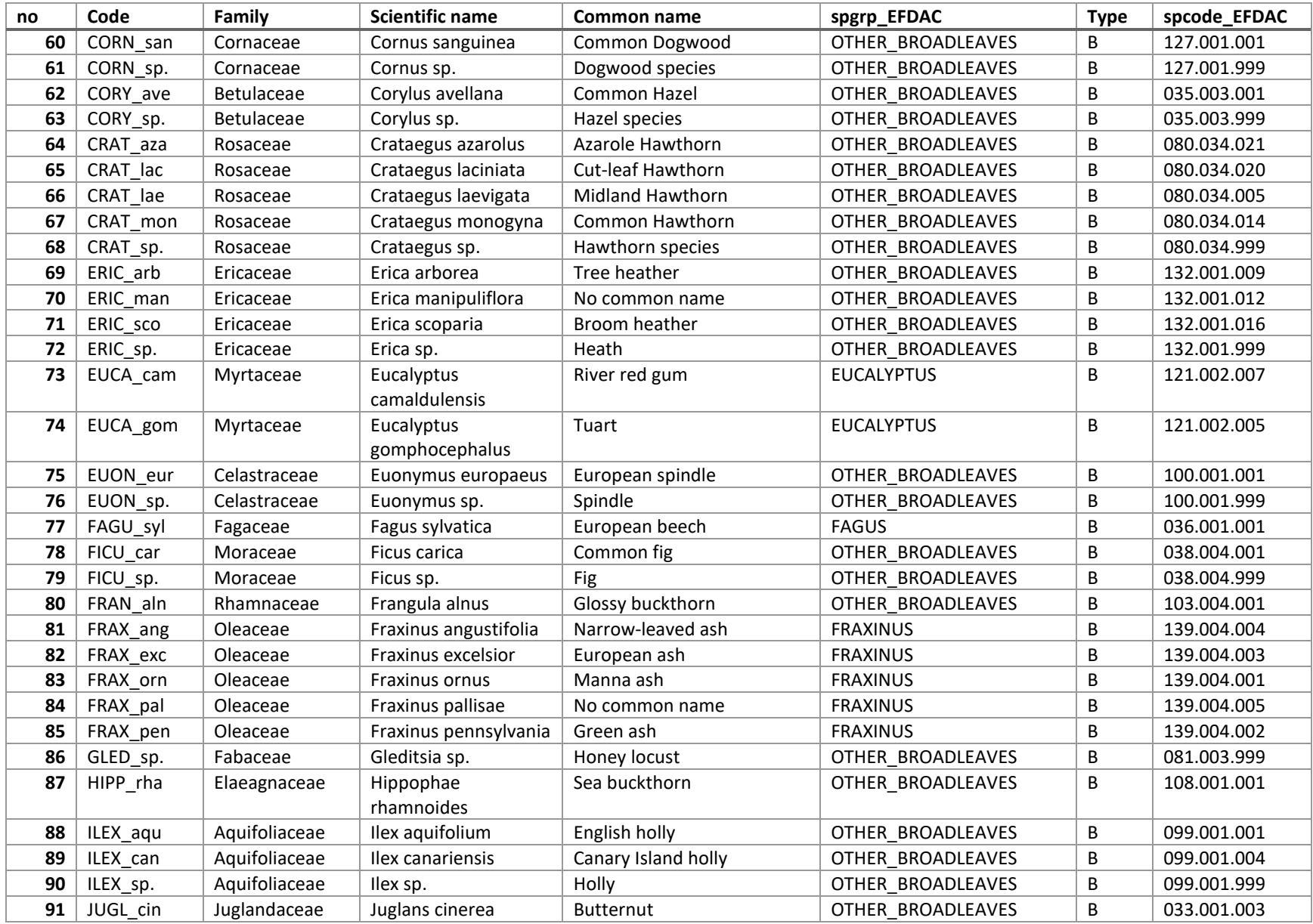

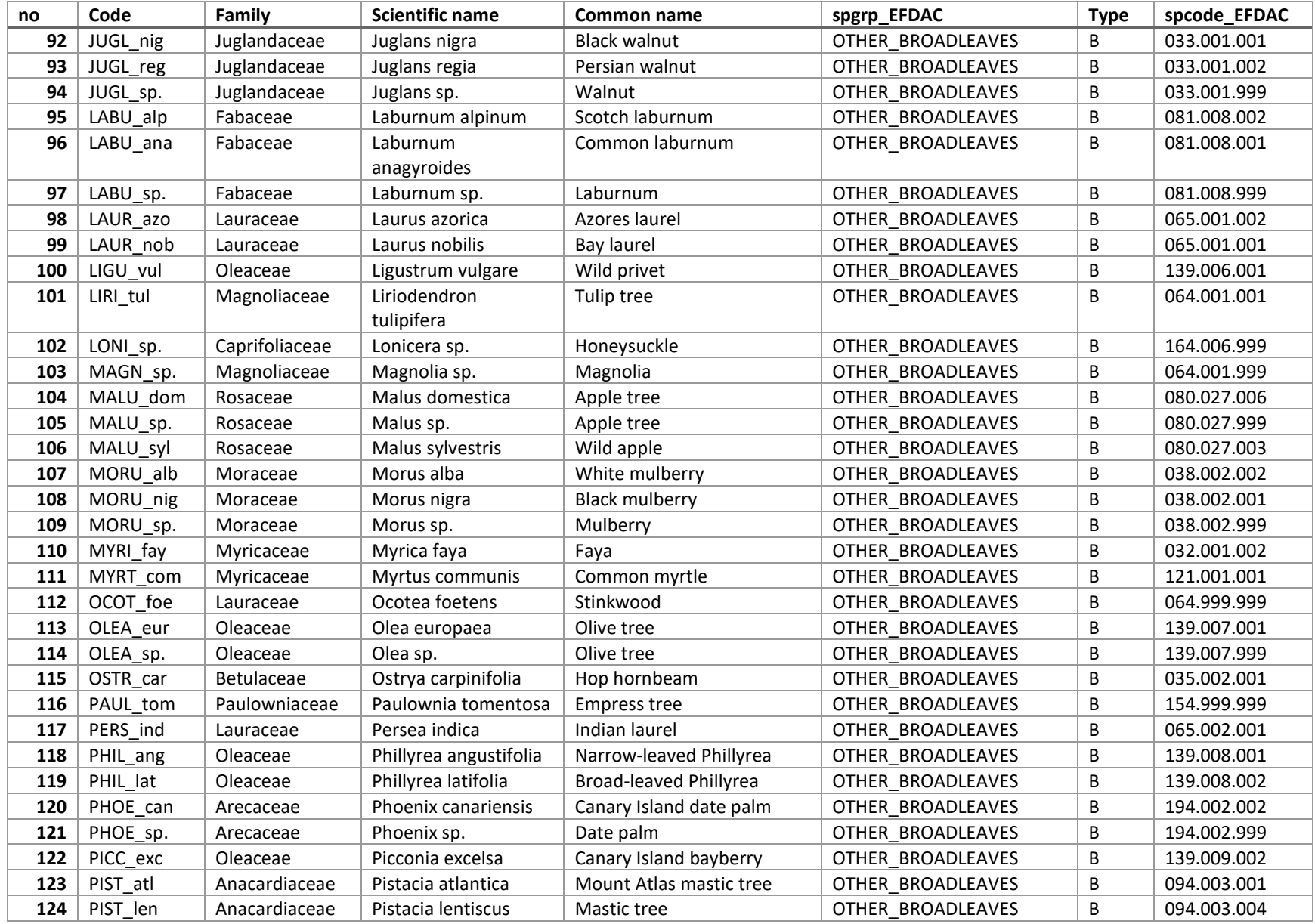

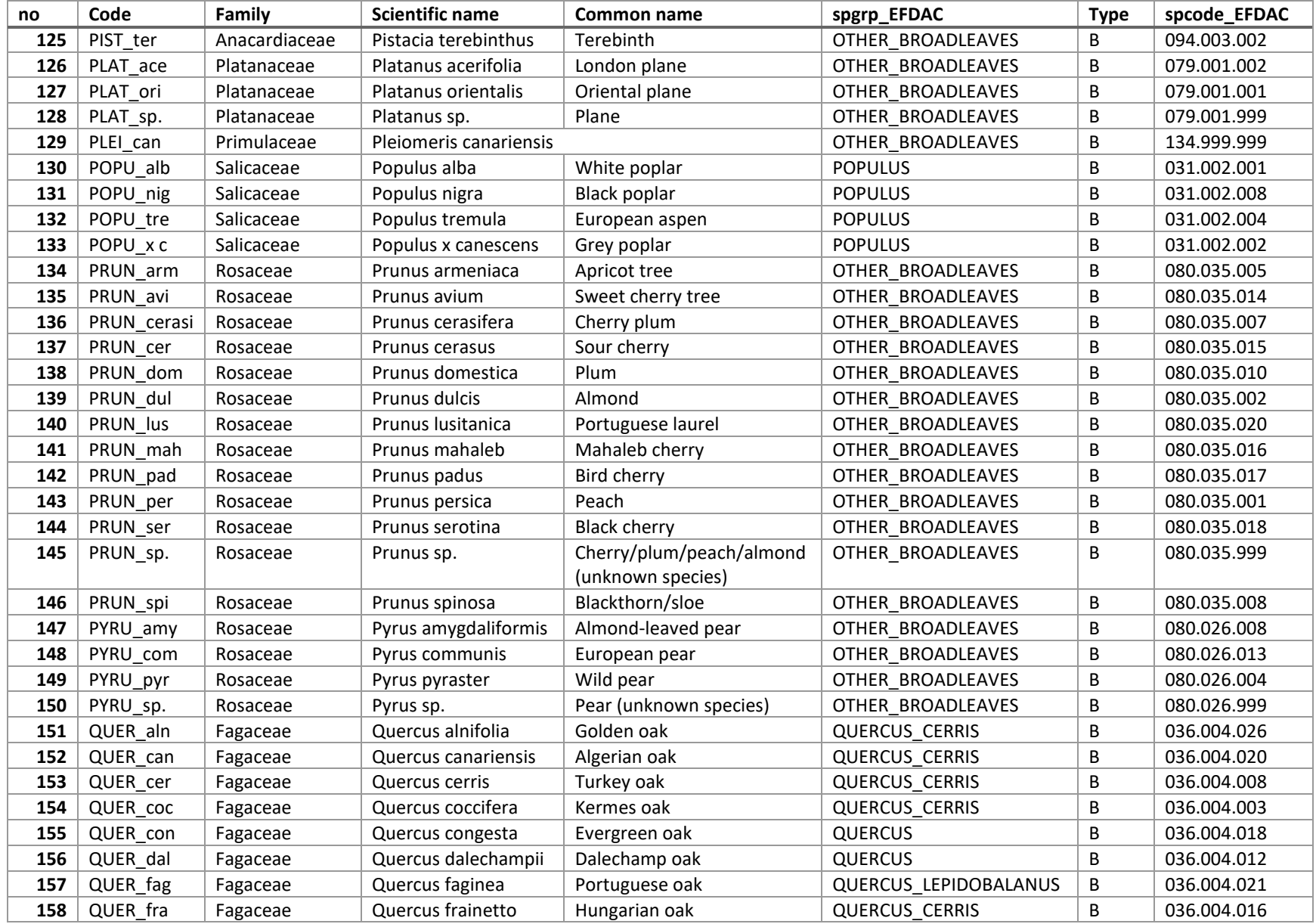

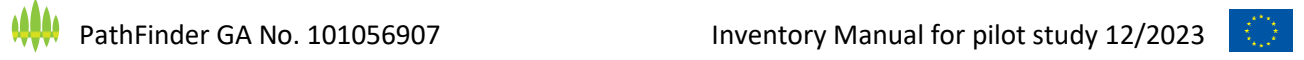

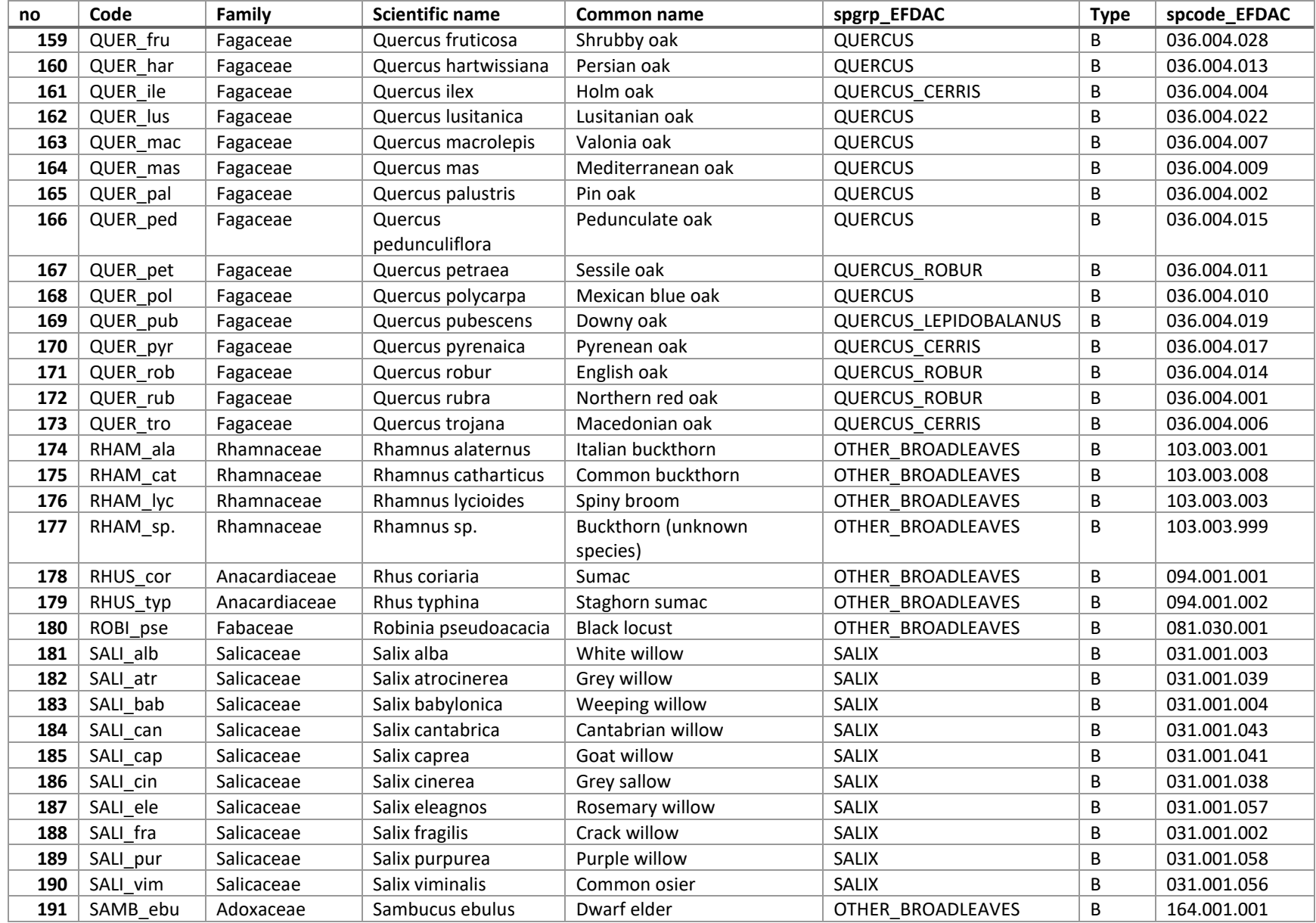

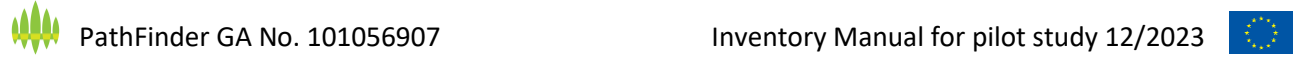

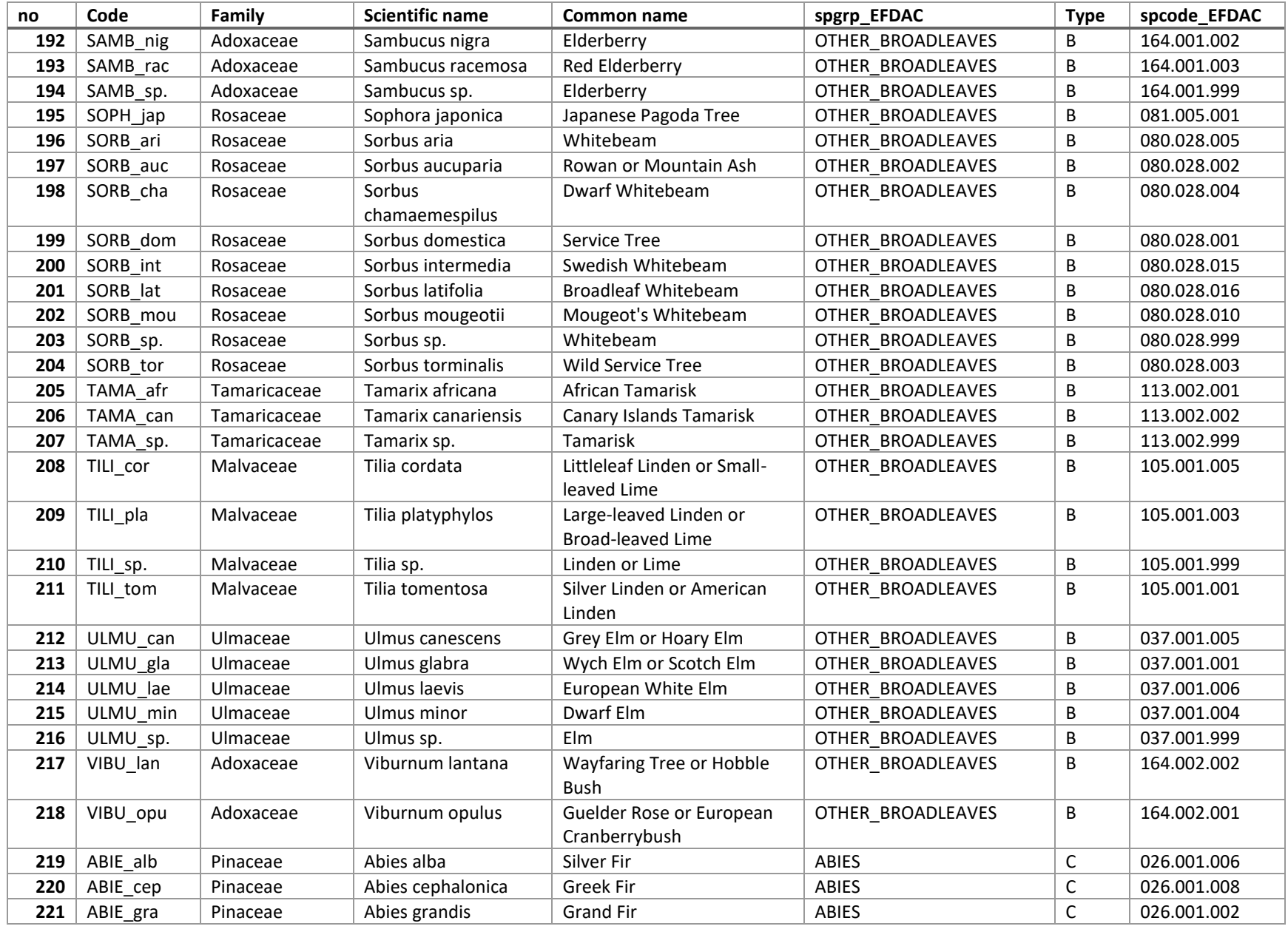

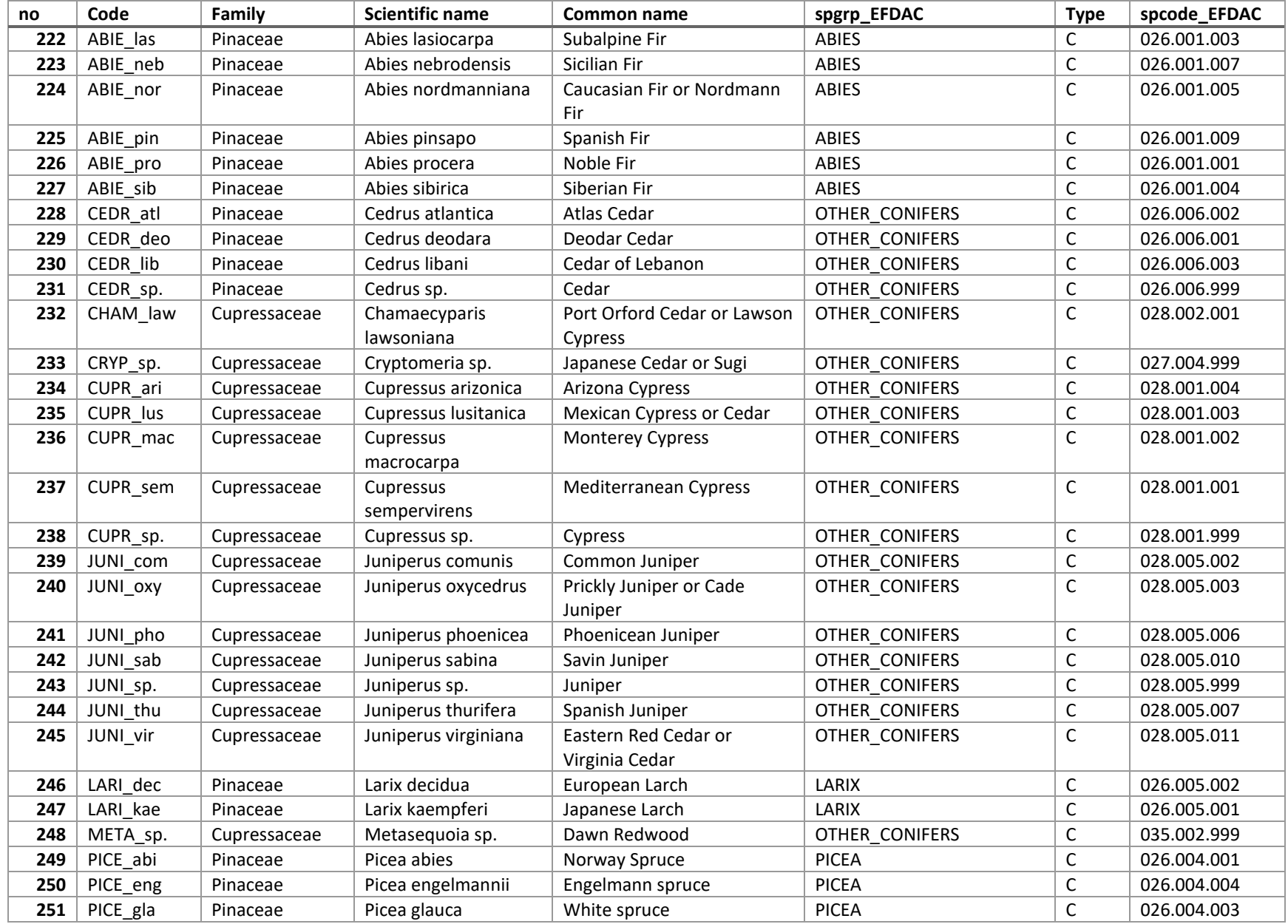

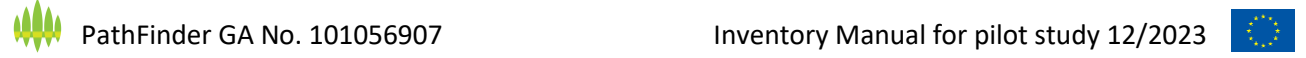

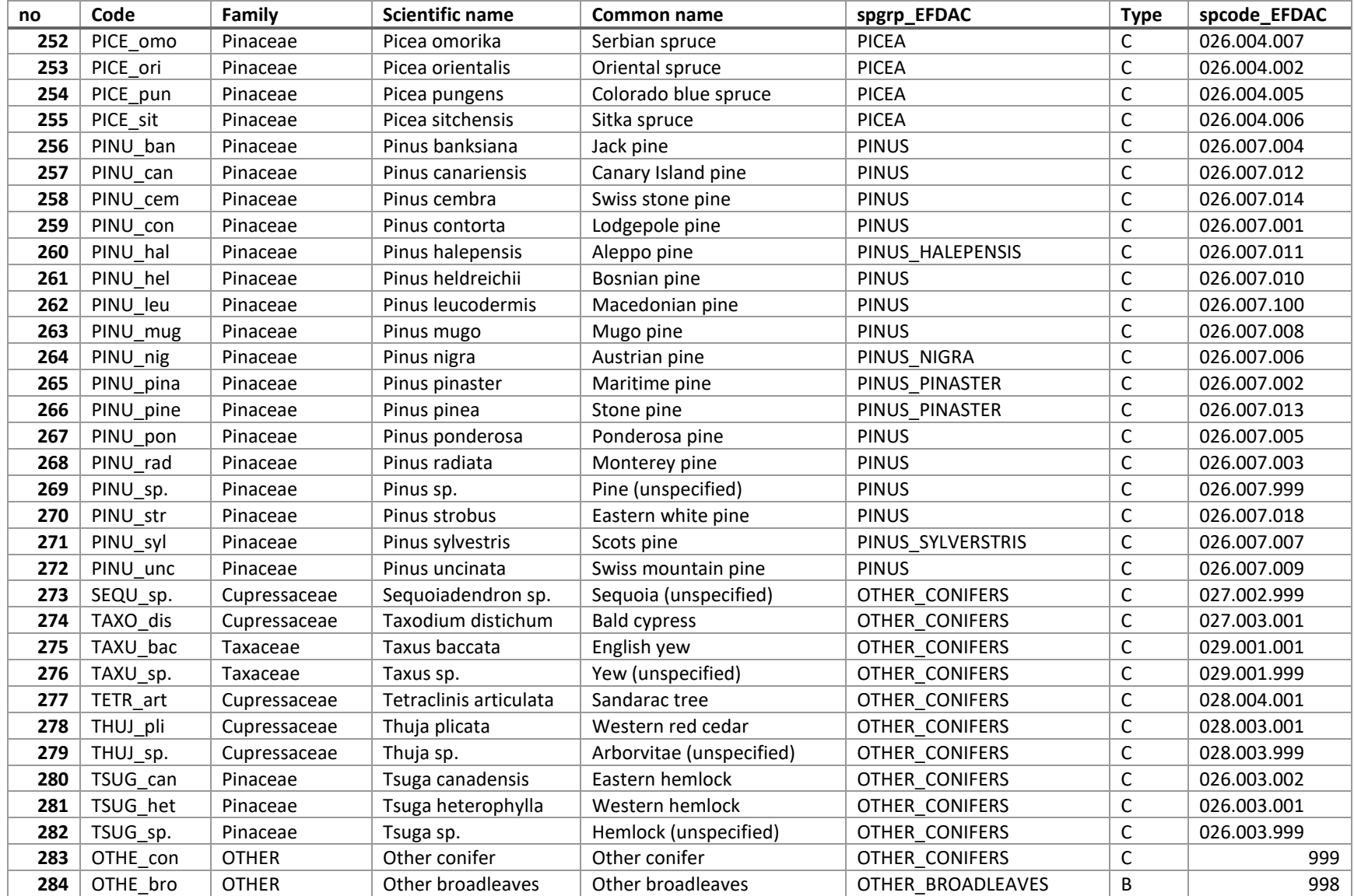

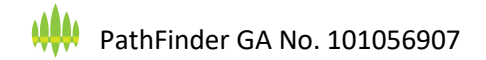

#### 8.2 Database schema overview

<span id="page-66-0"></span>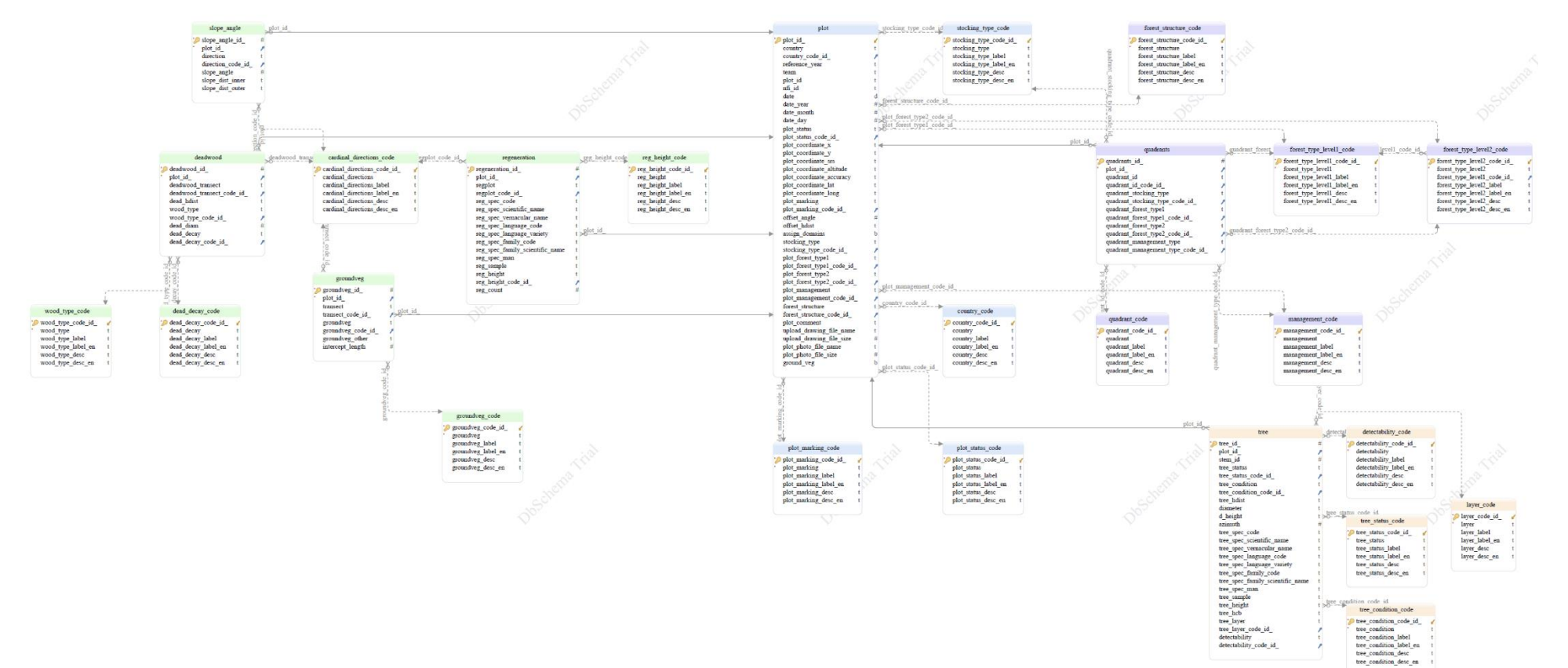